## LAPORAN MANAJEMEN TUGAS PROYEK

## **PEMBUATAN WEB PROFILE COFFEE SHOP RUMAH NAUNG**

# **KEPULAUAN BANGKA BELITUNG**

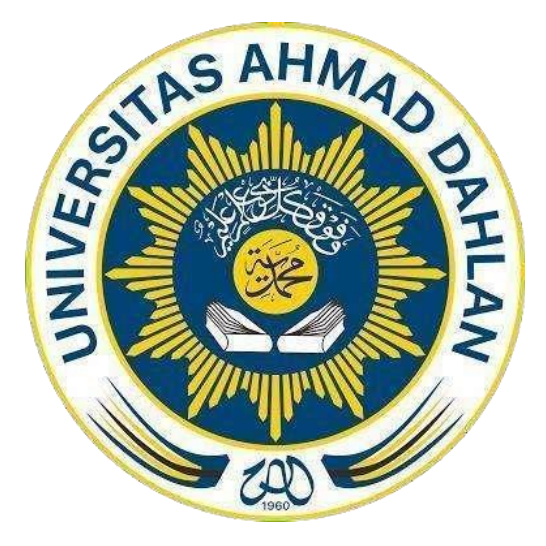

Oleh :

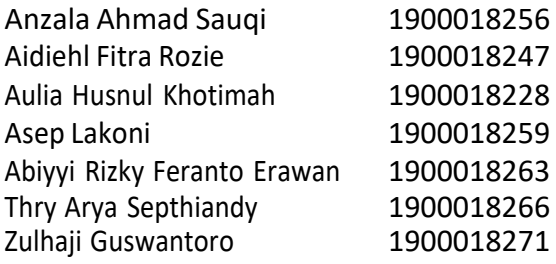

## **PROGRAM STUDI STRATA SATU INFORMATIKA**

## **FAKULTAS TEKNOLOGI INDUSTRI**

## **UNIVERSITAS AHMAD DAHLAN**

**2022**

## **HALAMAN PERSETUJUAN INSTANSI**

Laporan Manajemen Tugas Proyek ini telah disetujui Sebagai proses pengjuan seminar bagi

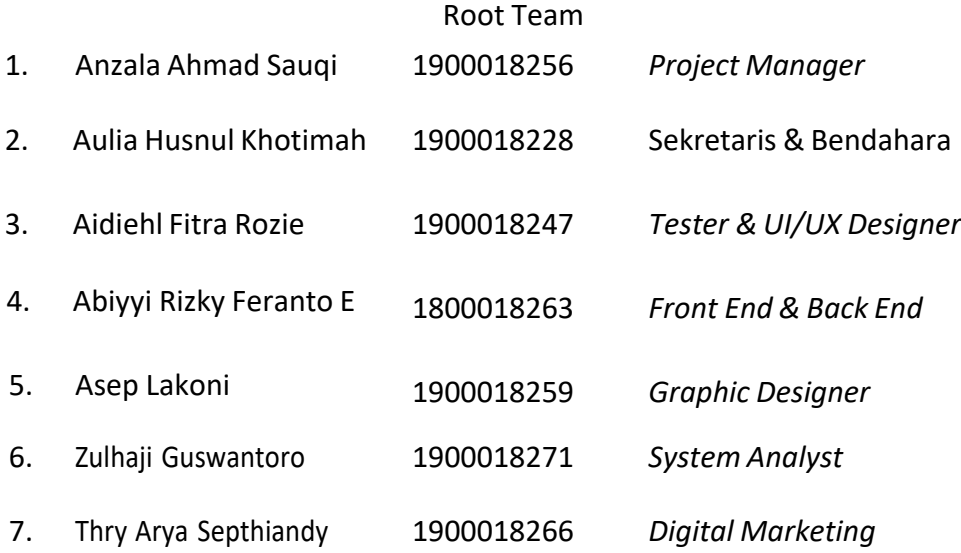

Tempat ManajemenTugas Proyek

Realisasi Waktu Pelaksanaan 12 Minggu

Yogyakarta, 14 Mei 2022 Menyetujui, Ketua/Kepala/DirekturInstansi

Ww (Rhenaldi Ramadhan)

# **Halaman Pengesahan**

# <span id="page-2-0"></span>MANAJEMEN PROYEK TEKNOLOGI INFORMASI PEMBUATAN WEB PROFILE COFFEESHOP RUMAH NAUNG KEPULAUAN BANGKA BELITUNG

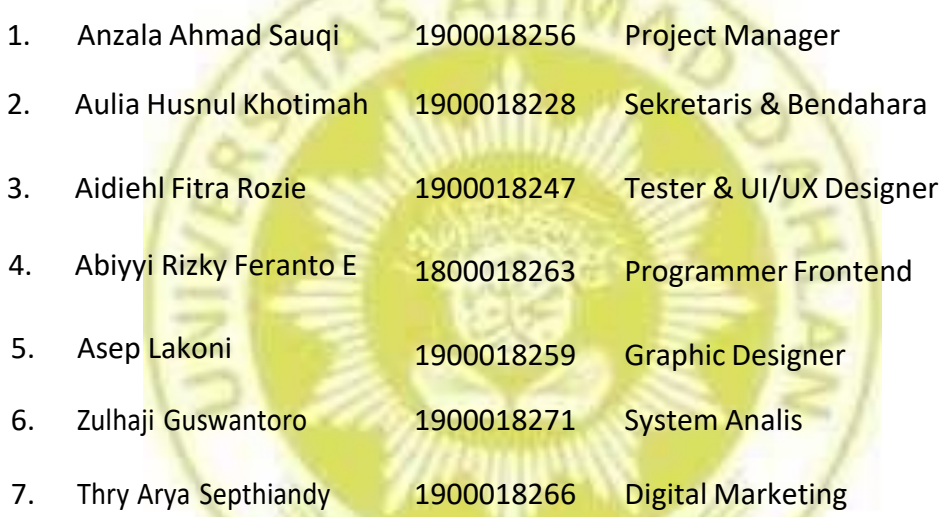

 $\sim$   $N_H n_A$ 

PEMBIMBING MTP : RUSYDI UMAR, S.T., M.T., Ph.D. NIY. 60980174

*<u>MATHING</u>* stus 2022

 $\mathbb{Z}$  – 2 2022

PENGUJI : ADHI PRAHARA, S.Si., M.Cs NIY. 60150841

> Yogyakarta, 24 Agustus 2022 Kaprodi Informatika

Nur Rochmah Dyah Pujiastuti, S.T, M.Kom NIP. 197608192005012001

#### **Kata Pengantar**

<span id="page-3-0"></span>Allhamdulillah, Segala puji bagi Allah SWT yang telah memberikan rahmat, Hidayah serta inayahnya, sehingga penulis dapat menyelesaikan Laporan Manajemen Proyek Teknologi Informasi ini dengan judul "pembuatan web profile *coffeeshop* rumah naung di kepulauan bangka belitung" yang disusun sebagai salah satu syarat untuk melengkapi penilaian tugas mata kuliah Manajemen Proyek Teknologi Informasi di Program Studi Informatika Fakultas Teknologi Industri Universitas Ahmad Dahlan. Dan penulis berharap rahmat tersebut dapat menjadikan kita lebih beriman dan bertaqwa kepada Allah SWT. Sholawat serta salam tetap tercurahkan kepada junjungan besar kita, Nabi Muhammad SAW, Keluarga, Sahabat. Dan Semoga kita sebagai umatnya, bisa mendapatkan syafaat beliau diAkhirat kelak.

Dalam kegiatan ini, sebagai sarana mengenalkan penulis pada kondisi nyata pada dunia kerja. Selama proses Manajemen Proyek Teknologi Informasi Penulis mendapatkan berbagai pengetahuan dan pengalaman yang sangat menakjubkan, serta juga mendapatkan berbagai saran, kritik yang tentunya bersifat membangun. Oleh karena itu, dengan segala hormat dan kerendahan hati, perkenankanlah penulis untuk mengucapkan terimakasih kepada :

1. Rusydi Umar, S.T., M.T., Ph.D. Selaku Dosen Pembimbing Mata Kuliah Manajemen Proyek Teknologi Informasi Prodi Informatika, Fakultas Teknologi Industri, Universitas Ahmad Dahlan Yogyakarta.

2. Sri Winiarti, S.T., M.Sc. Selaku Dosen Pengampu Mata Manajemen Proyek Teknologi Informasi Prodi Informatika, Fakultas Teknologi Industri, Universitas Ahmad Dahlan

3. Jajaran Staff coffeeshop Rumah Naung

4. Semua pihak yang tidak mungkin penulis sebutkan satu persatu yang telah terlibat banyak membantu sehingga tugas praktek ini dapat diselesaikan.

Dalam Penyusunan Laporan Manajemen Proyek Teknologi Informasi ini, Penulis sangat meminta maaf untuk berbagai kekurangan dan keterbatasan baik yang di sengaja maupun yang tidak disengaja. Penulis Sangatlah mengharapkan kritik dan saran yang bersifat membangun dari segala pihakuntuk lebih memperbaiki satu sama lain. Dan Penulis sangatlah mengharapkan Laporan ini dapat bermanfaat baik bagi penulis maupunorang lain.

Yogryakarta, 25 Juni 2022

Penulis

<span id="page-4-0"></span>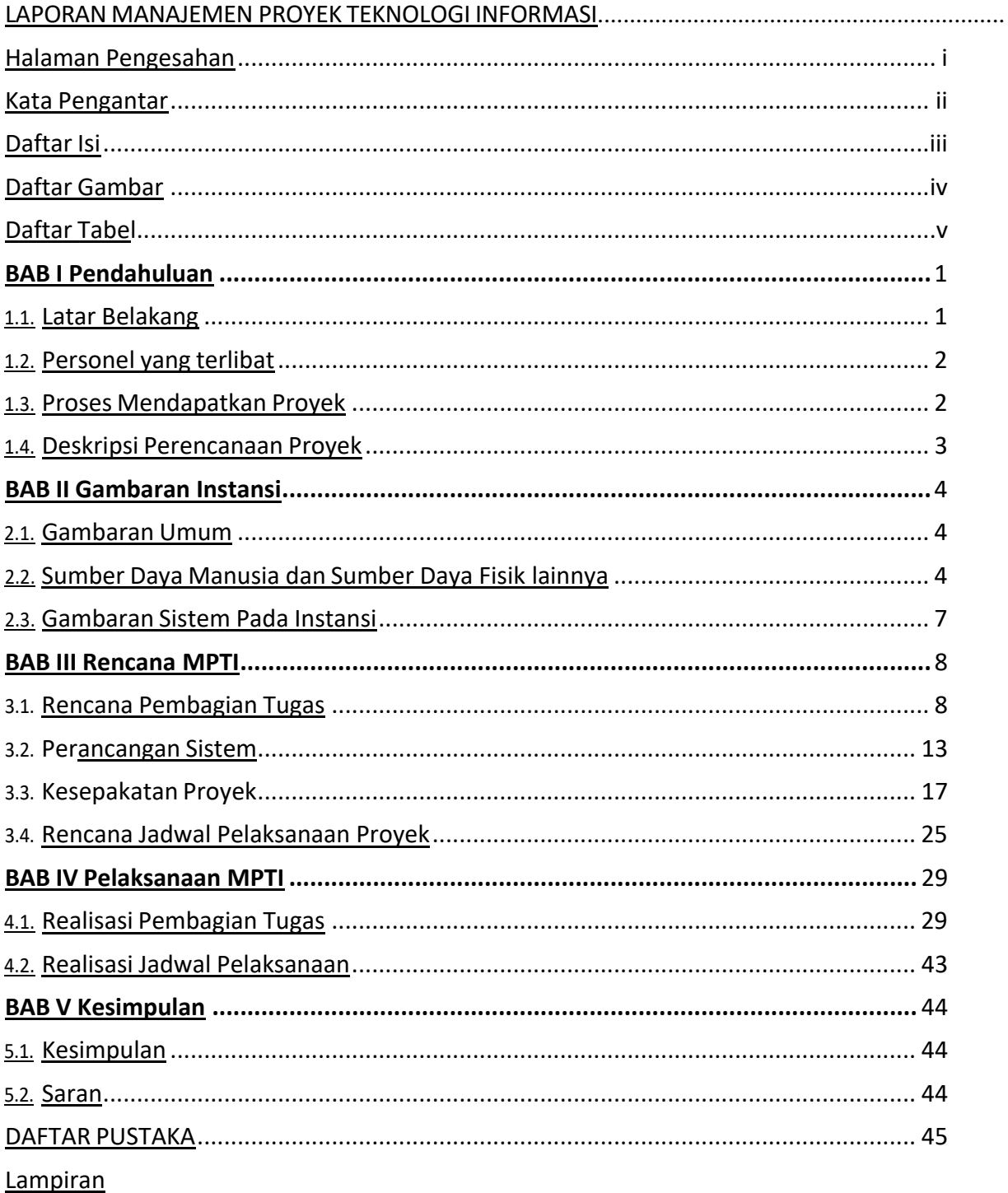

# **DAFTAR ISI**

# **DAFTAR GAMBAR**

<span id="page-5-0"></span>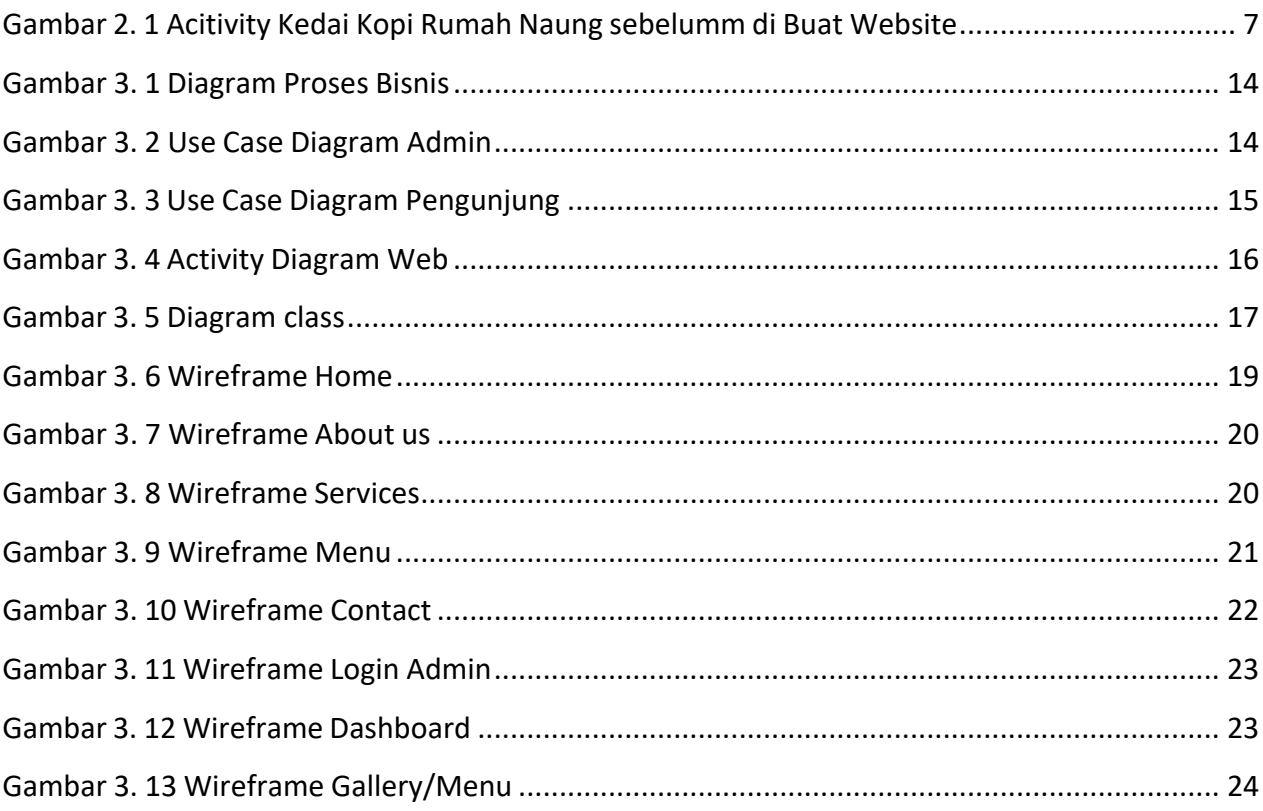

# **DAFTAR TABEL**

<span id="page-6-0"></span>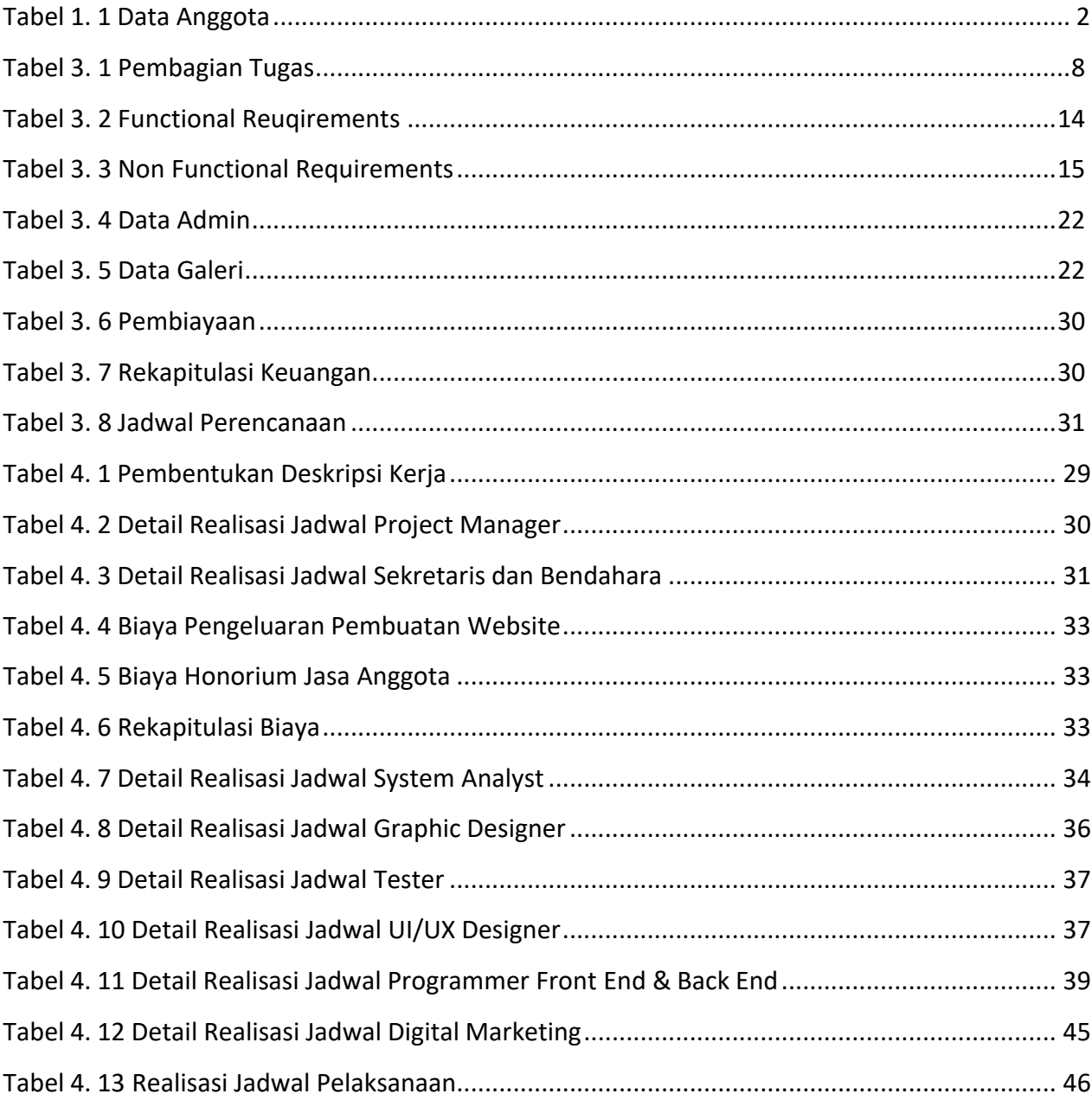

#### **BAB I**

#### **PENDAHULUAN**

#### <span id="page-7-1"></span><span id="page-7-0"></span>**1.1 Latar Belakang**

Seiring dengan bertambahnya populasi manusia maka kebutuhan yang diperlukan juga semakin meningkat, beruntungnya hal ini juga disertai denganberkembangnya ilmu dan teknologi yang memudahkan manusia dalam melakukan pekerjaan. Kemajuan dan perkembangan ilmu dan teknologi saat ini memberikan pengaruh besar bagi kehidupan manusia dalam semua aspek kehidupan. Dengan kemajuan – kemajuan tersebut telah banyak produk – produk yang dihasilkan dan sangat bermanfaat di dalam kehidupan manusia.

Dalam memasuki era globalisasi, manusia mengenal teknologi yang semakinmaju untuk mempermudah melakukan berbagai kegiatan dalam kehidupan. Kemajuan teknologi khususnya teknologi informasi, mendorong banyak manusia untukmenciptakan inovasi-inovasi baru untuk membantu manusia dalam mendapatkan informasi dengan cepat dan mudah. Kemajuan teknologi informasi ini terlihat semakin pesat pada pengembangan internet khususnya.

Saat ini sudah banyak *coffeeshop* yang dibuka untuk tempat anak muda berkumpul. Dengan banyaknya *coffeeshop* tersebut membuat anak muda kebingungan dalam menentukan pilihan dimana mereka ingin berkumpul dengan teman-teman mereka. Maka dibutuhkanlah sebuah web profile yang bertujuan untuk mempermudah anak muda dalam menentukan pilihan mereka dalam memilih tempat ngumpul.

Berdasarkan latar belakang yang telah dipaparkan maka di rancang website dengan judul " Web Profile *Coffeeshop* Rumah Naung Kepulauan Bangka Belitung". Website ini dibuat untuk memenuhi kebutuhan dari "Rumah Naung" *coffeeshop* kepulauan Bangka Belitung untuk memudahkan dalam pencarian tempat nongkrong.

1

#### <span id="page-8-0"></span>**1.2 Personel yang Terlibat**

Tim Manajemen Proyek Teknologi Informasi dari "Pembuatan Web Profile Coffeeshop Rumah Naung Kepulauan Bangka Belitung" terdiri dari 7 anggota dengan tugasnya masing- masing sesuai dengan Tabel 1.1.

<span id="page-8-2"></span>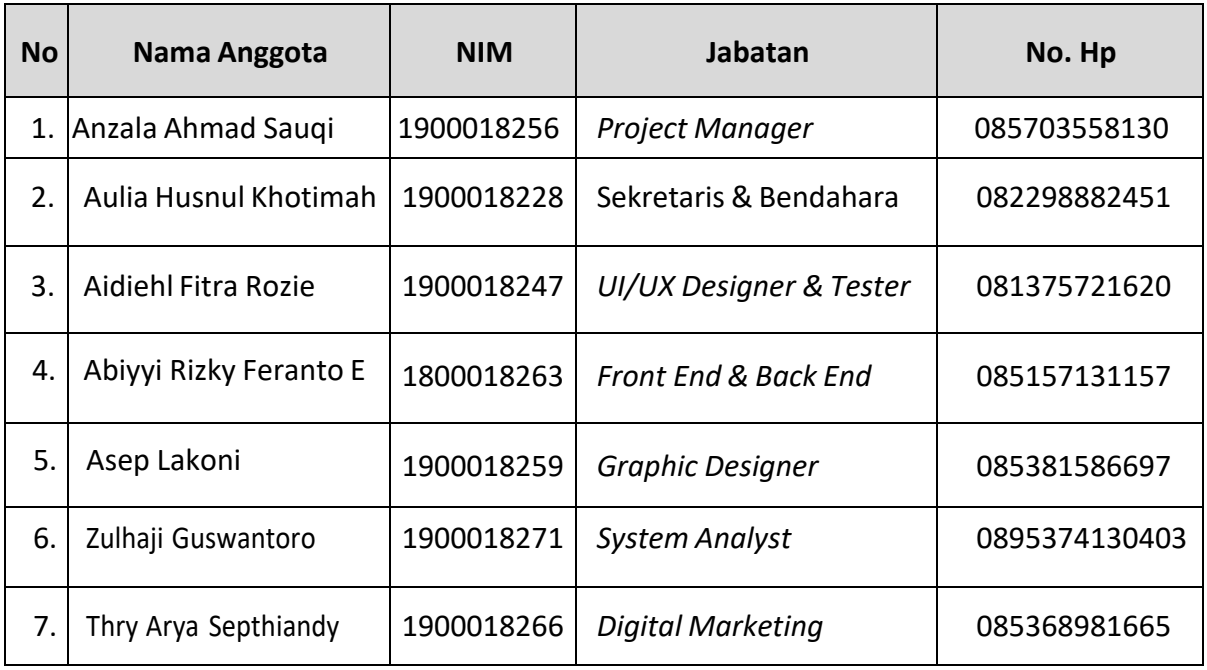

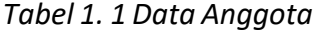

#### <span id="page-8-1"></span>**1.3 Proses Mendapatkan Proyek**

Proses mendapatkan proyek dalam tim Root dengan menawarkan jasa kami ke beberapa instansi. Untuk client pertama kami menawarkan diri ke instansi pemerintah desatanjung harapan, client meminta web profile dengan beberapa fitur yang diinginkan pada websitenya. Namun, kami kurang menguasai beberapa fitur yang diinginkan dari client. Sehingga client membatalkan proyek tersebut.

Untuk client selanjutnya, salah satu anggota kelompok menawarkan kepada teman yang memiliki bisnis baru dibuka yaitu coffeeshop yang memerlukan branding digital yang kurang, sehingga kami menawarkan jasa untuk bekerja sama dengan membuat website profile dari coffeeshop tersebut. Mereka memberikan pengajuan beberapa fitur yang kami kuasai, sehingga kami menyepakati dengan pihak Klien.

Setelah menyetujuinya, dari tim kami memberikan proposal dan surat kontrak kerja antar pihak pertama dan kedua sesuai pasal-pasal yang sudah ditentukan masing-masing. Untuk anggaran kami fleksibel sehingga masih belum memiliki nilai yang pasti.

2

#### <span id="page-9-0"></span>**1.4 Deskripsi Perencanaan Proyek**

Website *Coffeeshop* Rumah Naung merupakan website profile yang bisa diakses melalui PC dan *smartphone*. Website ini dapat memberikan kemudahan bagi pemilik toko dan masyarakat untuk mengetahui informasi mengenai *Coffeeshop*.

Website *Coffeeshop* Rumah Naung adalah sebuah implementasi teknologi dari permasalahan yang terjadi dilapangan yaitu seperti bingung memilih tempat nongkrong. Pada website ini, bertujuan untuk mempermudah masyarakat dalam mencari informasi terkait *Coffeeshop*. Dengan hadirnya website ini, diharapkan permasalahan masyarakat yang bingung memilih dan ingin mencari informasi tentang *Coffeeshop* dapat diatasi juga membuat sisi teknologi lebih tersentuh di kalangan masyarakat luas.

Dalam website ini terdapat fitur fitur yang disediakan, antara lain:

1) Fitur

*a.* Home

Beranda atau Halaman awal sistem merupakan tampilan ketika aplikasi pertama kali dibuka terdiri dari fitur menampilkan About, Services, Menu, dan Contact.

*b.* Services

Dalam fitur ini pihak *Coffeeshop* menampilkan dari pelayanan apa saja yang diberikan untuk customer, sehingga dapat meningkatkan minat dari customer.

*c.* Menu

Dalam fitur ini customer dapat melihat foto juga rincian dari makanan dan minuman hingga informasi lainnya yang ditawarkan oleh *coffeshop.* Sehingga memudahkan customer dalam mempertimbangkan minat mereka untuk datang ke *coffeeshop* ini.

*d.* About dan Contact Us

Halaman fitur ini memberikan informasi kepada Customer mengenai Profil *coffeeshop*. Halaman kontak juga untuk mempermudah customer untuk meminta informasi serta melakukan reservasi tempat.

- 2) Platform Aplikasi
	- *a.* Website
- 3) Spesifikasi Sistem Aplikasi
	- a. Jenis sistem aplikasi : Website
	- *b.* Bahasa Pemrograman : HTML, CSS, JavaScript, PHP
	- *c.* Framework : Boostrap, Materialize, Codeigniter
	- *d.* Database : MySQL
	- *e.* Domain : Menyesuaikan keinginan klien
- 4) Fasilitas yang didapatkan
	- *a.* Pengguna dapat mengetahui menu dan daftar harga dari *coffee shop*
	- *b.* Pengguna dapat mengetahui promo apa saja yang sedang berlangsung
	- *c.* Pengguna dapat memberikan feedback terhadap pelayanan yang didapatkan
	- *d.* Pengguna dapat melakukan reservasi online via *WhatsApp*
- 5) Halaman Admin

Admin dapat mengakses untuk mengelola sebuah datang yang akan diolah dalam fitur *Menu/Gallery*, yang mana admin dapat menambah, melihat, mengubah, dan menghapus data. Setelah admin melakukan suatu eksekusi maka akan terlihat di dalam tampilan website.

#### **BAB II**

#### **GAMBARANINSTANSI**

#### <span id="page-11-0"></span>**2.1 Gambaran Umum**

1) Sejarah

Naung Kopi merupakan sebuah rumah yang nyaman dan tempat kita menikmati kopi kesukaan. Naung digunakan sebagai nama tempat memiliki makna dari sebuah kata naung yaitu tempat yang berada dibawah sesuatu perlindungan, sesuatu yang menaungi – pelindung. Naung juga di buat dengan kenyaman tempat, pelayanan, dan rasa. Naung didesain dengan konsep yang menarik agar membuat pengunjung tak hanya menikmati kopi tetapi juga melebar dalam suasana yang melingkupinya.

Naung memiliki metode kopi tradisional dengan memasukkan kopi bubuk ke dalam cangkir, lalu menuangkan air panas di atasnya dan biarkan dingin sementara ampasnya tenggelam ke dasar. Rumah Naung juga merupakan warung kopi tradisional yang sedikit berbeda dari *Coffee Shop* pada umumnya, tak hanya soal produk tetapi dari segi konsep yang di gunakan Rumah Naung ini menggabungkan antara desain interior dan eksterior yang dirancang dengan memperhatikan *eye cathing* sehingga dapat menarik pusat perhatian orang banyak dan terkesan tempat yang nyaman.

2) Alamat dan Kontak Instansi

Nama : Rhenaldi Ramadhan

- Alamat : Jl. Jend. Sudirman No.47a, Tj. Pandan, Kec. Tj. Pandan, Kabupaten Belitung, Kepulauan Bangka Belitung 33412.
- Telp. : +62 812-7390-2653
- Email : [rumahnaung@gmail.com](mailto:rumahnaung@gmail.com)

## <span id="page-12-0"></span>**2.2 Sumber Daya Manusia dan Sumber Daya Fisik**

- 1) Sumber Daya Manusia
	- 3 Owner
	- 5 Orang Staff

Stuktur Organisasi yang mengelola Rumah Naung sebagai berikut :

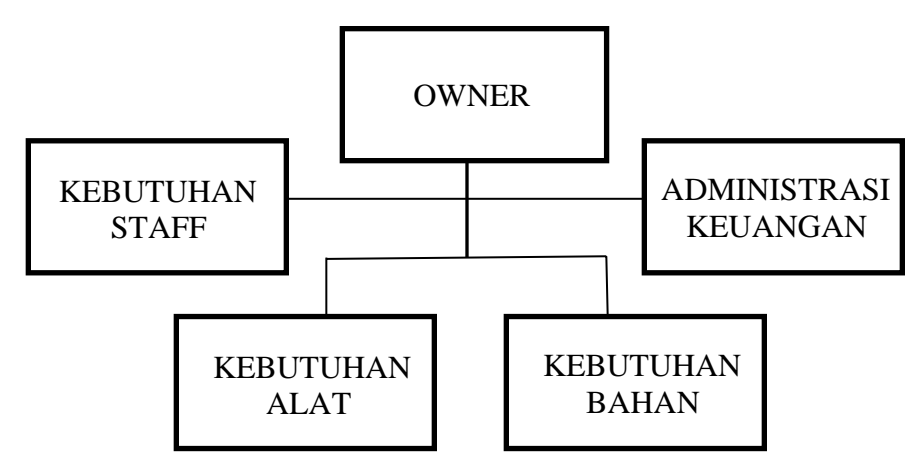

## 2) Sumber Daya Fisik

Berikut merupakan sumber daya fisik yang terdapat pada RUMAH NAUNG di Belitung :

- a. Bangunan
- b. Mesin Manual Pembuat Kopi
- c. Meja
- d. Kursi
- e. Alat Dapur
- f. Gelas

## 3) Gambaran Sistem pada Instansi

#### act Activity Diagram0

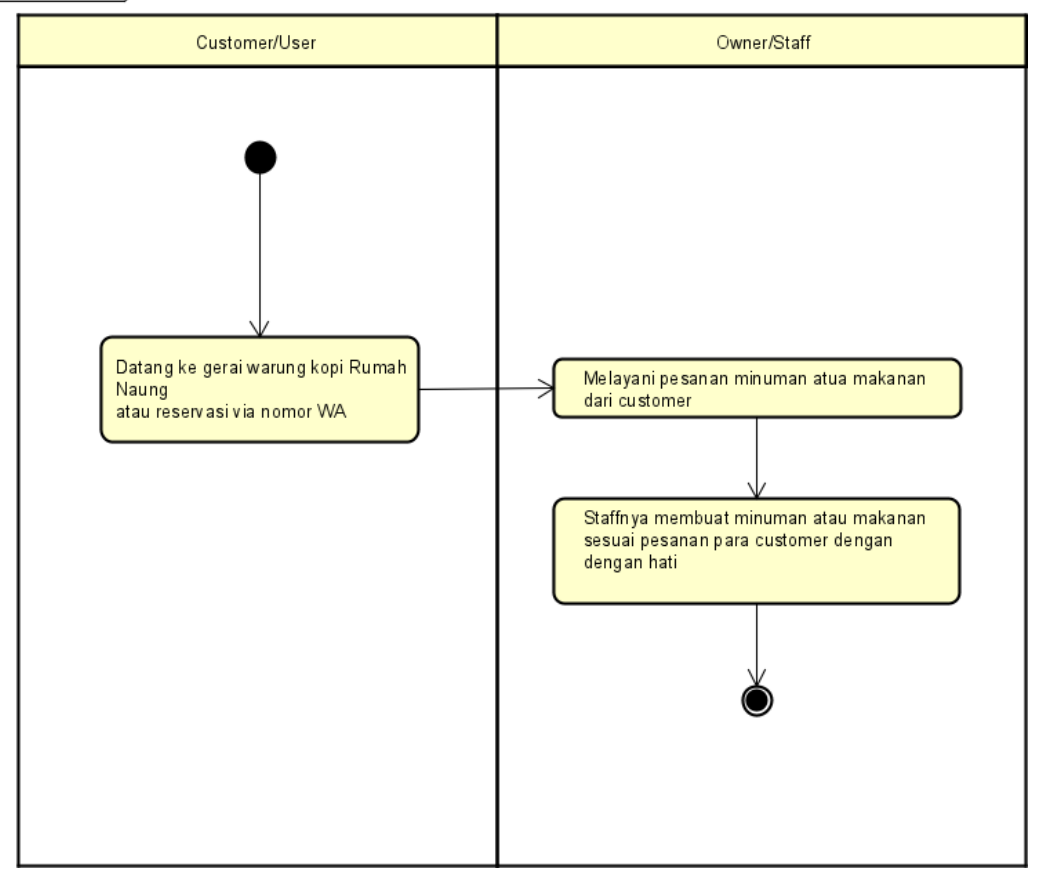

*Gambar 2. 1 Acitivity Kedai Kopi Rumah Naung sebelumm di Buat Website.*

Gambar diatas merupakan proses sistem yang terjadi antara owner/staff dan customer. Pada proses diatas terdapat 2 entitas yang masing-masing memiliki tugas yang berbeda, entitas dan tugasnya sebagai berikut :

- a. Customer/User, customer ingin berkunjung ke Kedai Kopi Rumah Naung bisa langsung datang atau reservasi dengan menghubungi pihak owner/Staff.
- b. Owner/Staff, setelah mendapatkan customer maka akan menunggu customer sesuai order yang diinginkan dan akan melakukan pesanannya.

## **BAB III**

## **RENCANA MTP**

## <span id="page-14-0"></span>**3.1 Rencana Pembagian Tugas**

Deskripsi mengenai pembagian tugas dalam pembuatan Website Profile *Coffeeshop* Rumah Naung Kepulauan Bangka Belitung sebagai berikut :

<span id="page-14-1"></span>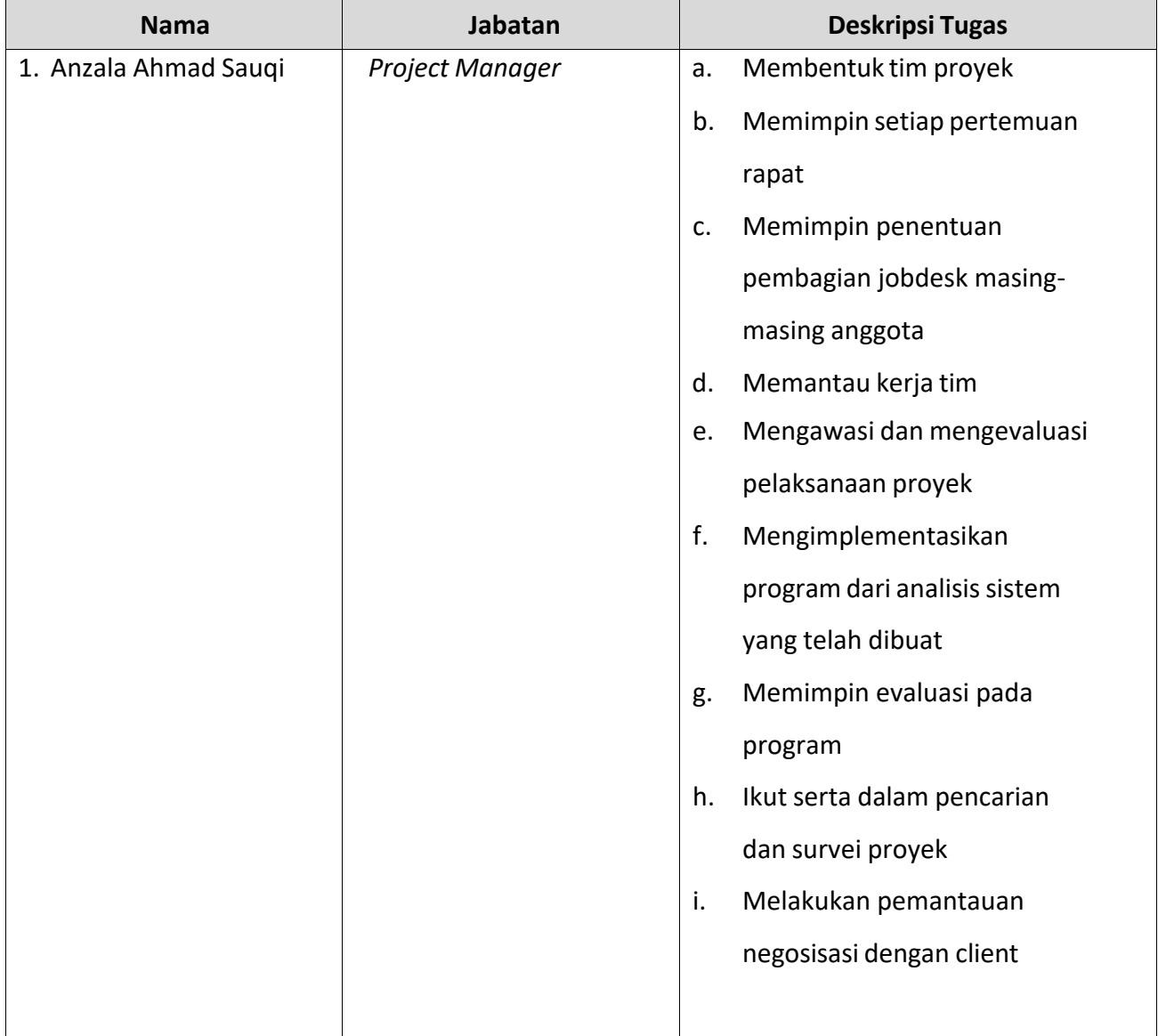

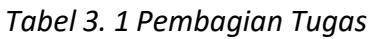

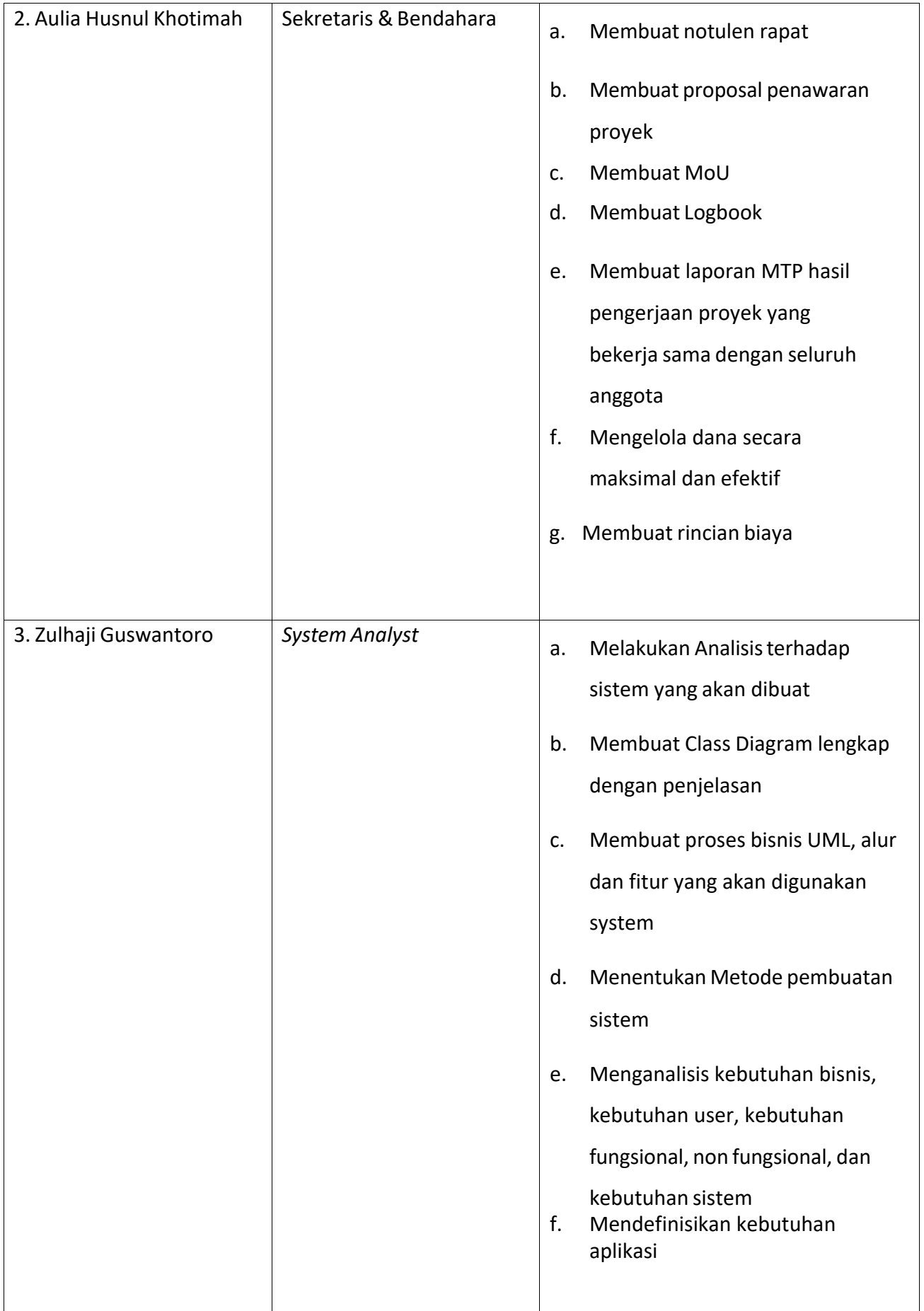

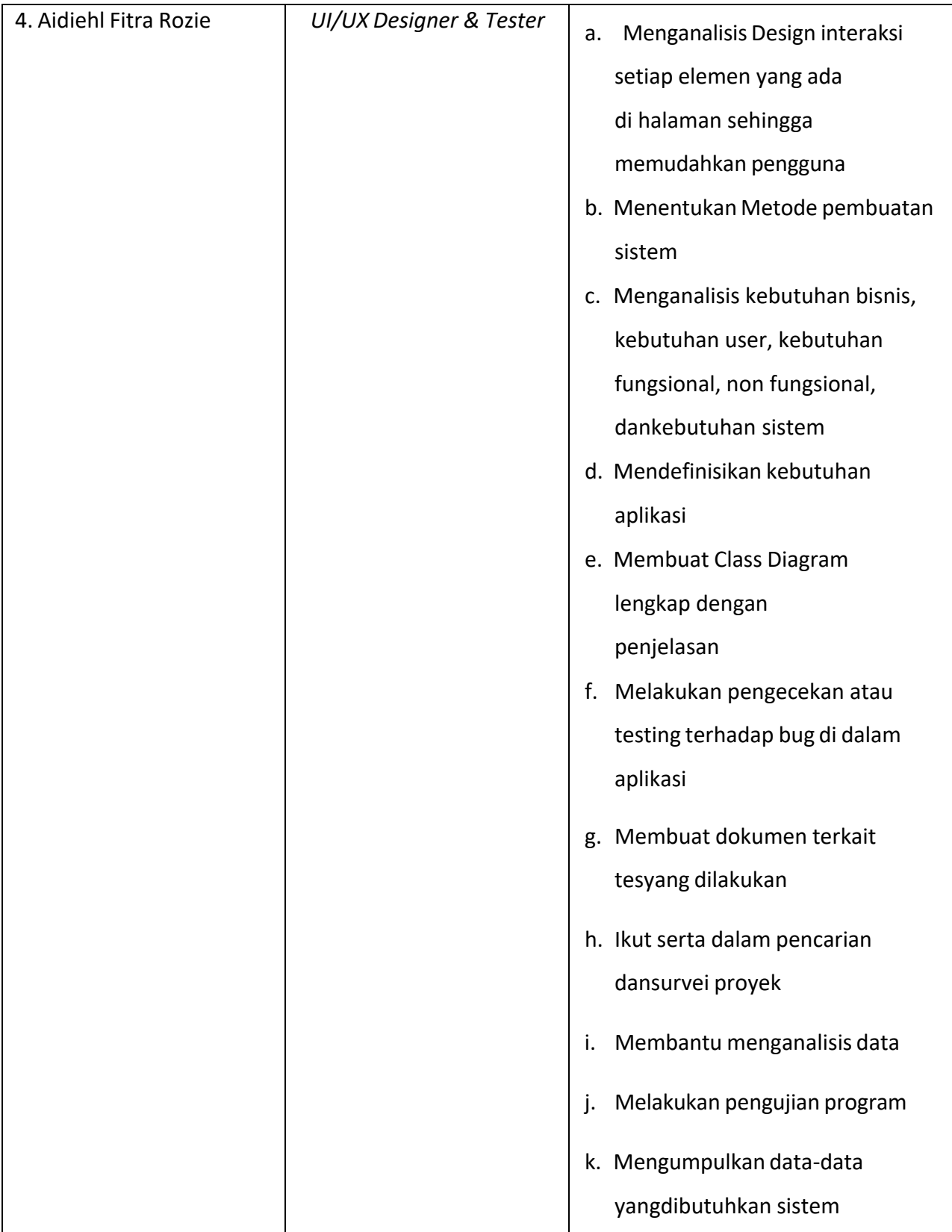

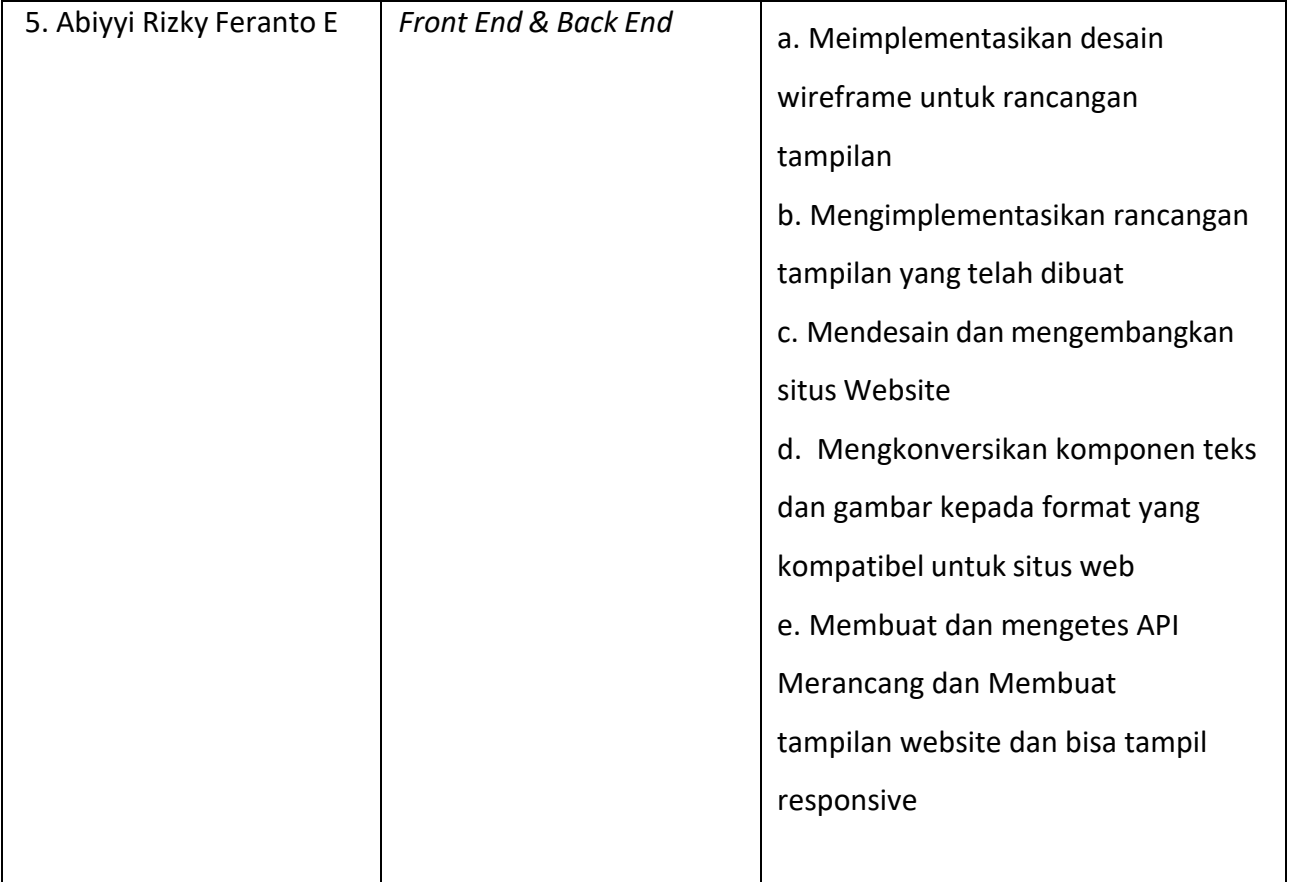

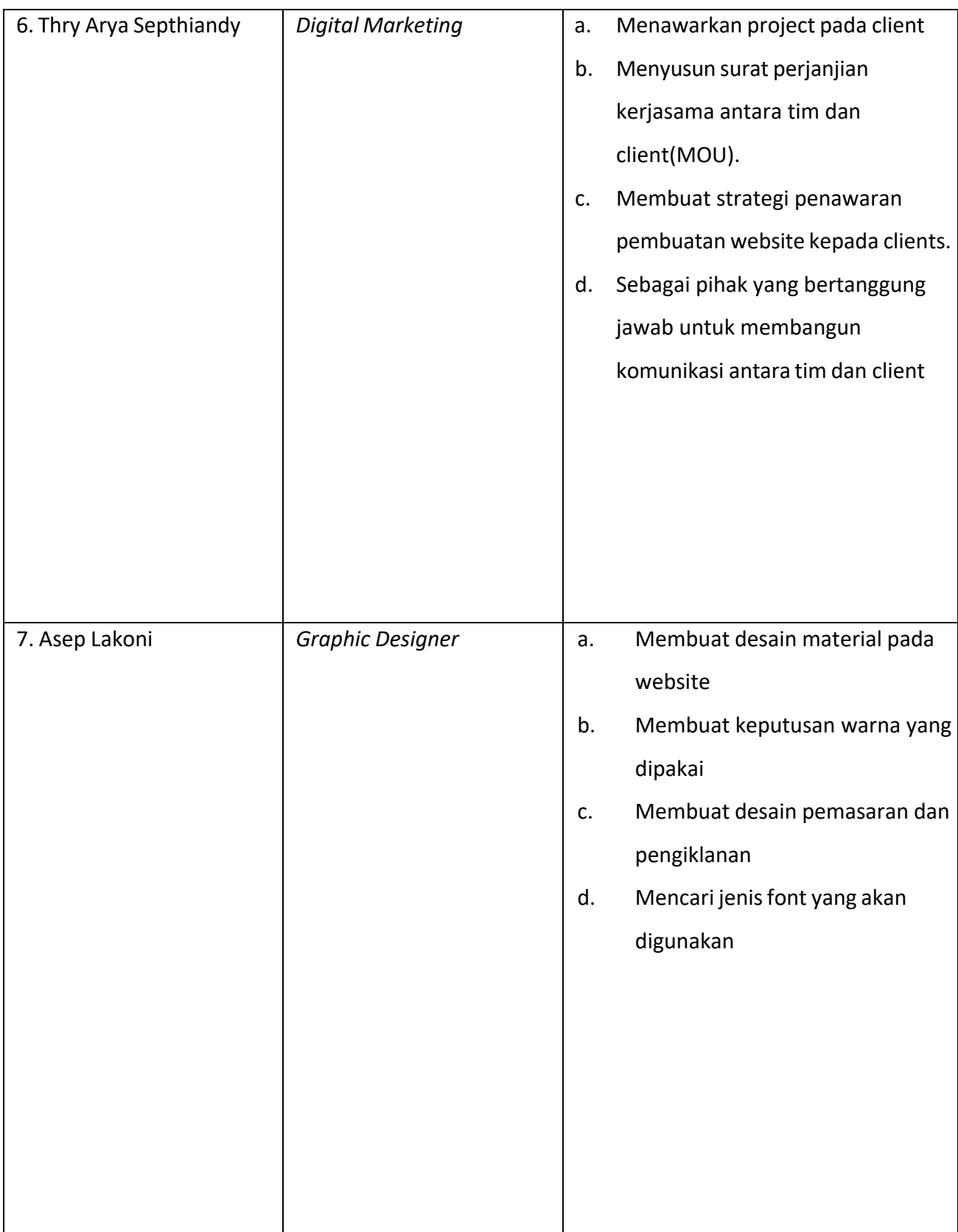

### <span id="page-19-0"></span>**3.2 Perancangan Sistem**

Tujuan adanya perancangan sistem secara umum yaitu untuk memberikan gambaran umum kepada user tentang sistem yang akan di buat dan agar meminimalisir kesalahpahaman terhadap pembuatan sistem. Berikut perancangan sistem pada website yang akan di buat.

## 1) Analisis kebutuhan sistem

Proses analisis dilakukan dengan cara observasi atau pengamatan langsung terhadap apa yang terjadi untuk mengetahui informasi mengenai *coffeeshop* Rumah Naung. Terdapat beberapa kejadian operasional sebagai berikut:

- a. Customer melihat tampilan website dan tempat *coffeeshop*.
- b. Customer mempertimbangkan harga Minum dan Makanan.
- c. Customer reservasi tempat dan menu.

Maka kebutuhan proses berbasis Website berdasarkan operasional di atas adalah sebagai berikut:

- *a.* Sistem mampu menyediakan tampilan website dan tempat *coffeeshop.*
- *b.* Sistem mampu menyediakan gambar, deskripsi gambar, dan harga menu di *coffeeshop* Rumah Naung.
- *c.* Sistem mampu menyediakan contact person untuk reservasi tempat, minuman, atau Makanan.

<span id="page-20-0"></span>

| No             | Code    | Deskripsi                                                                                                    |  |  |
|----------------|---------|----------------------------------------------------------------------------------------------------|--|--|
| 1              | SKPL-F1 | Admin/Pemilik Sistem:                                                                                                    |  |  |
|                |         | 1. Untuk dapat mengakses halaman utama dan mengolah<br>datayang ada.<br>2. Admin dapat melihat database<br>3. Admin dapat menambah, mengedit dan menghapus data<br>kategori<br>produk.<br>4. Admin dapat menampilkan produk atau kategori<br>secarakeseluruhan<br>sesuai dengan syarat yang ditentukan.<br>5. Admin dapat mengubah informasi product. |  |  |
| $\overline{2}$ | SKPL-F2 | Pengunjung Website (Guest)                                                                                                    |  |  |
|                |         | Hanya dapat melihat-lihat produk yang ditawarkan saja.<br>1.<br>2. Melihat about yang ada pada cafeshop<br>3. Melihat informasi lainnya pada website<br>Dapat memberikan saran dan kritik pada pemilik café<br>4.<br>shop<br>5. Dapat melihat informasi harga product serta product yang<br>sedang diskon.                                            |  |  |

*Tabel 3. 2 Functional Reuqirements*

<span id="page-21-0"></span>

| No.            | Code            | Parameter   | Deskripsi                               |
|----------------|-----------------|-------------|-----------------------------------------|
| 1              | SKLF-<br>NF1    | Performance | User friendly dan UX                    |
|                | SKLF-           |             |                                         |
| $\overline{2}$ | NF <sub>2</sub> | Portability | Cepat dalam waktu tunggu pengaksesan    |
| 3              | SKLF-           | Safety      | Keamanan yang baik (autentifikasi admin |
|                | NF3             |             | dengan password)                        |
| 4              | SKLF-           | Usability   | Pengguna mudah memahami tampilan        |
|                | NF4             |             | program                                 |
| 5.             | SKLF-           | Usability   | Mudah mengoperasikannya                 |
|                | NF5             |             |                                         |
| 6              | SKLF-           | Safety      | Terdapat validasi untuk mengurangi      |
|                | NF6             |             | kesalahan data                          |

*Tabel 3. 3 Non Functional Requirements*

#### 2) Proses Bisnis Diagram

Agar lebih menarik dalam promosi dan mencari customer, tidak terlalu sulit untuk menjangkau pelanggan baru untuk kedai kopi , bahkan media sosial merupakan cara terbaik untuk mengembangkan jangkauan pasar untuk menggaet pelanggan baru. Tapi, sekadar punya akun media sosial untuk kedai kopi saja tidak cukup, maka harus ada strategi-strategi promosi agar tidak hanya bergantung pada media sosial yang telah ada. Maka dari tujuan pembuatan web profile coffe shop untuk lebih mempromosikan dan mengenalkan kedai kopi kepada pelanggan dengan jangkauan yang lebih luas.

Pada website kedai pelanggan tidak hanya mendapatkan sekedar informasi harga dan lokasi kedai kopi. Akan tetapi pelanggan juga mendapatkan informasi tentang sejarah dibangunnya kedai tersebut. bahkan informasi promo atau diskon produk.

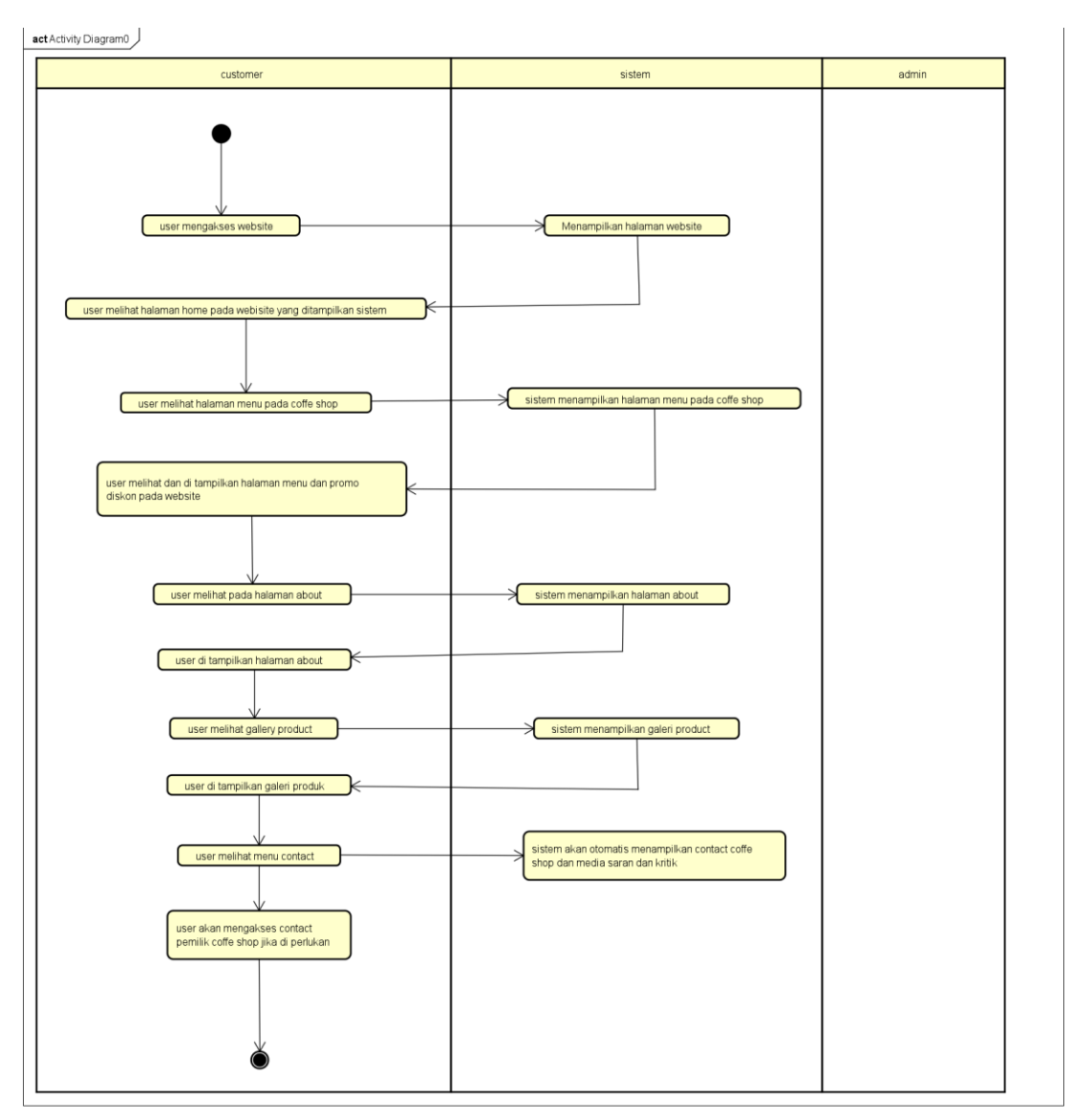

<span id="page-22-0"></span>*Gambar 3. 1 Diagram Proses Bisnis*

#### *a. Use Case Diagram*

Gambar 3.2 Use Case Diagram Admin merupakan tampilan dari rancangan sistem yang akan diimplementasikan pada website admin. Aplikasi web hanya bisa di akses oleh admin. Terdapat beberapa fitur utama dari aplikasi web fitur tersebut akan digunakan oleh admin untuk mengelola web, mengelola menu product, menghapus, mengedit, menambah gallery product beserta menajemen database pada website.

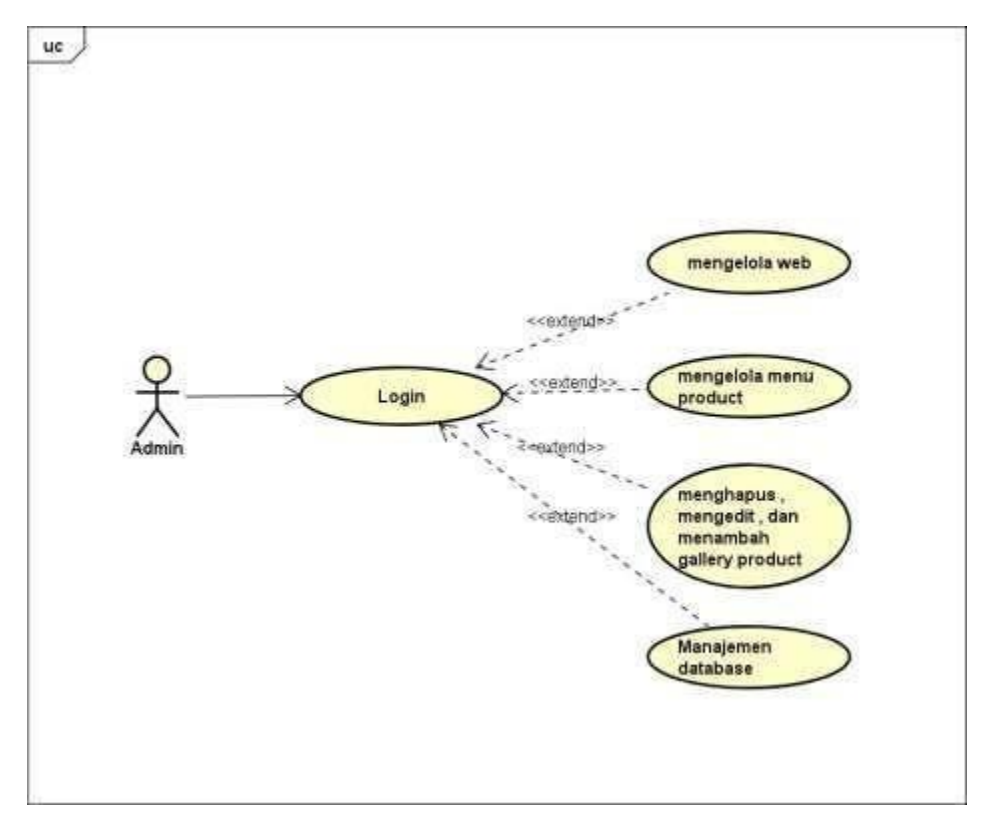

<span id="page-23-0"></span>*Gambar 3. 2 Use Case Diagram Admin*

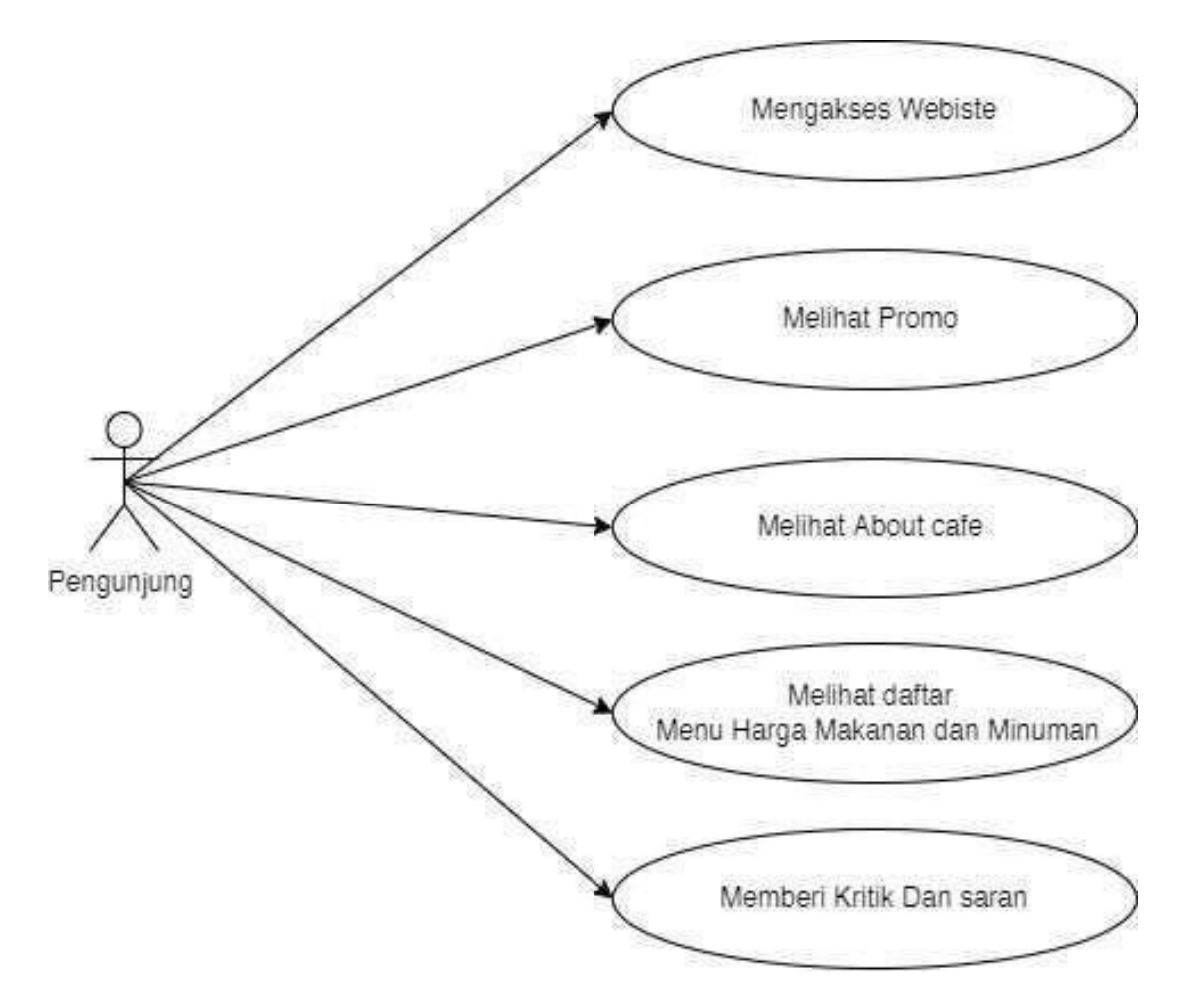

<span id="page-24-0"></span>*Gambar 3. 3 Use Case Diagram Pengunjung*

## *b. Activity Diagram Web*

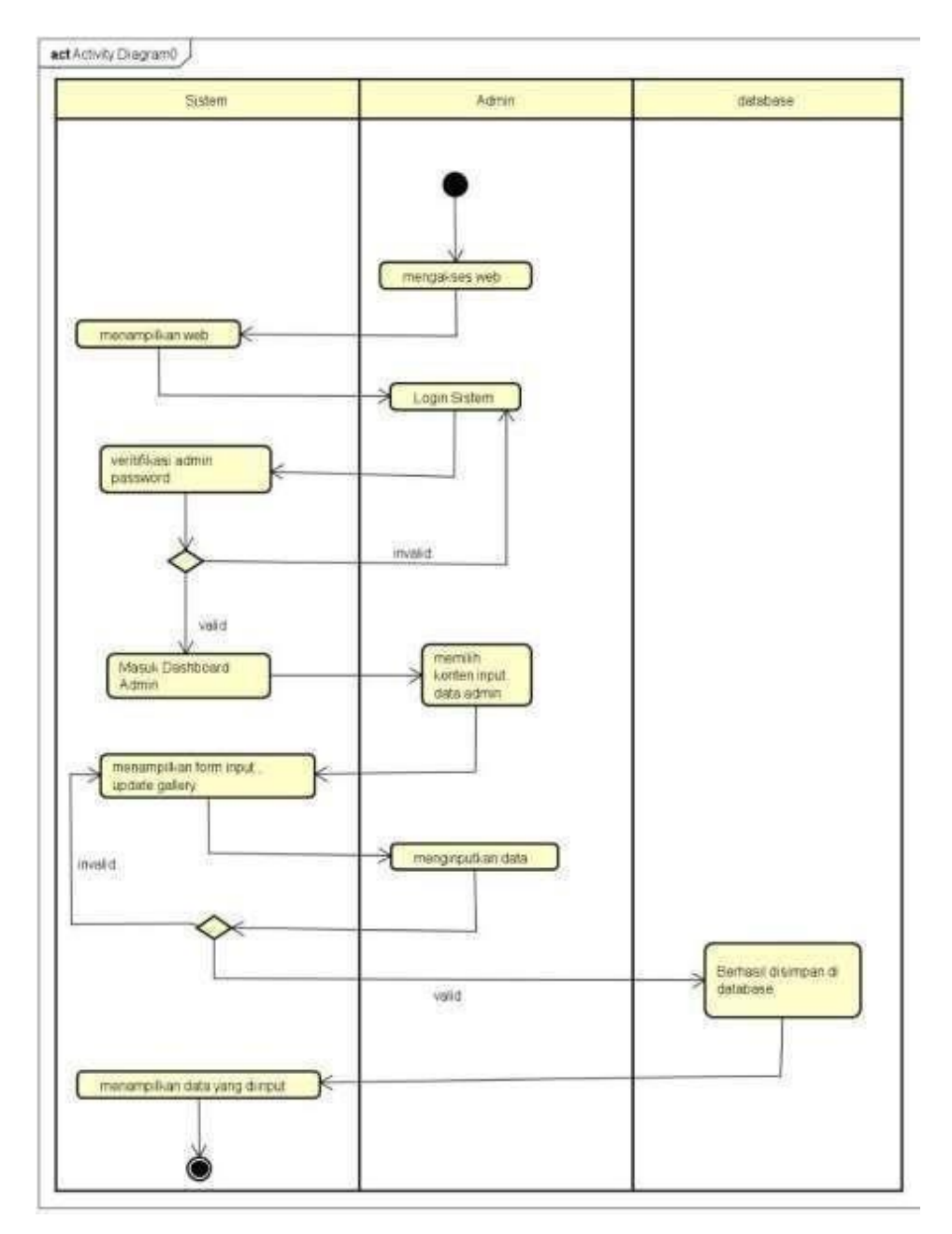

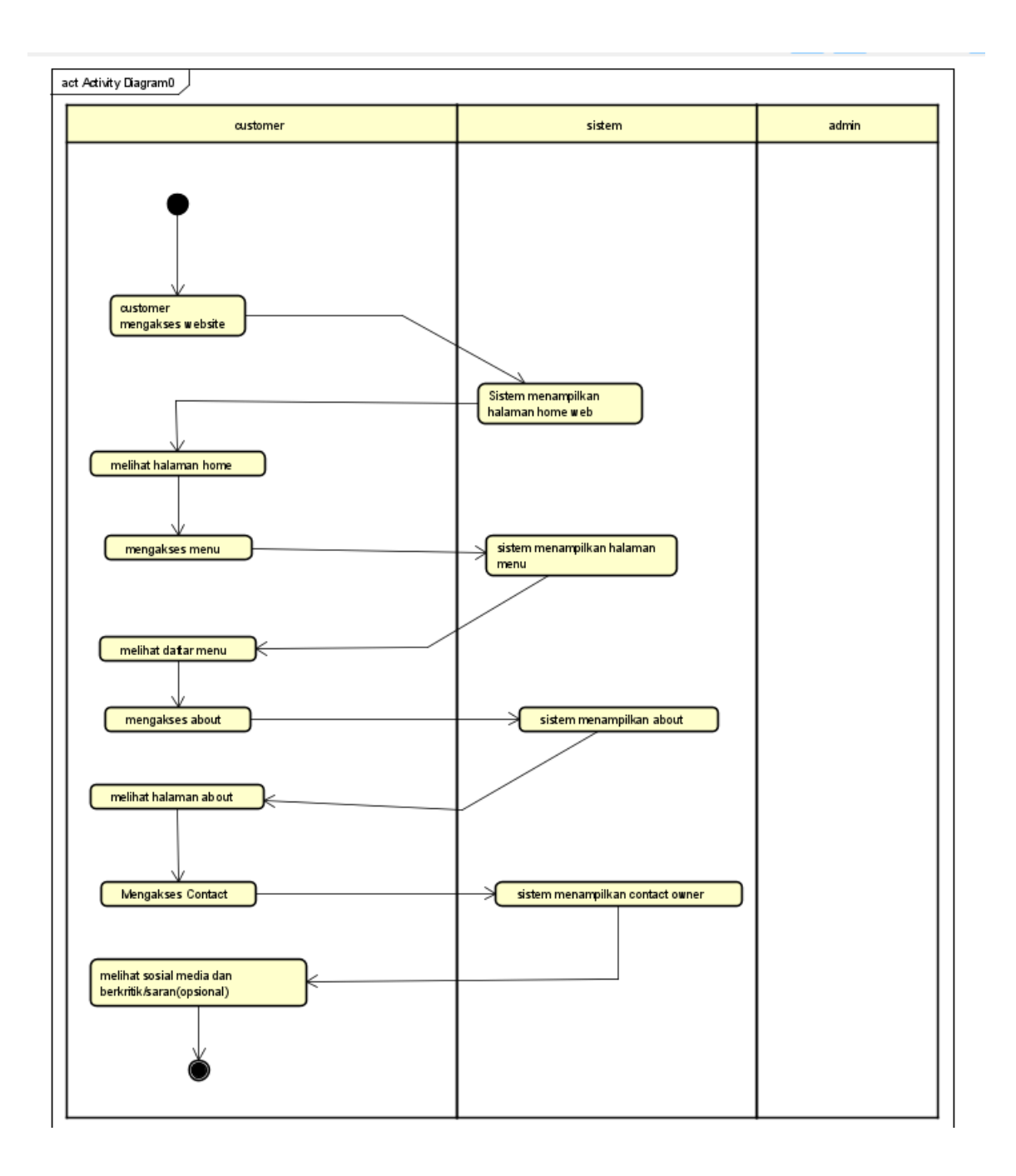

## *Gambar 3. 4 Activity Diagram Web*

Gambar 3.4 *Activity Diagram Web* merupakan diagram yang pemodelan proses - proses yang terjadi pada sebuah sistem alur yang terjadi pada web *coffeshop* Rumah Naung bagian client side.

### *c. Class Diagram Web*

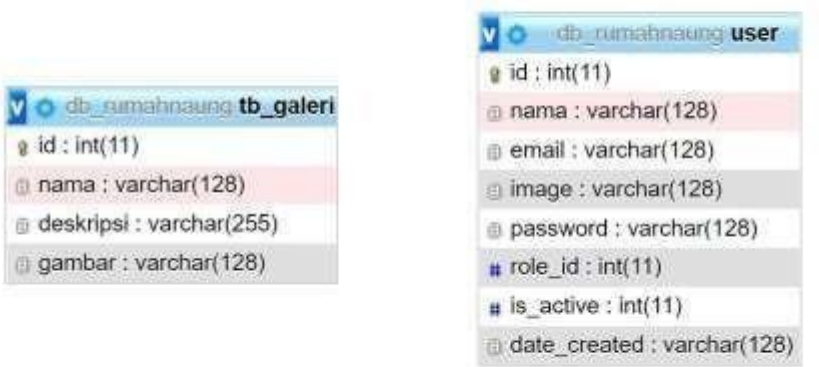

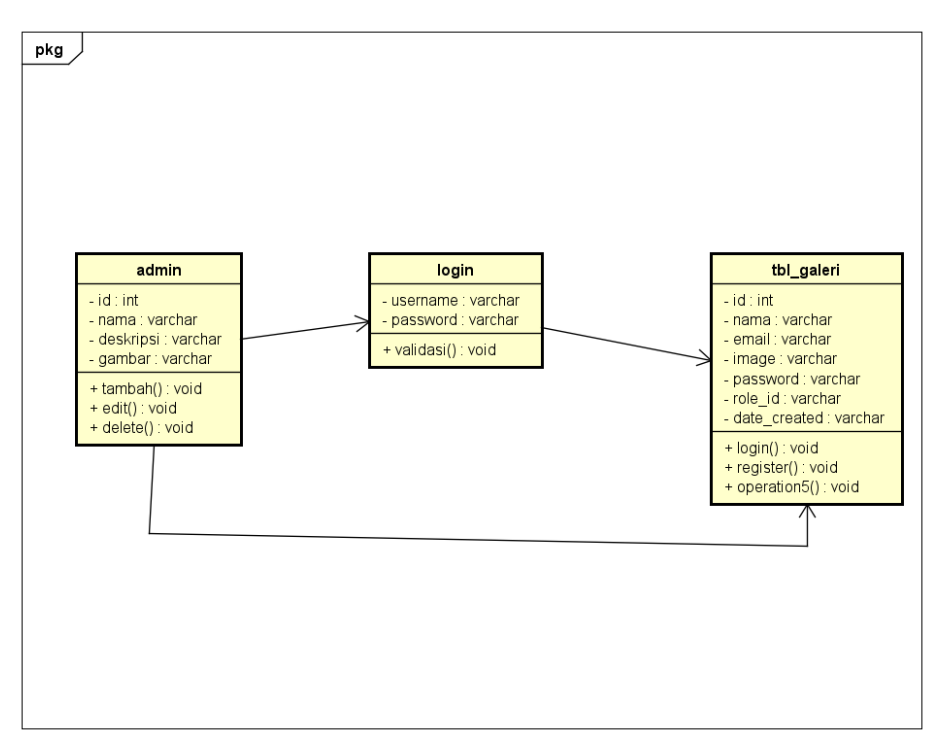

*Gambar 3. 5 Diagram class*

Gambar 3.5 *Diagram class* merupakan diagram Admin yang dapat mengubah ataupun melakukan update pada website. Fitur login hanya dapat di akses Oleh Admin sedangkan pelanggan hanya tinggal menggunakan website nya saja.

## i. Data Admin

Design basis data untuk data para admin pada Tabel 3.4 Data *Admin*

<span id="page-28-0"></span>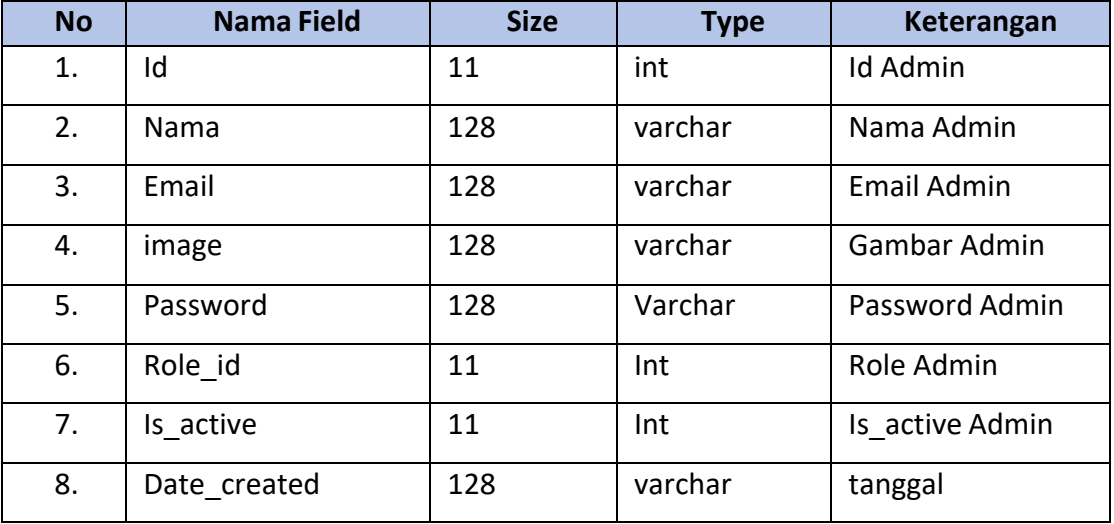

## *Tabel 3. 4 Data Admin*

ii. Data Galeri Menu

Design basis data untuk data menu yang ada pada Tabel 3.5 Data Galeri

## *Tabel 3. 5 Data Galeri*

<span id="page-28-1"></span>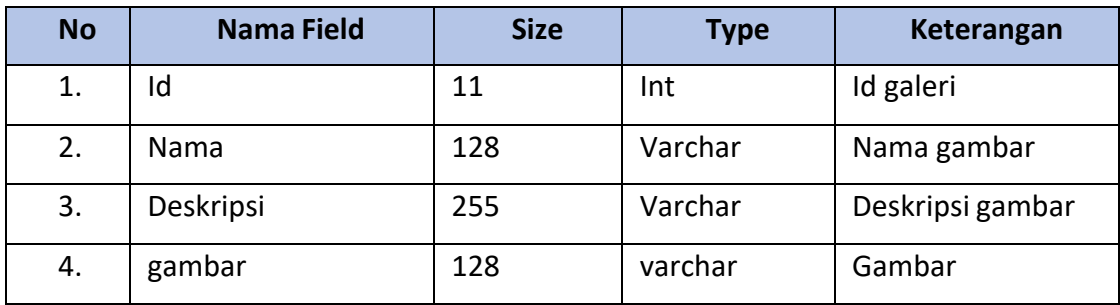

### 3) Rancangan Website

Dalam proses pembuatan rancangan sebuah website, tim ROOT telah menentukan *Design Thinking* sebagai acuan pembuatan rancangan website tersebut. Tim memilih *Design Thinking* dikarenakan hal ini sangat bermanfaat dalam memecahkan sebuah permasalahan yang sangat rumit atau tidak diketahui, dengan cara menata Kembali masalahnya dalam sudut pandang manusia, menciptakan banyak ide-ide dalam sesi brainstorming, dan mengadopsi pendekatan dalam pembuatan desain awal dan melakukan uji coba.

- a. Website Pengunjung
	- *1.* Wireframe Home

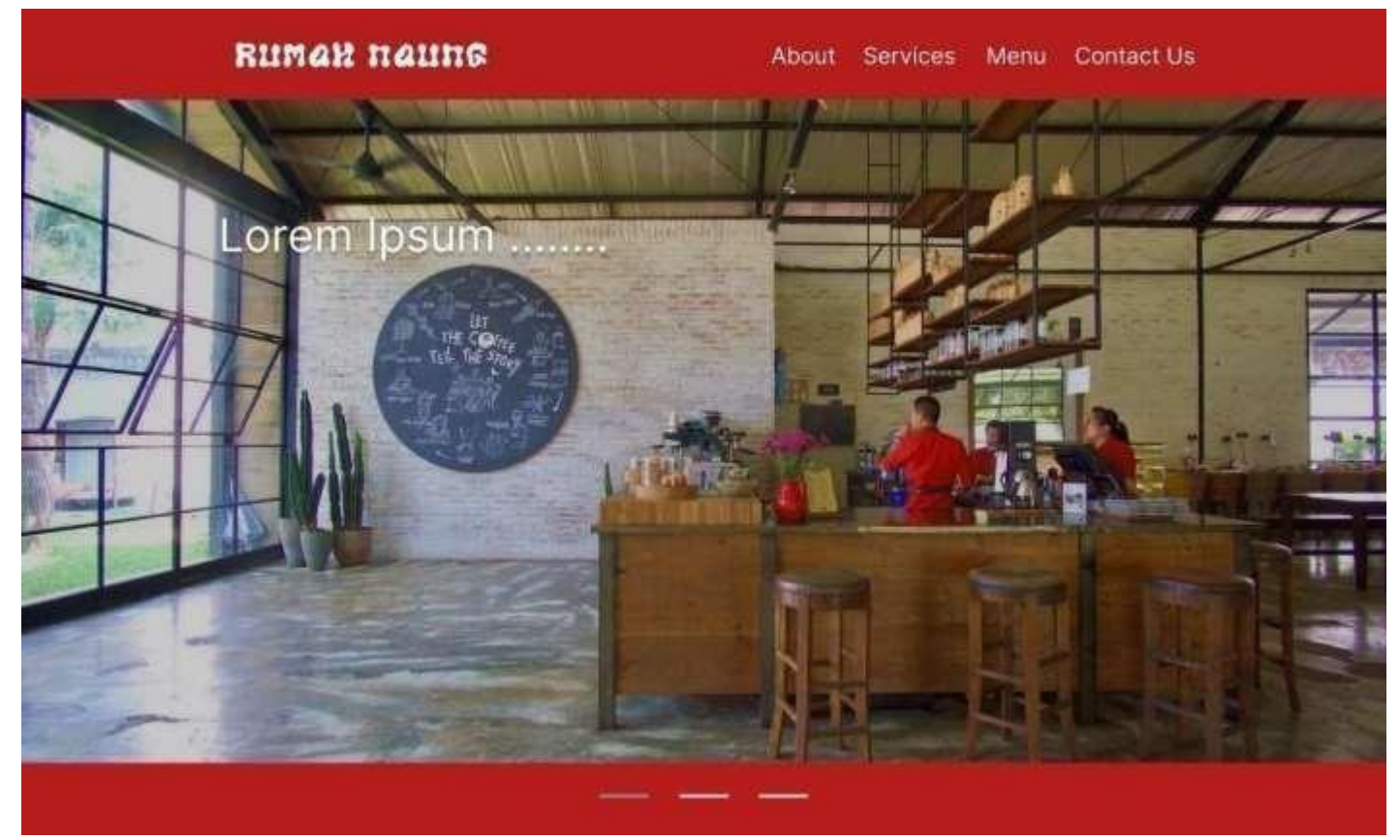

*Gambar 3. 6 Wireframe Home*

<span id="page-29-0"></span>Gambar 3.6 *Wireframe Home* merupakan kerangka desain dari tampilan awal yang akan menyambut pengunjung web ketika membuka web. Pada bagian ini menampilkan beberapa foto, dan sedikit deskripsi dari untuk mengenalkan profile kepada pengunjung website/customer*.*

## *2.* Wireframe About Us

# **About Us**

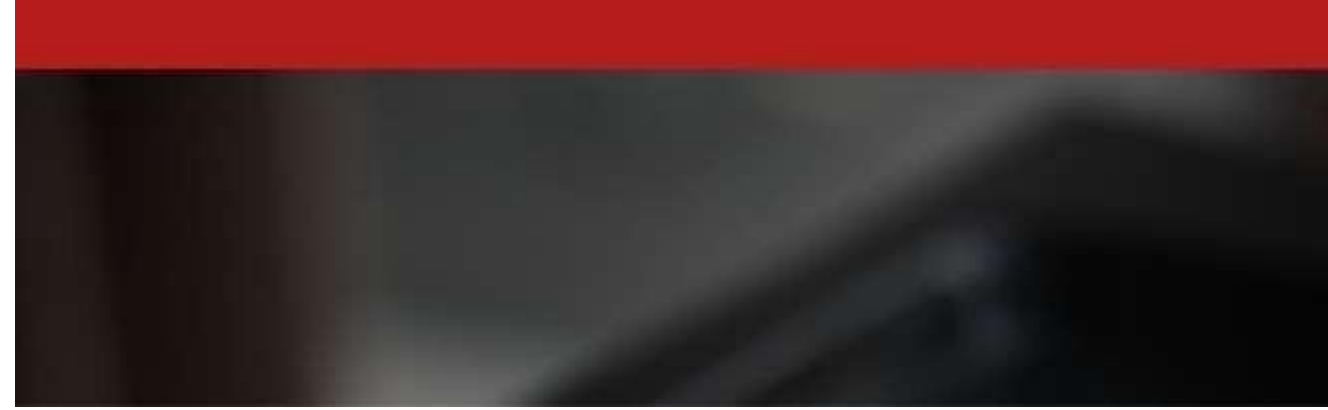

*Gambar 3. 7 Wireframe About us*

<span id="page-30-0"></span>Gambar 3.7 *Wireframe About us* merupakan adalah bagian dari kerangka desain yang akan menampilkan sedikit banyak informasi yang perlu diketahui dan sekiranya meyakinkan pengunjung website.

*3.* Wireframe Services

<span id="page-30-1"></span>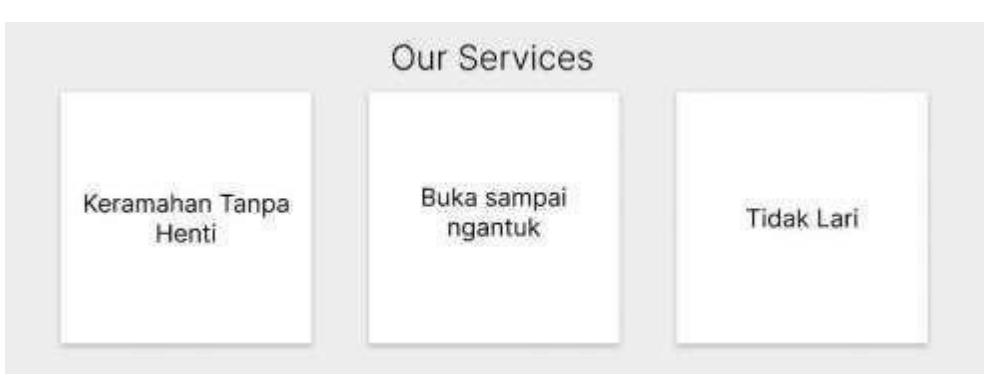

*Gambar 3. 8 Wireframe Services*

Gambar 3.8 *Wireframe Services* merupakan bagian dari kerangka website yang memberikan informasi berupa services/keunggulan yang akan diterima pengunjung. Hal ini diharapkan dapat menambah rasa percaya atau ketertarikan dari pembaca website.

*4.* Wireframe Menu (Gallery Menu)

# **Gallery Menu**

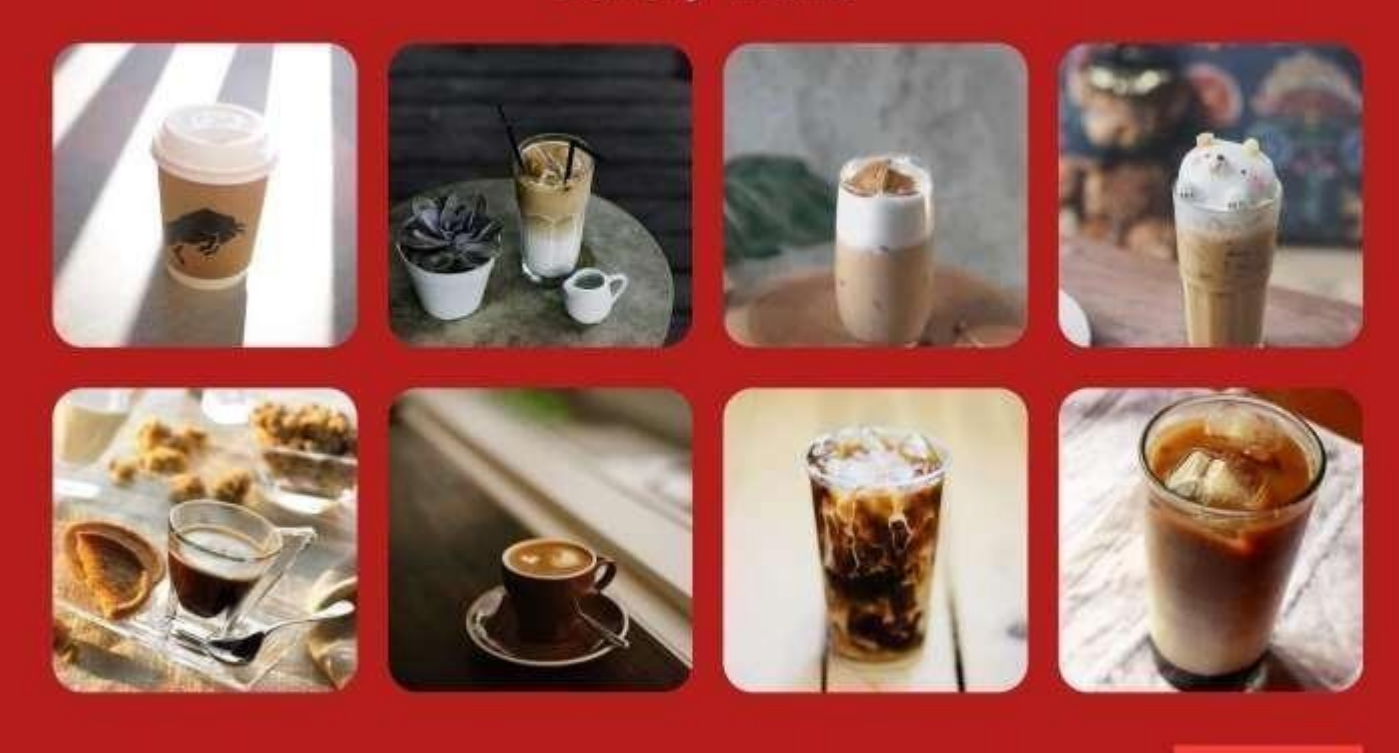

See more

### *Gambar 3. 9 Wireframe Menu*

<span id="page-31-0"></span>Gambar 3.9 *Wireframe Menu* merupakan adalah kerangka desain yang menjadi tampilan yang dari gallery menu. Bagian ini akan menunjukan pada pengunjung menu andalan, menu terbaru atau bahkan semua menu yang tersedia.

# *5.* Wireframe Contact see more Contact us Our Office Social Media @rumah.naung Jl. Jend Sudirman No.47a Tj. Pandan, Kec. Tj. Pandan, Kab. Belitung, Kepulauan 0857xxxxxxxx Bangka Belitung, Indonesia **2022 ROOT**

*Gambar 3. 10 Wireframe Contact*

<span id="page-32-0"></span>Gambar 3.10 *Wireframe Contact* merupakan adalah kerangka tampilan dari website yang memudahkan pengunjung apabila ingin mengakases atau menghubungi owner untuk keperluan reservasi atau keperluan bisnis lainnya.

## *b.* Website *Admin*

*1.* Wireframe login *Admin*

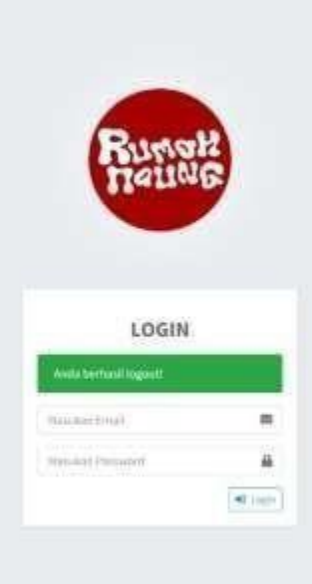

*Gambar 3. 11 Wireframe Login Admin*

Gambar 3.11 *Wireframe Login Admin* merupakan adalah kerangka tampilan yang akan menjembatani owner ataupun admin untuk keperluan *update* dan revisi konten pada website.

*2.* Wireframe Dashboard

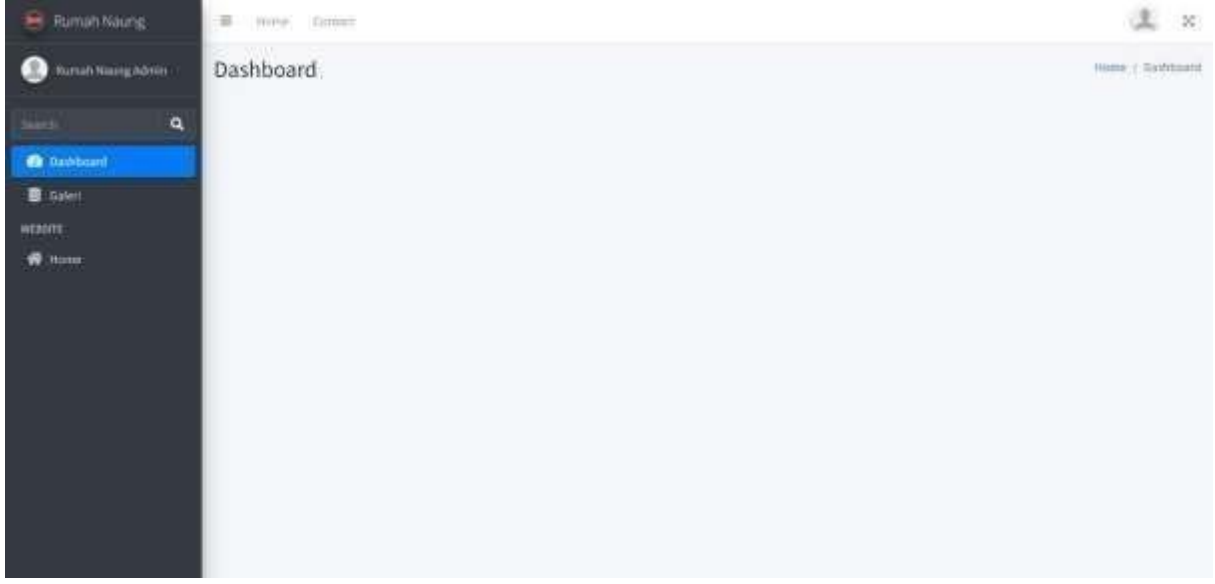

*Gambar 3. 12 Wireframe Dashboard*

Gambar 3.12 *Wireframe Dashboard* merupakan kerangka tampilan yang akan menyambut admin apabila berhasil login.

- Rumah Naung 里 80 E Horse Contact Rumsh Kaung Admin Home / Datable Database  $O$  Terminalists  $\mathbf{Q}$ **B** Dashboard **B** Galeri No + Nama Deskrips  $\tilde{\mathcal{M}}$ Gambar  $\rightarrow$  $\lambda$  $\sim$ WITHSITE Judul 1 Deskripsi 1  $\sim 10$ ï **W** Home ä Lindut<sub>2</sub> Deskripsi 2  $\mathcal{E}$  . **A** Next Showing 1 to 2 of 2 initials Previous
- *3.* Wireframe *Admin Gallery/Menu*

*Gambar 3. 13 Wireframe Gallery/Menu*

<span id="page-34-0"></span>Gambar 3.13 *Wireframe Gallery/Menu* merupakan adalah bagian dari dashboard yang menjadi database semua foto yang di tampilkan pada website.

#### <span id="page-35-0"></span>**3.3 Kesepakatan Proyek**

Dalam pelaksanaan proyek ini anggota tim telah sepakat dengan pihak klien untuk mengambil dan membuat proyek sesuai dengan apa yang telah diminta oleh pihak klien. Manajemen Proyek yang akan dikembangkan dilakukan dengan kerja sama yang telah di sepakati oleh kedua belah pihak. Agar lebih jelasnya lagi, dapat dilihat dalam detail penjelasan di bawah ini:

#### 1) Waktu Pengerjaan

Waktu yang digunakan untuk mengerjakan "*PEMBUATAN WEBSITE PROFILE COFFESHOP RUMAH NAUNG*" yaitu kurang lebih 4 bulan.

2) Fitur Proyek

Proyek pada aplikasi Pembuatan website profile *coffeeshop* Rumah Naung yang menggabungkan beberapa fitur agar dengan mudah dapat diakses oleh pengguna adalah sebagai berikut:

a. Dashboard, Beranda atau Halaman awal sistem merupakan landing page yang akan diterima tiap pengunjung web. Pada dashboard ini kami menerapkan fitur animasi sederhana sepesial request dari client.

b. Menu, adalah page pada website yang menjadi spesial request dari client untuk dihadirkan. Fungsi nya sendiri sebagai penampil semua menu beserta harga dan diskon yang berlaku.

c. Contact, adalah sebuah fitur pada website yang memudahkan pengunjung untuk menghubungi coffeshop. Dengan fitur ini pengunjung di mudahkan untuk menghubungi coffeshop dengan 1 klik button saja.

d. Database, merupakan bagian dari website yang memudahkan owner untuk mengatur dan mengupdate web nya di kemudian hari.

29
### 3) Biaya Proyek

Tabel 3.6 Dana masuk yang diperoleh team adalah hasil dari pembuatan sistem website dari coffeshop rumah naung, dana ini termasuk biaya hosting.

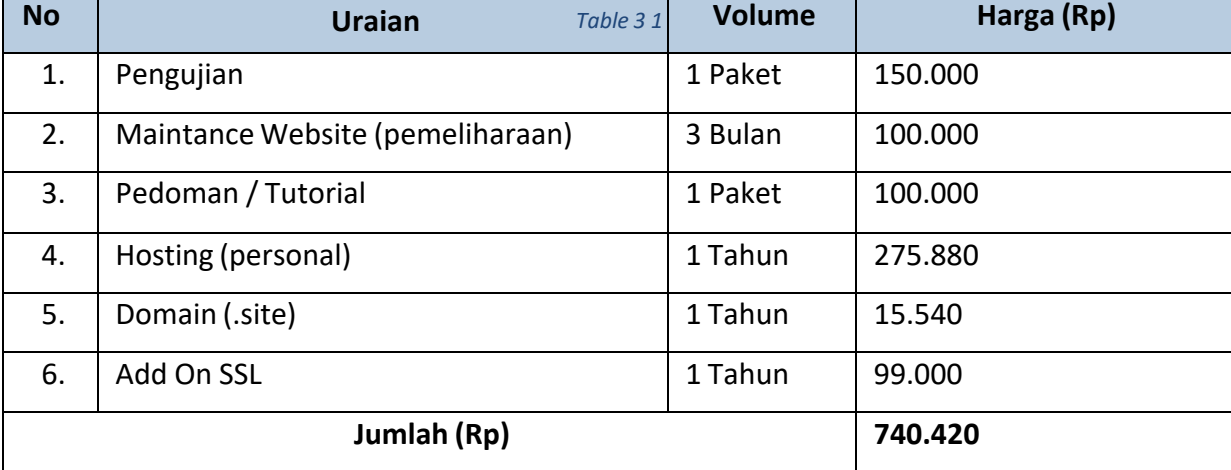

## *Tabel 3. 6 Pembiayaan*

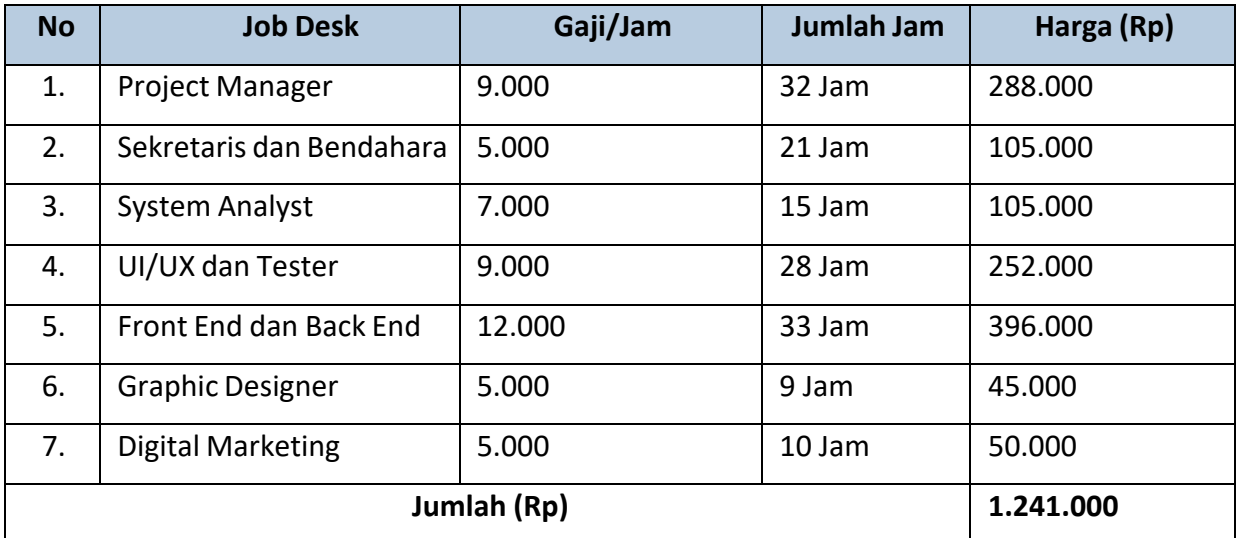

### *Tabel 3. 7 Rekapitulasi Keuangan*

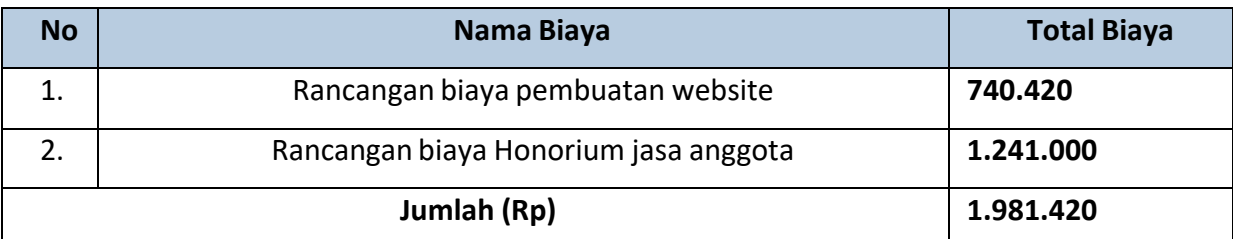

Berdasarkan Tabel 3.7 statistic keuangan yang dicapai, target dari aplikasi website adalah meningkatkan jumlah pengunjung website agar di gunakan dalam jangka waktu yang panjang.

#### **3.4 Rencana Jadwal Pelaksanaan Projek**

Waktu merupakan seluruh rangkaian saat ketika proses, perbuatan, atau keadaan berada atau berlangsung. Dalam hal ini, skala waktu merupakan interval antara dua buah keadaan, atau bisa merupakan lama berlangsungnya suatu kejadian.

Tabel 3.8 Jadwal Perencanaan merupakan jadwal pelaksanaan dari Kelompok dalam proses "Pembuatan Website Profile *Coffeeshop* Rumah Naung". Waktu pelaksanaan untuk menyelesaikan Tugas Manajemen Tugas Proyek membutuhkan waktu yang kurang lebih 3 bulan.

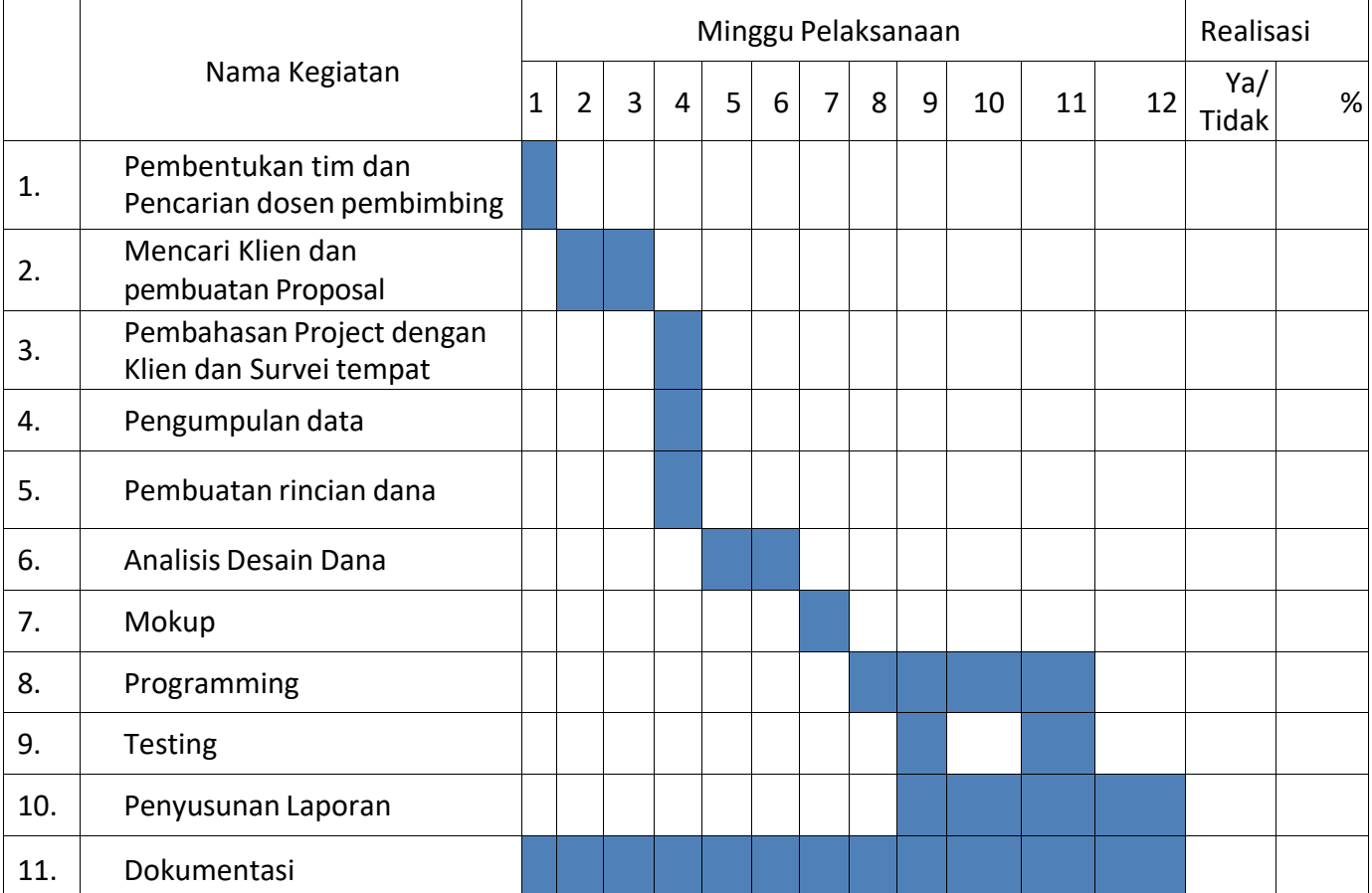

#### *Tabel 3. 8 Jadwal Perencanaan*

# **BAB IV Pelaksanaan MPTI**

#### **4.1 Realisasi Pembagian Tugas**

Realisasi pembagian tugas selama pembuatan Website Profile *Coffeeshop* Rumah Naung. Pertemuan pertama tim dengan anggota lengkap pada tanggal 27 Maret 2022, agenda utama pertemuan pertama ini ketua proyek menentukan *job description* berdasarkan kemampuan dan persetujuan dari masing-masing anggota dan diskusi di lakukan pada Aplikasi Google Meet. Dan kesepakatan dan Notulensi JobDesk sebagai berikut :

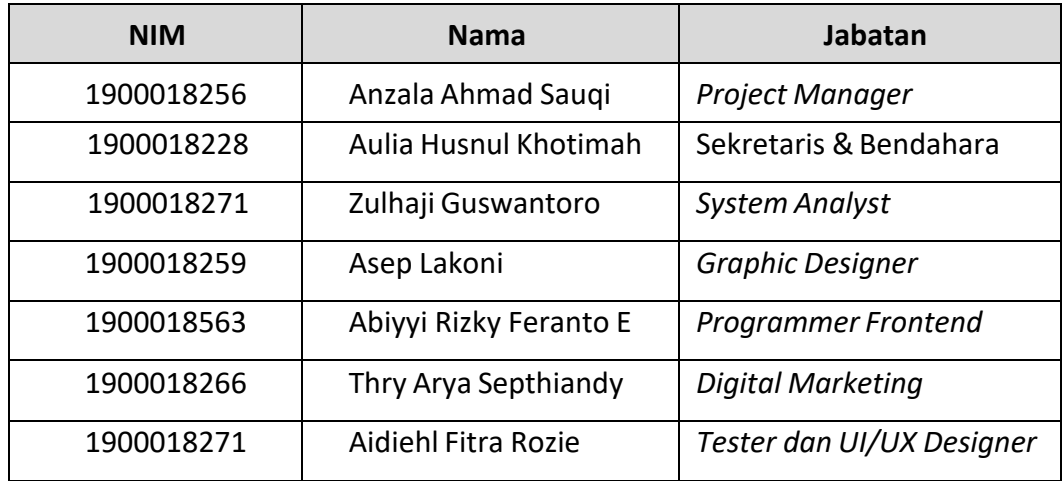

#### *Tabel 4. 1 Pembentukan Deskripsi Kerja*

Manajer proyek mengkoordinir waktu kesepakatan diskusi tim sekaligus memimpin setiap pertemuan rapat tim yang berisi diskusi proyek dan *progress* kegiatan masingmasing anggota. Pertemuan tim biasa dilakukan saat ketua proyek mendapatkan informasi baru mengenai proyek, terutama setelah pertemuan *client* ataupun dosen pembimbing untuk membahas ulang hasil pertemuan ke semua anggota tim. Berikut adalah gambar buktinya.

## 1. *Project Manager* (Anzala Ahmad Sauqi)

Realisasi Jadwal Project Manager

Tabel 4.2 Detail Realisasi Jadwal Project Manager merupakan Logbook dari kegiatan yang sudah di lakukan.

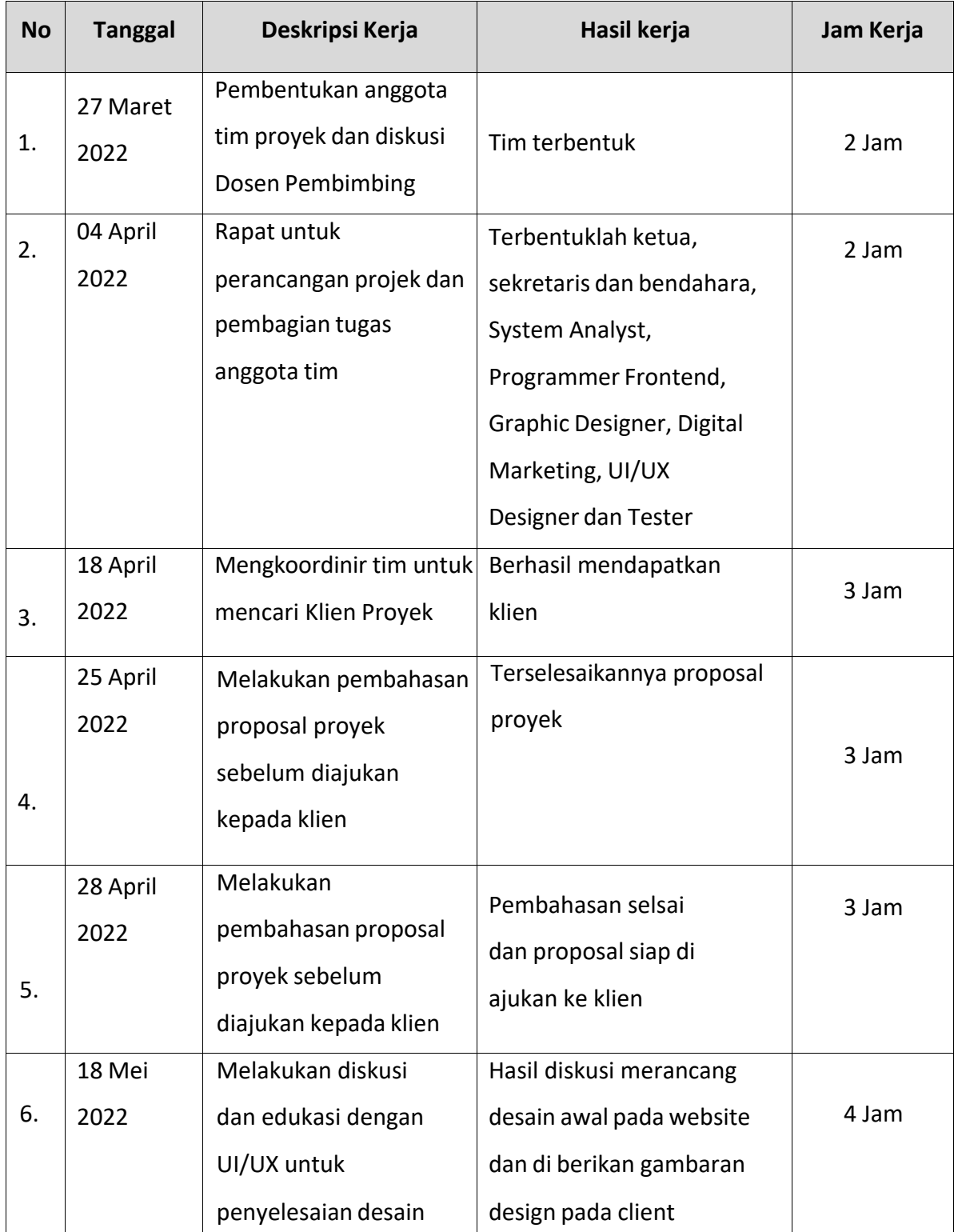

## *Tabel 4. 2 Detail Realisasi Jadwal Project Manager*

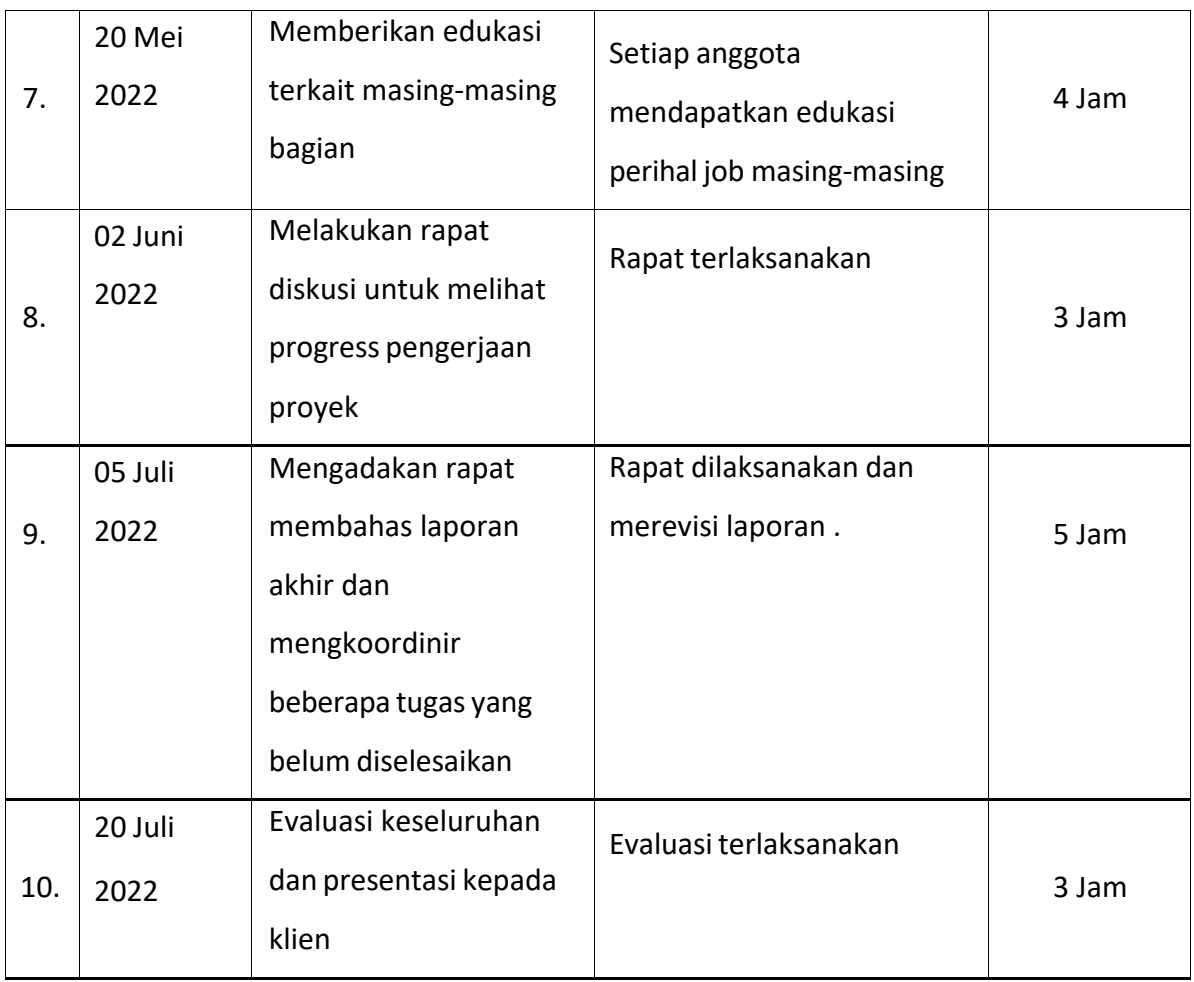

- 2. Sekretaris dan Bendahara (Aulia Husnul Khotimah)
	- a. Realisasi Jadwal Sekretaris dan Bendahara

Tabel 4.3 Detail Realisasi Jadwal Sekretaris dan Bendahara merupakan Logbook dari kegiatan yang sudah di lakukan.

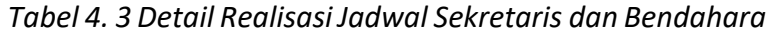

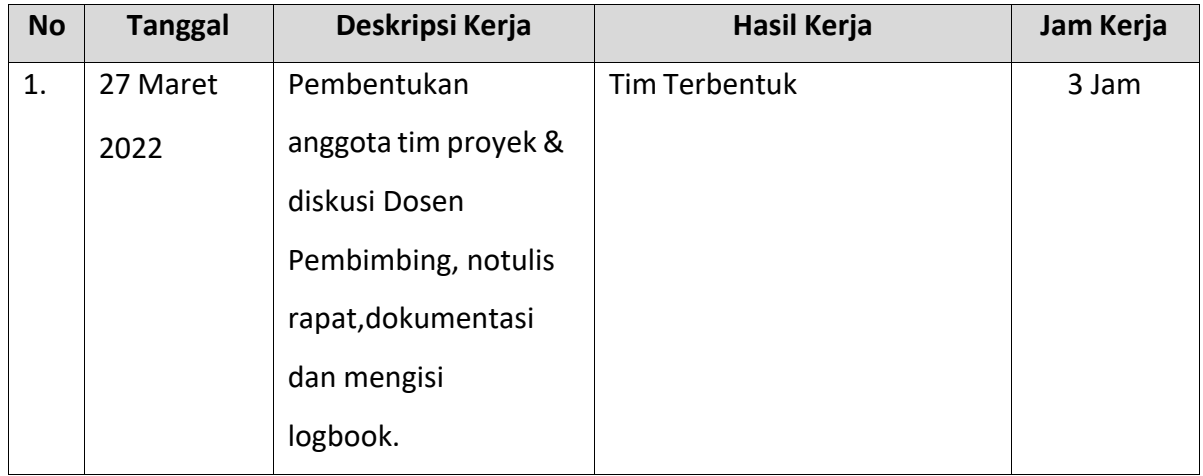

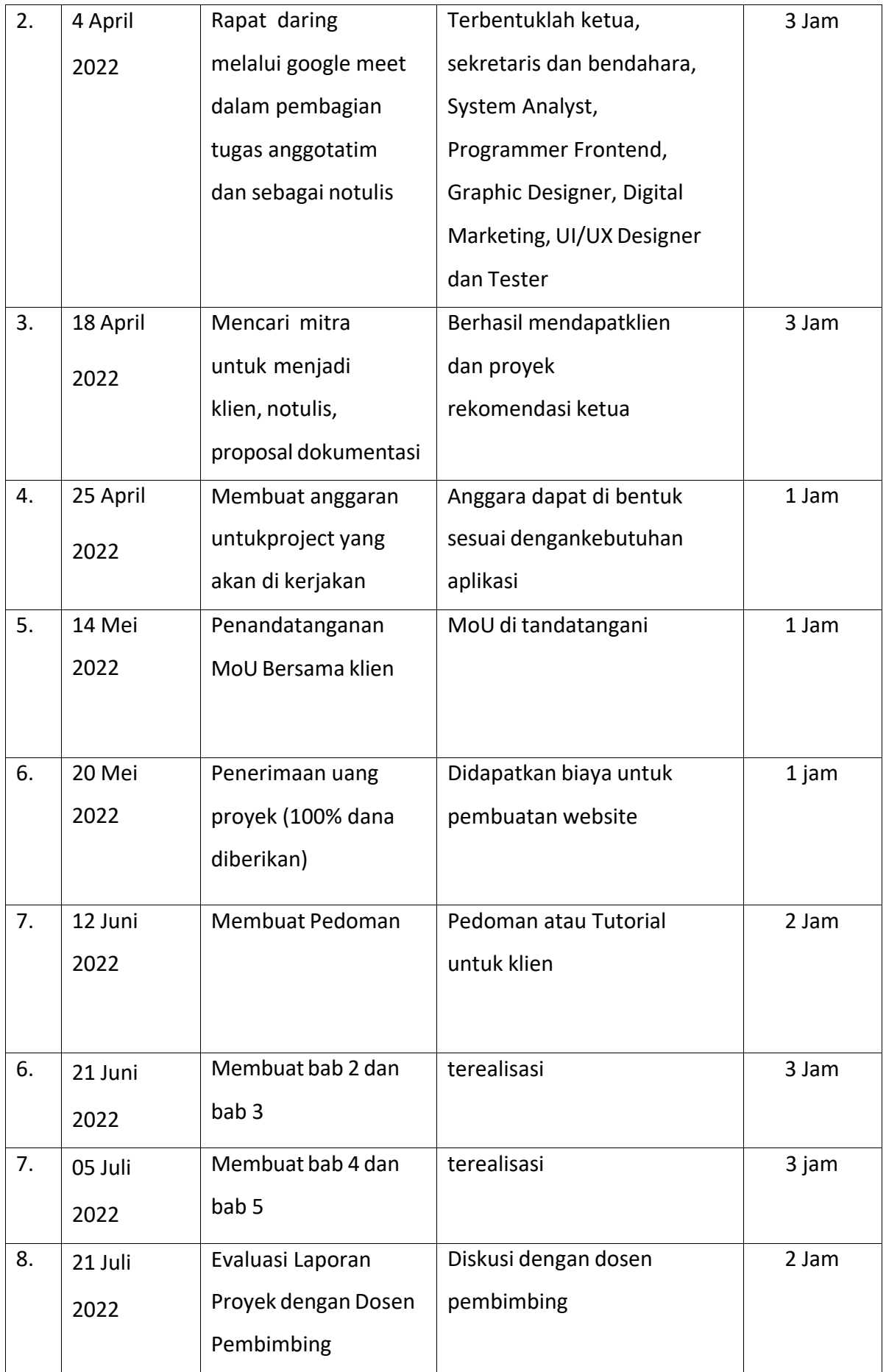

b. Realisasi Bendahara (Pembiayaan)

Tabel 4.4 Dana masuk yang diperoleh team adalah hasil dari penjualan sistem web profile coffeshop rumah naung. Dana tersebut yaitu sebesar **Rp1.991.420** yang di beli oleh coffeshop rumah naung. pelaksanaannya sekitar kurang lebih 2 bulan lebih mulai dari awal rancangan hingga *hosting*.

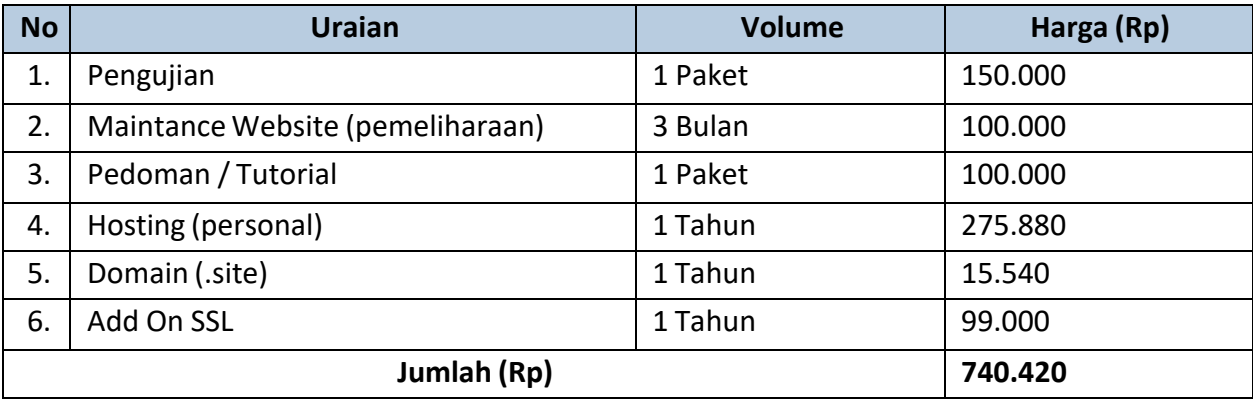

### *Tabel 4. 4 Biaya Pengeluaran Pembuatan Website*

### *Tabel 4. 5 Biaya Honorium Jasa Anggota*

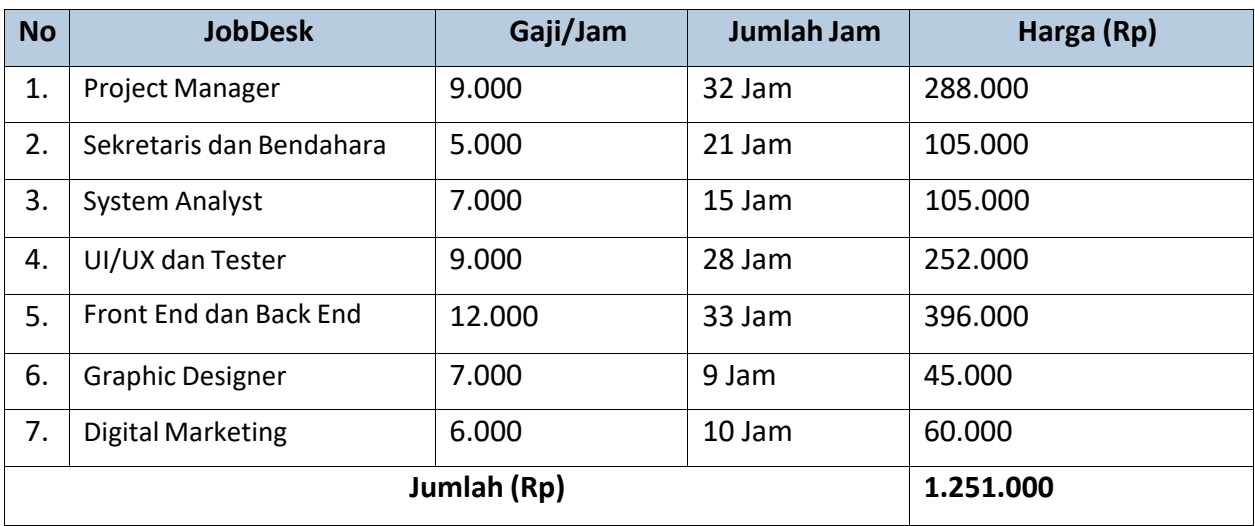

### *Tabel 4. 6 Rekapitulasi Biaya*

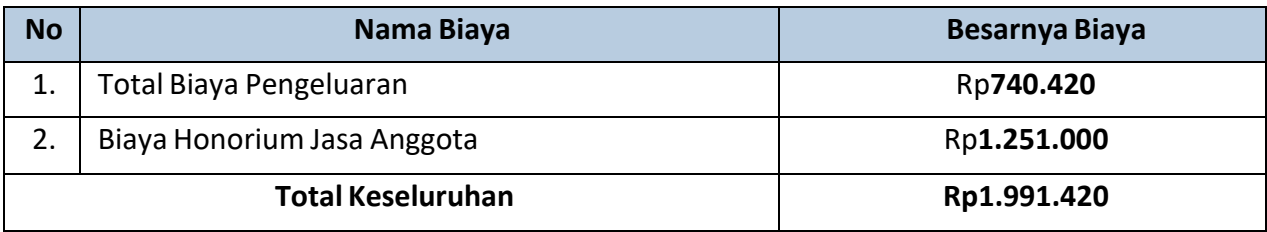

- 3. *System Analys*t (Zulhaji Guswantoro)
	- a. Software yg digunakan :
		- o Astah UML
		- o Draw.io

Realisasi Jadwal *System Analys*t

Tabel 4.7 Detail Realisasi Jadwal *System Analys*t merupakan L*ogbook* dari kegiatan yang sudah di lakukan.

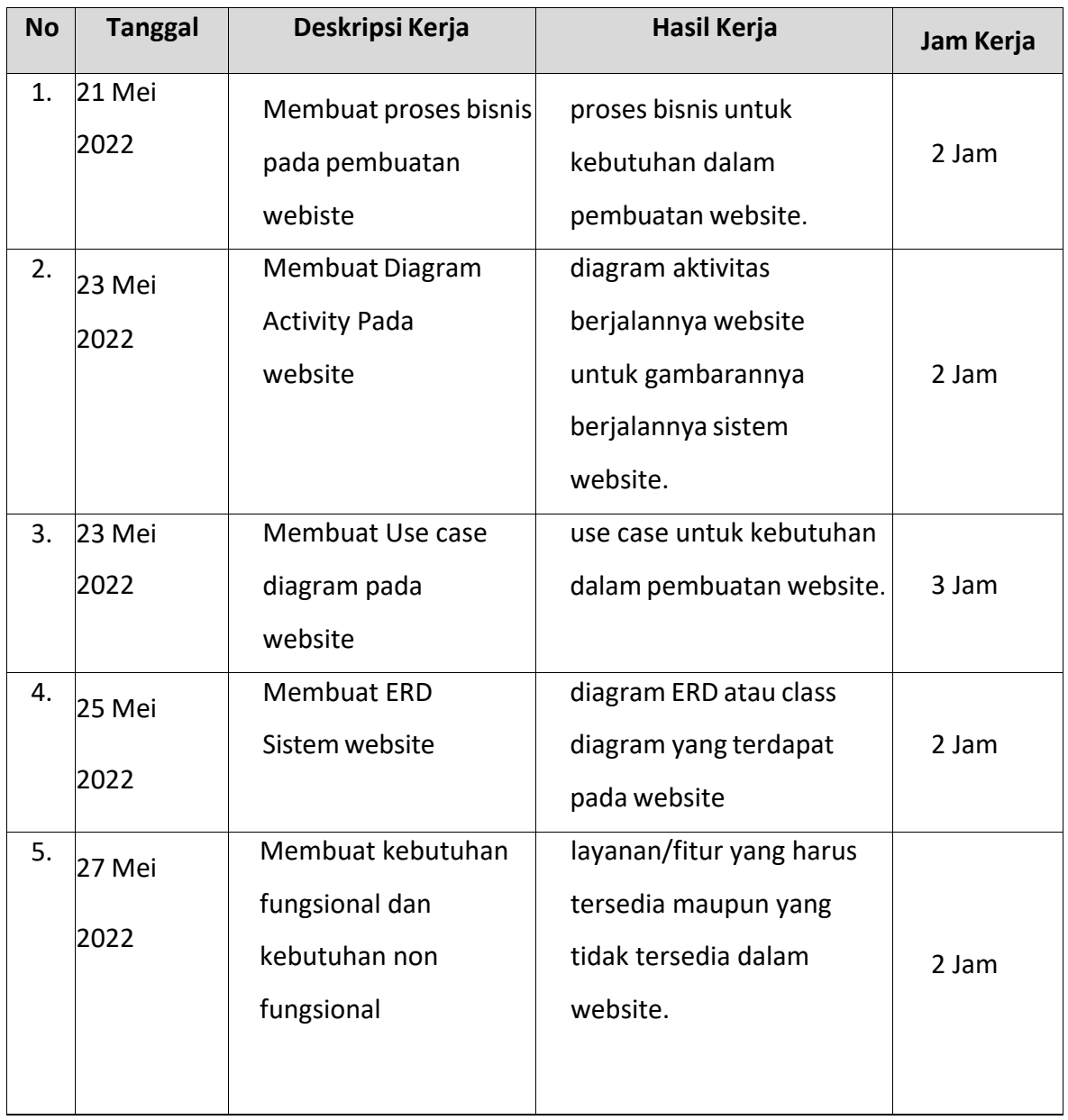

# *Tabel 4. 7 Detail Realisasi Jadwal System Analyst*

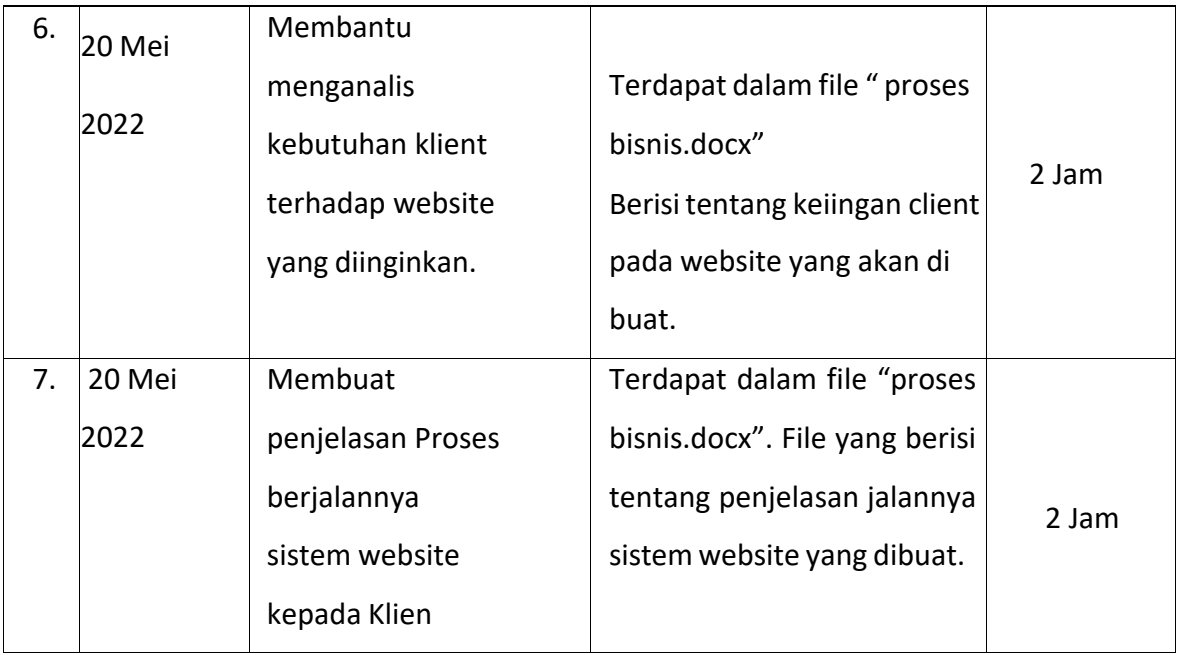

- 4. *Graphic Designer* (Asep Lakoni)
	- a. Software yg digunakan :
		- o Canva
		- o Adobe Photoshop

Realisasi Jadwal *Graphic Designer*

Tabel 4.8 Detail Realisasi Jadwal *Graphic Designer* merupakan Logbook dari kegiatan yang sudah di lakukan.

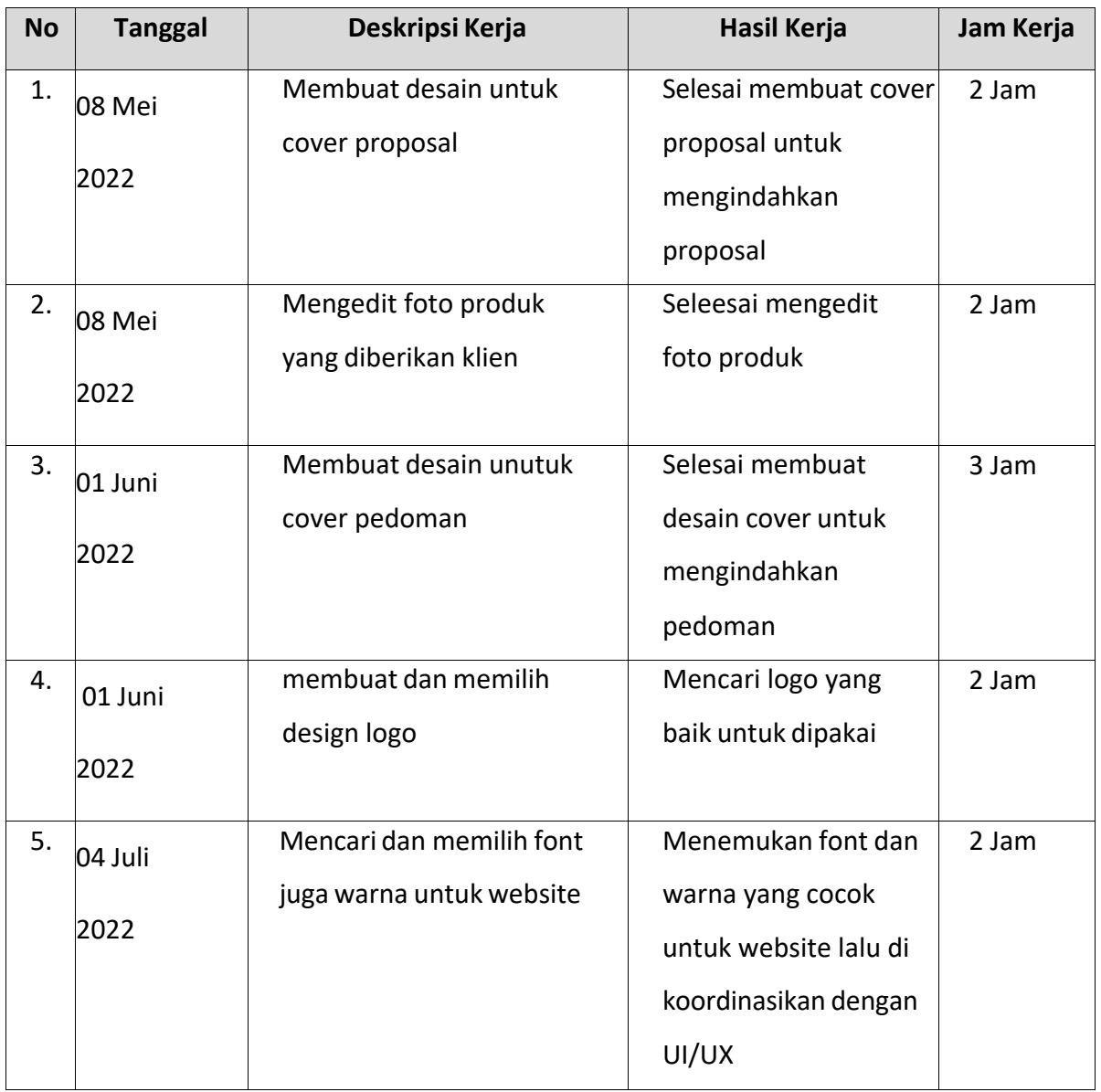

## *Tabel 4. 8 Detail Realisasi Jadwal Graphic Designer*

## 5. *UI/UX Designer &* Tester (Aidiehl Fitra Rozie)

- a. Software yg digunakan :
	- o Adobe Photoshop
	- o Figma
- b. Realisasi Jadwal Tester

Tabel 4.9 Detail Realisasi Jadwal Tester merupakan logbook dari kegiatan yang sudah di lakukan.

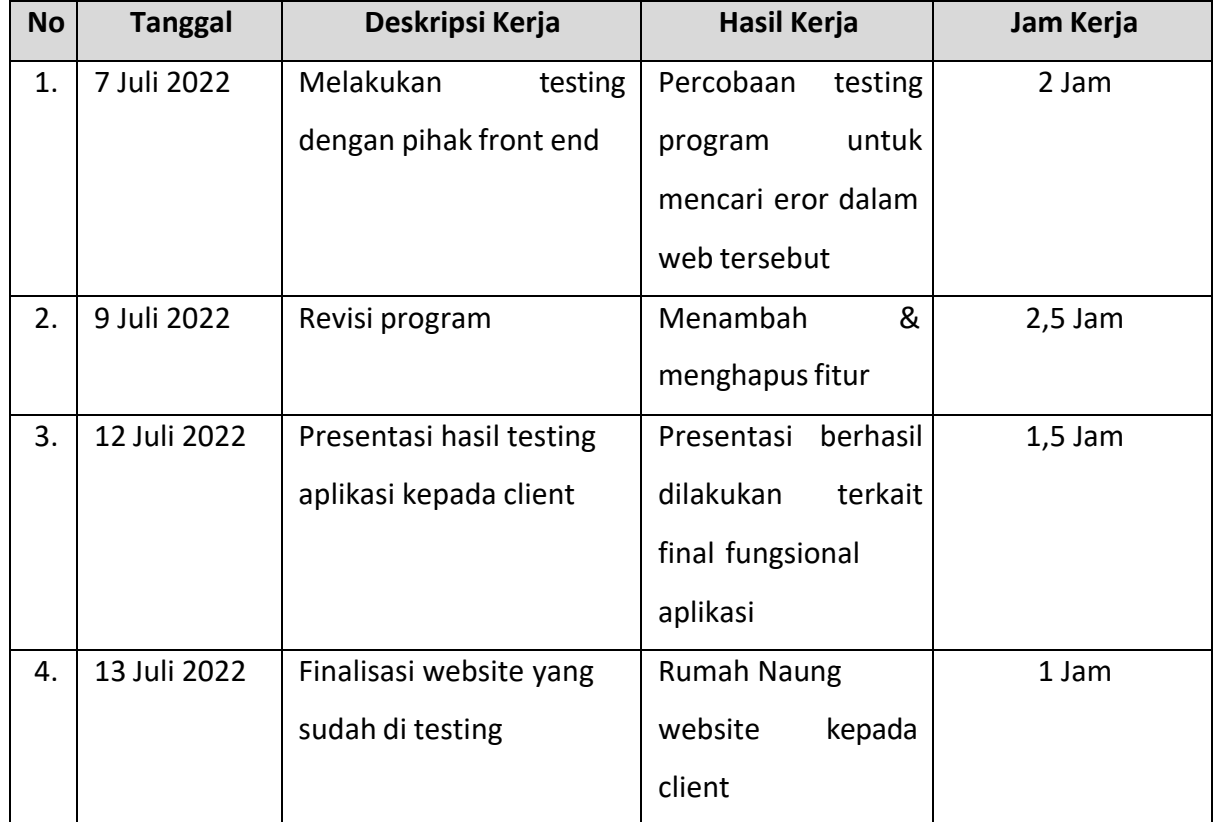

## *Tabel 4. 9 Detail Realisasi Jadwal Tester*

c. Realisasi Jadwal UI/UX Designer

Tabel 4.0 Detail Realisasi Jadwal UI/UX Designer merupakan Logbook darikegiatan yang sudah di lakukan.

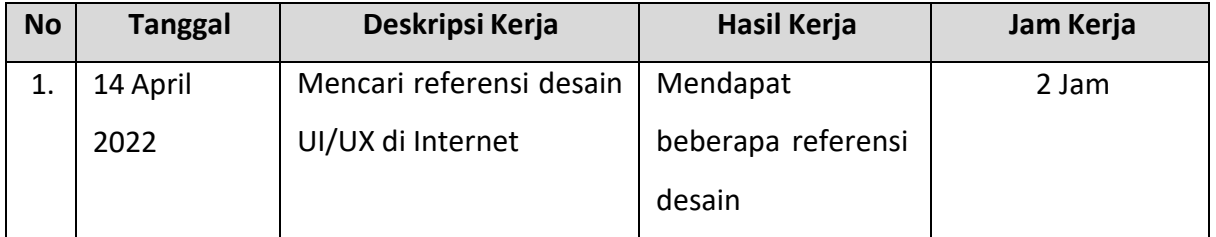

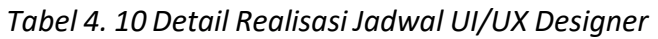

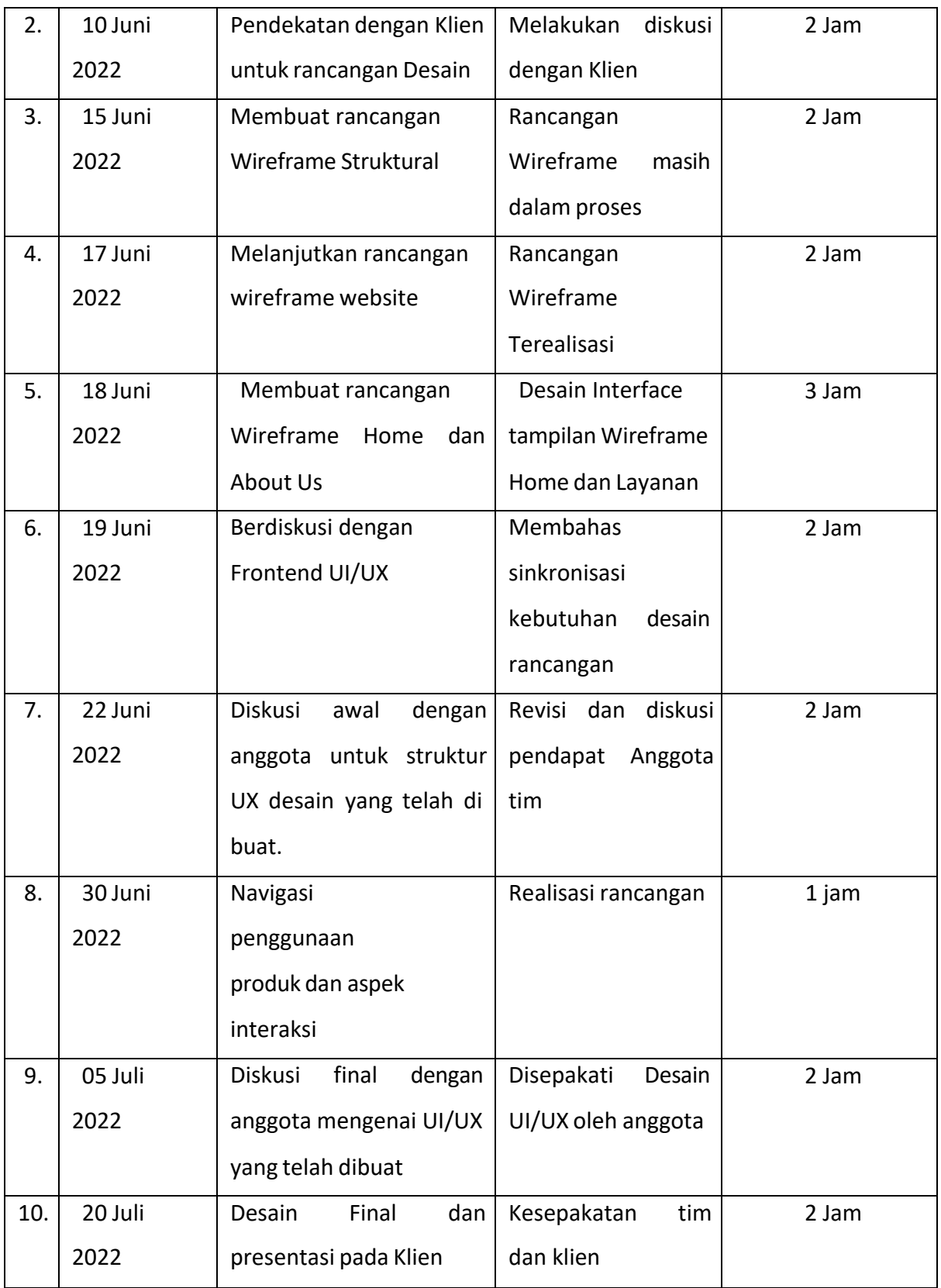

### 6. *Programmer Front End & Back End (*Abiyyi Rizky Feranto E)

- a. Software yg digunakan :
	- o Sublime Text (Text Editor)
	- o MySQL
- b. Bahasa Yang Digunakan:
	- o HTML
	- o CSS
	- o JavaScript
	- o PHP

### Realisasi Jadwal Programmer Frontend

Tabel 4.11 Detail Realisasi Jadwal *Programmer Front End & Back End* merupakan Logbook dari kegiatan yang sudah di lakukan.

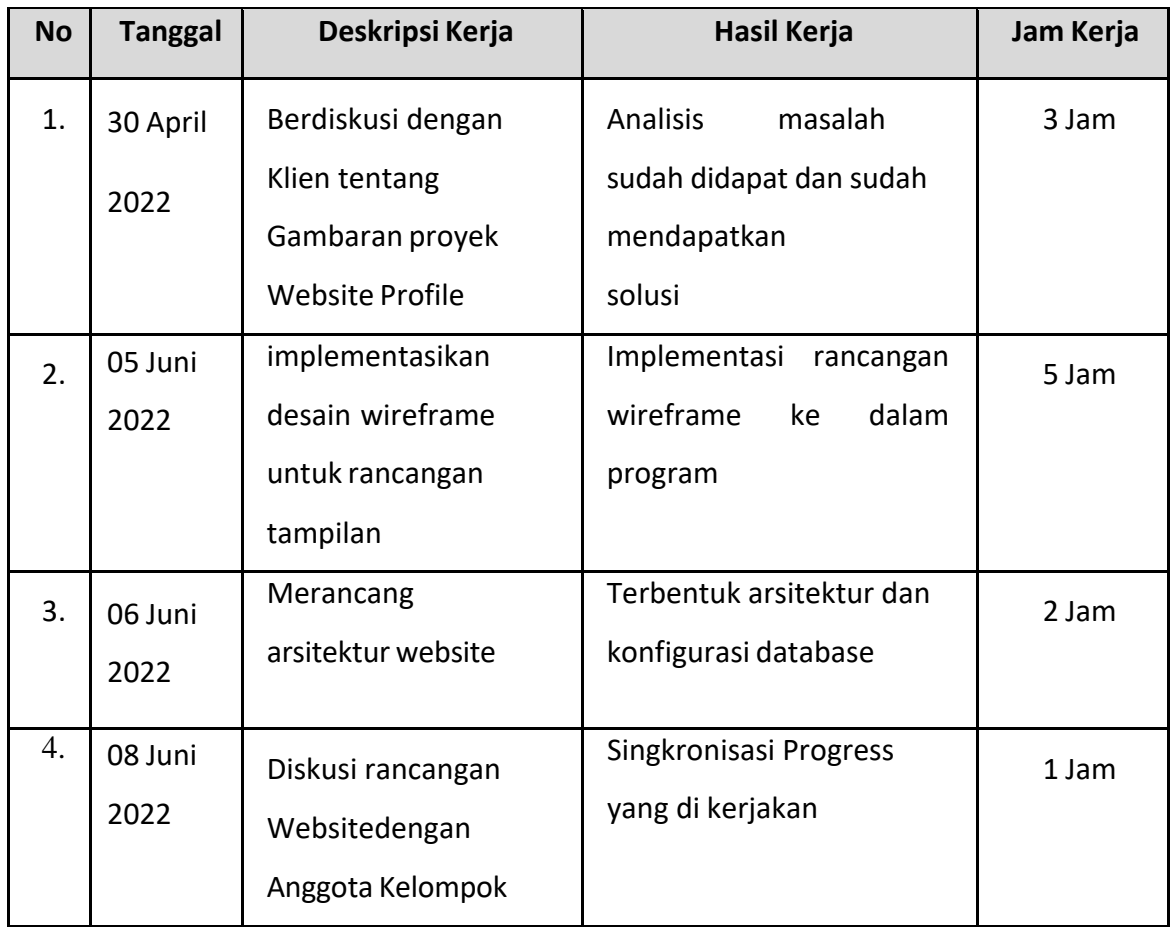

*Tabel 4. 11 Detail Realisasi Jadwal Programmer Front End & Back End*

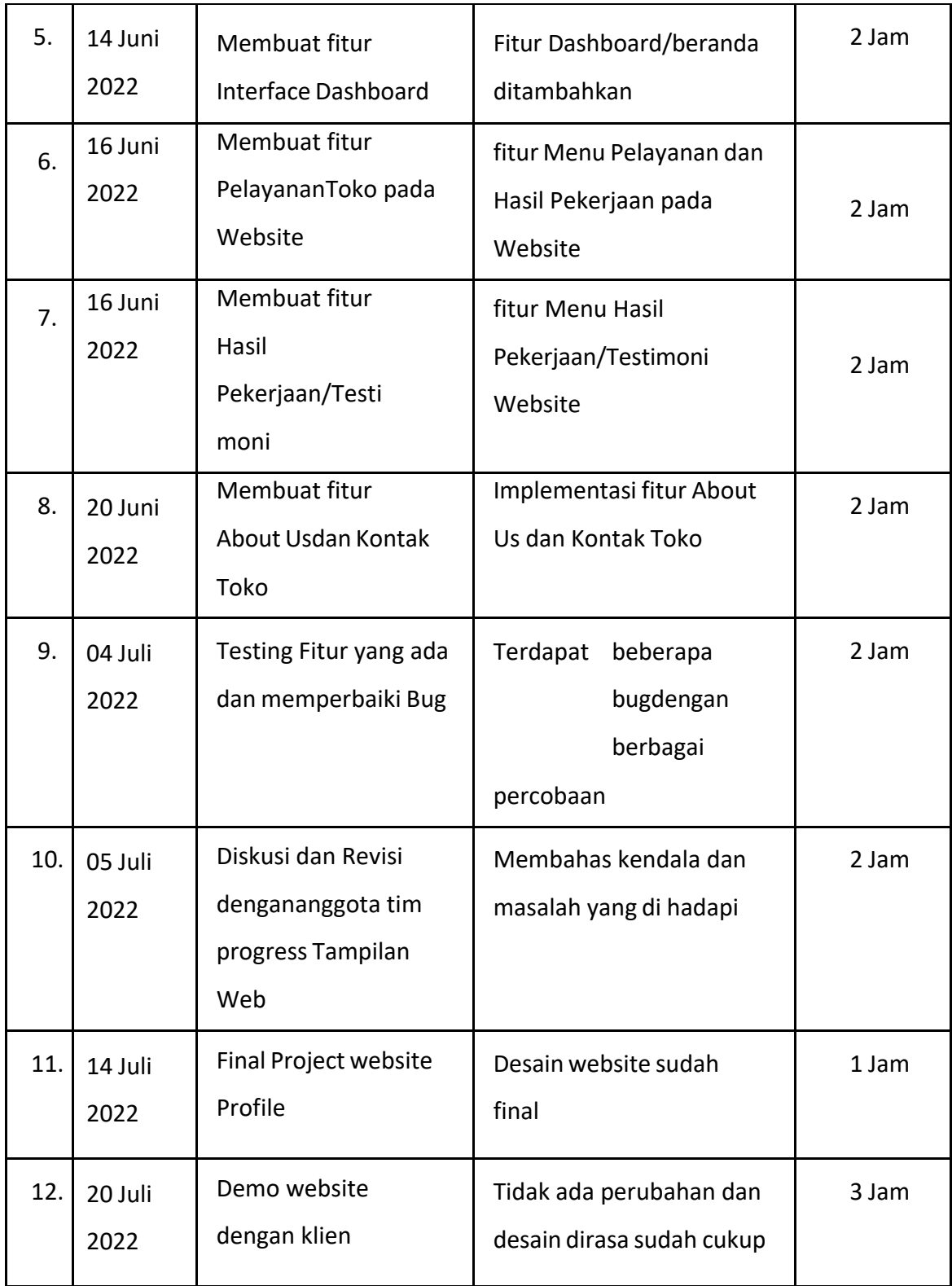

## 1) Implementasi

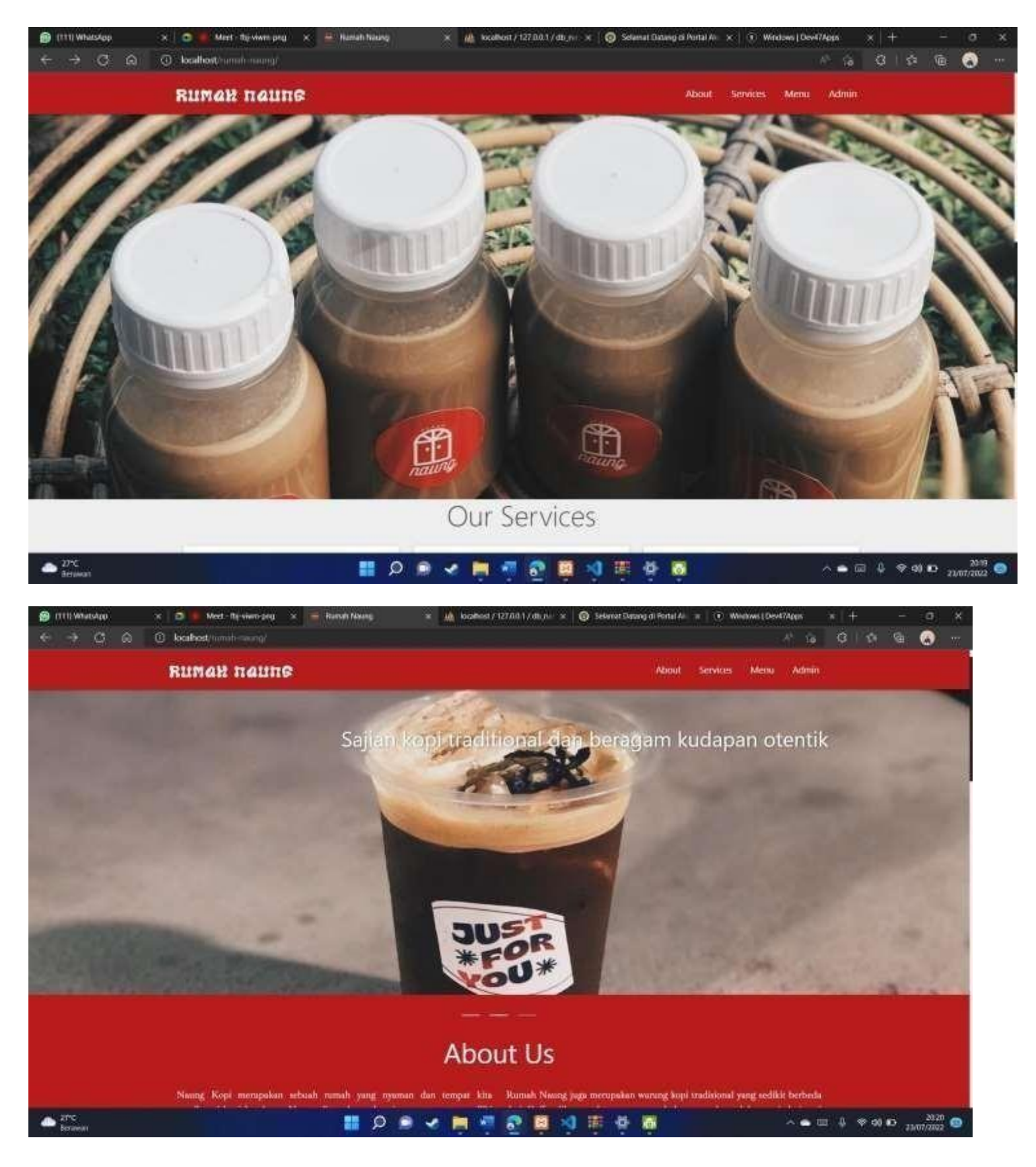

#### 3. Listing Code

## Header

```
\langle!-- navbar -->
  <div class="navbar-fixed">
    <nav class="red darken-4">
      <div class="container">
        <div class="nav-wrapper">
          <a href="#home" class="brand-logo"><img src="<?= base_url()
?>assets/img/logo.png" style="width: 200px;" alt=""></a>
          <a href="#" data-target="mobile-nav" class="sidenav-trigger"><i
class="material-icons">menu</i></a>
           <ul class="right hide-on-med-and-down">
             <li><a href="#about">About</a></li>
             <li><a href="#services">Services</a></li>
             <li><a href="#gallery">Menu</a></li>
             <li><a href="#contact">Contact</a></li>
          \langle/ul>
        </div>
      \langle div>
    \langle/nav\rangle</div>
Slider
<!-- slider -->
```

```
<div class="slider">
  <ul class="slides">
    \langleli>
      <img class="sld" src="<?= base_url() ?>assets/img/bgg.jpg">
      <div class="caption left-align">
         <h4>Sajian kopi traditional dan beragam kudapan otentik</h4>
      \langle div>
    \langle/li>
    \langleli\rangle<img src="<?= base_url() ?>assets/img/head1.jpg">
      <div class="caption center-align">
         <h4>Sajian kopi traditional dan beragam kudapan otentik</h4>
      \langle div>
    \langle/li>
    \langleli\rangle<img src="<?= base_url() ?>assets/img/crop/3.jpg">
      <div class="caption right-align">
         <h4>Sajian kopi traditional dan beragam kudapan otentik</h4>
      \langle div>
    \langle/li>
  \langle/ul>
```
 $\langle$  div>

## Artikel

```
\langle!-- about us -->
 <section id="about" class="about scrollspy">
    <div class="about container">
      <div class="row">
        <h3 class="center white-text">About Us</h3>
        <div class="col m6 light white-text">
```
 $< p >$ 

Naung Kopi merupakan sebuah rumah yang nyaman dan tempat kita menikmati kopi kesukaan. Naung digunakan sebagai nama tempat memiliki makna dari sebuah kata naung yaitu tempat yang berada dibawah sesuatu perlindungan, sesuatu yang menaungi – pelindung. Naung juga di buat dengan kenyaman tempat, pelayanan, dan rasa.

Naung didesain dengan konsep yang menarik agar membuat pengunjung tak hanya menikmati kopi tetapi juga melebar dalam suasana yang melingkupinya. Naung memiliki metode kopi tradisional dengan memasukkan kopi bubuk ke dalam cangkir, lalu menuangkan air panas di atasnya dan biarkan dingin sementara ampasnya tenggelam ke dasar.

```
\langle/p>
\langle div>
<div class="col m6 light white-text">
  < p >
```
Rumah Naung juga merupakan warung kopi tradisional yang sedikit berbeda dari Coffee Shop pada umumnya, tak hanya soal produk tetapi dari segi konsep yang di gunakan Rumah Naung ini menggabungkan antara desain interior dan eksterior yang dirancang dengan memperhatikan eye cathing sehingga dapat menarik pusat perhatian orang banyak dan terkesan tempat yang nyaman

 $\langle$ /p> </div> </div> </div>

</section>

# Parallax effect

```
<!-- paralax -->
  <div id="clients" class="parallax-container">
    <div class="parallax"><img src="<?= base_url() ?>assets/img/9.JPG"></div>
    <div class="container clients ">
      <div class="row">
        <div class="col m4 center">
        \langle div>
      </div>
    </div>
  </div>
```
# Services

```
<!-- services -->
  <section id="services" class="services grey lighten-3 scrollspy">
    <div class="container">
      <div class="row">
        <h3 class="light center grey-text text-darken-3">Our Services</h3>
        <div class="col m4 s12">
          <div class="card-panel center">
            <i class="material-icons medium">all_inclusive</i>
            <h5>Keramahan Tanpa Henti</h5>
            <p>Memberikan keramahan kepada setiap pelanggan tanpa henti</p>
          \langle div>
        \langle/div>
        <div class="col m4 s12">
          <div class="card-panel center">
            <i class="material-icons medium">alarm</i>
            <h5>Buka sampai ngantuk</h5>
            <p>Menemani kalian sampai ngantuk <br><br></p>
          \langlediv>\langle /div>
        <div class="col m4 s12">
          <div class="card-panel center">
            <i class="material-icons medium">directions_run</i>
            <h5>Tidak Lari <br><br></h5>
            <p>kami tidak akan pernah lari dari tanggung jawab <br></p>
          \langlediv\rangle\langle div>
      \langlediv\rangle</div>
  </section>
```
# Home gallery

```
<!-- Gallery -->
 <section id="gallery" class="gallery scrollspy">
    <div class="container">
      <h3 class="light center white-text text-darken-3">Gallery Menu</h3>
```

```
<div class="row">
         <?php
         $a = 0;foreach ($data as $dt) {
           \text{Sat}+\text{Sat}?>
           <div class="col s12 m3">
             <img src=" <?= base_url('uploads/' . $dt['gambar']); ?>" class="photo
materialboxed responsive-img">
           \langle div>
```

```
<?php
       if (Sa % 4 == 0) { ></div>
  <div class="row">
<?php
       }
    } ?>
  \langle/div\rangle
```

```
<a href="<?= base_url('gallery') ?>" class="btnn waves-effect waves-light btn
red ">See More <i class="material-icons left">photo_library</i></a>
    \langle div>
    \langle div>
  </section>
```
## Contact

```
<!--Contact Us-->
  <section id="contact" class="contact scrollspy">
    <div class="contact container">
      <h3 Class="light white-text text-darken-3 center">Contact us</h3>
      <div class="row">
        <div class="col m6 s12">
          <ul class="collection with-header">
            <li class="collection-header center ">
              <h4>Our Office</h4>
            \langle/li>
            <li class="collection-item">Jl. Jend. Sudirman No.47a, Tj. Pandan, Kec.
Tj. Pandan, Kab.Belitung, Kepulauan Bangka Belitung, Indonesia, 33412 <br>
              <a href="https://maps.app.goo.gl/aC8mqjiDEpQXigwMA" target="_blank"
rel="noopener noreferrer"><i class="material-icons small green-text darken-
2">map</i></a>
            \langle/li>
          \langleul>
        \langle div>
        <div class="col m6 s12">
          <ul class="collection with-header">
            <li class="collection-header center ">
              <h4>Social Media</h4>
            \langle/li>
            <li class="collection-item">
              <div class="instagram">
                <img src="<?= base_url() ?>assets/img/ig.webp" style="width: 30px;"
a1t = " "<a href="https://www.instagram.com/rumah.naung/?hl=id" target="_blank"
rel="noopener noreferrer" class="brand-logo black-text" style="font-size:
25px;">@rumah.naung</a>
```

```
alt="">
                \langlediv\rangle<div class="whatsapp" style="margin-top: 31px;">
                  <img src="<?= base_url() ?>assets/img/wa.png" style="width: 30px;"
                  <a href="https://api.whatsapp.com/send?phone=+6281273902653"
target="_blank" rel="noopener noreferrer" class="brand-logo black-text" style="font-
size: 25px;"> Contact Person</a>
                \langlediv\rangle\langle/li>
           \langle/ul>
         \langle /div>
      \langlediv>
```

```
\langle div>
```
### Footer

```
<!-- footer -->
    <p class="footer center"><i class="tiny material-icons">copyright</i> 2022
ROOT</p>
```
</section>

## Script

```
<!--JavaScript at end of body for optimized loading-->
  <script type="text/javascript" src="<?= base_url()
?>assets/js/materialize.min.js"></script>
  <script src="<?= base_url() ?>assets/js/index.js"></script>
```
# Gallery page

```
<h3 class="light center white-text text-darken-3">Gallery Menu</h3>
 <main class="page-content">
    <style>
      <?php
      $a = 2;foreach ($data1 as $d) {
        $b = base\_url('uploads/' . $d['gambar']); ?>.card:nth-child(<?= $a++
?>):before {
        background-image: url("<?= $b ?>");
      }
      <?php
      } ?>
    </style>
    <?php
    foreach ($data as $data) {
    ?>
```

```
<div class="card">
    <div class="content">
      <h2 class="title"><?= $data['nama'] ?> </h2>
      <p class="copy"><?= $data['deskripsi'] ?></p>
    \langle div>
  \langle/div\rangle<?php
} ?>
```
## Login page

```
div class="">
        <img src="<?= base_url(); ?>assets/img/13.png" alt="">
    </div>
    <div class="login-box ">
        \langle!-- /.login-logo -->
        <div class="card d-flex d-inline">
             <div class="card-body login-card-body">
                 <h3 class="text-center my-3"><b>LOGIN</b></h3>
                 <?= $this->session->flashdata('message'); ?>
                 <form action="<?php echo base_url(); ?>auth/" method="post">
                     <div class="input-group mb-3">
                          <input type="email" class="form-control" placeholder="Masukan
Email" name="email" required>
                         <div class="input-group-append">
                              <div class="input-group-text">
                                  <span class="fas fa-envelope"></span>
                              \langle/div\rangle\langle/div\rangle\langle div>
                     <div class="input-group mb-3">
                          <input type="password" name="password" class="form-control"
placeholder="Masukan Password" required>
                         <div class="input-group-append">
                              <div class="input-group-text">
                                  <span class="fas fa-lock"></span>
                              </div>
                         \langle div>
                     </div>
                     <div class="row ">
                         \langle!-- /.col -->
                         <div class="col">
                              <button type="submit" class="btn btn-outline-info btn-sm
plus float-right"><i class="fas fa-sign-in-alt mr-1"></i> Login</button>
```

```
\langlediv>\left\langle \cdot \right\rangle -- /.col -->
                      \langlediv\rangle</form>
    <!-- jQuery -->
    <script src="<?php echo base_url();
?>assets/plugins/jquery/jquery.min.js"></script>
    <!-- Bootstrap 4 -->
    <script src="<?php echo base_url();
?>assets/plugins/bootstrap/js/bootstrap.bundle.min.js"></script>
    <!-- AdminLTE App -->
    <script src="<?php echo base_url(); ?>assets/dist/js/adminlte.min.js"></script>
```
## Dashboard page and upload sistem

```
class Galeri extends CI_Controller
{
    public function construct()
    {
        parent:: construct();
        $this->load->model('m_admin');
    }
    public function index()
    {
        \text{Sdata} = ['title' => 'Gallery',
            'data' => $this->m admin->lihat()->result array(),
            'data1' => $this->m_admin->lihat()->result_array(),
        ];
        $this->load->view('user/galeri', $data);
    }
}
class Dashboard extends CI_Controller
{
    public function construct()
    {
        parent:: construct();
        $this->load->model('m_admin');
        $this->load->dbforge();
```

```
if ($this->session->userdata('role_id') != 1) {
            redirect('auth');
        }
    }
    public function index()
    {
        \text{Sdata} = \lceil'title' => 'Dashboard',
            // 'data' => $this->m admin->lihat(),
        ];
        $data['user'] = $this->db->get where('user', ['email' => $this->session-
>userdata('email')])->row array();
        $this->load->view('admin/templates/header', $data);
        $this->load->view('admin/templates/sidebar', $data);
        $this->load->view('admin/index', $data);
        $this->load->view('admin/templates/footer', $data);
    }
    public function data()
    {
        \text{Sdata} = ['title' => 'Database',
            'data' => $this->m_admin->lihat()->result_array(),
            'data1' => $this->m_admin->lihat()->result_array(),
        ];
        $data['user'] = $this->db->get_where('user', ['email' => $this->session-
>userdata('email')])->row array();
        $this->load->view('admin/templates/header', $data);
        $this->load->view('admin/templates/sidebar', $data);
        $this->load->view('admin/data', $data);
        $this->load->view('admin/templates/footer', $data);
    }
    public function tambah_data()
    {
        $nama = $this->input->post('nama');
        $deskripsi = $this->input->post('deskripsi');
```

```
$gamma = $ FILES['gamma = r'];
    $config['upload_path'] = './uploads/';
    $config['allowed_types'] = 'jpg|png|gif';
    $config['overwrite'] = true;
    $config['max size'] = '20000';$config['remove_spaces'] = true;
    $this->load->library('upload', $config);
    if (!$this->upload->do_upload('gambar')) {
        $data['error'] = $this->upload->display_errors();
        redirect('dashboard/data');
    } else {
        \text{Sdata} = \lceil'nama' => $nama,
            'deskripsi' => $deskripsi,
             'gambar' => $this->upload->data('file_name')
        ];
        $this->m_admin->tambah('tb_galeri', $data);
        redirect('dashboard/data');
    }
}
public function edit_data()
{
    $id = $this->input->post('id');
    $nama = $this->input->post('nama');
    $deskripsi = $this->input->post('deskripsi');
    $gambar = $_FILES['gambar'];
    if (empty($gambar['name'])) {
        \text{Sdata} = \lceil'nama' \Rightarrow $nama,
            'deskripsi' => $deskripsi,
        ];
        $this->m_admin->ubah(['id' => $id], 'tb_galeri', $data);
        redirect($this->agent->referrer());
```

```
} else {
            $config['upload_path'] = './uploads/';
            $config['allowed types'] = 'ipq|pnq|qif';$config['overwrite'] = true;
            $config['max size'] = '20000';$config['remove_spaces'] = true;
            $this->load->library('upload', $config);
            if (!$this->upload->do_upload('gambar')) {
                $data['error'] = $this->upload->display_errors();
                $this->session->set_flashdata('message', 'Periksa file foto!');
                redirect($this->agent->referrer());
            } else {
                // $f = $this->db->query('SELECT foto FROM kandidat WHERE
id kandidat='.$id)->row();
                $f = $this->db->select('gambar')->get_where('tb_galeri', ['id' =>
$id \rightarrowrow();
                unlink('./uploads/' . $f->qambar);
                \text{Sdata} = \lceil'nama' \Rightarrow $nama,
                    'deskripsi' => $deskripsi,
                     'gambar' => $this->upload->data('file_name')
                ];
                $this->m_admin->ubah(['id' => $id], 'tb_galeri', $data);
                $this->session->set_flashdata('message', 'Data berhasil diubah');
                redirect($this->agent->referrer());
            }
        }
    }
    public function hapus_data($id)
    {
        $where = array('id' => $id);$data = $this->m_admin->ambil_id_gambar('tb_galeri', $id);
        $path = './uploads/';
        @unlink($path . $data->gambar);
        if ($this->m admin->delete gambar('tb galeri', $id) == true) {
            # code...
            $this->m_admin->hapus($where, 'tb_galeri');
            $this->session->set_flashdata('message', 'berhasil di hapus');
        }
```
redirect('dashboard/data');

## 7. *Digital Marketing* (Thry Arya Septhiandy)

## Realisasi Jadwal *Digital Marketing*

Tabel 4.12 Detail Realisasi Jadwal *Digital Marketing* merupakan logbook dari kegiatan yang sudahdi lakukan.

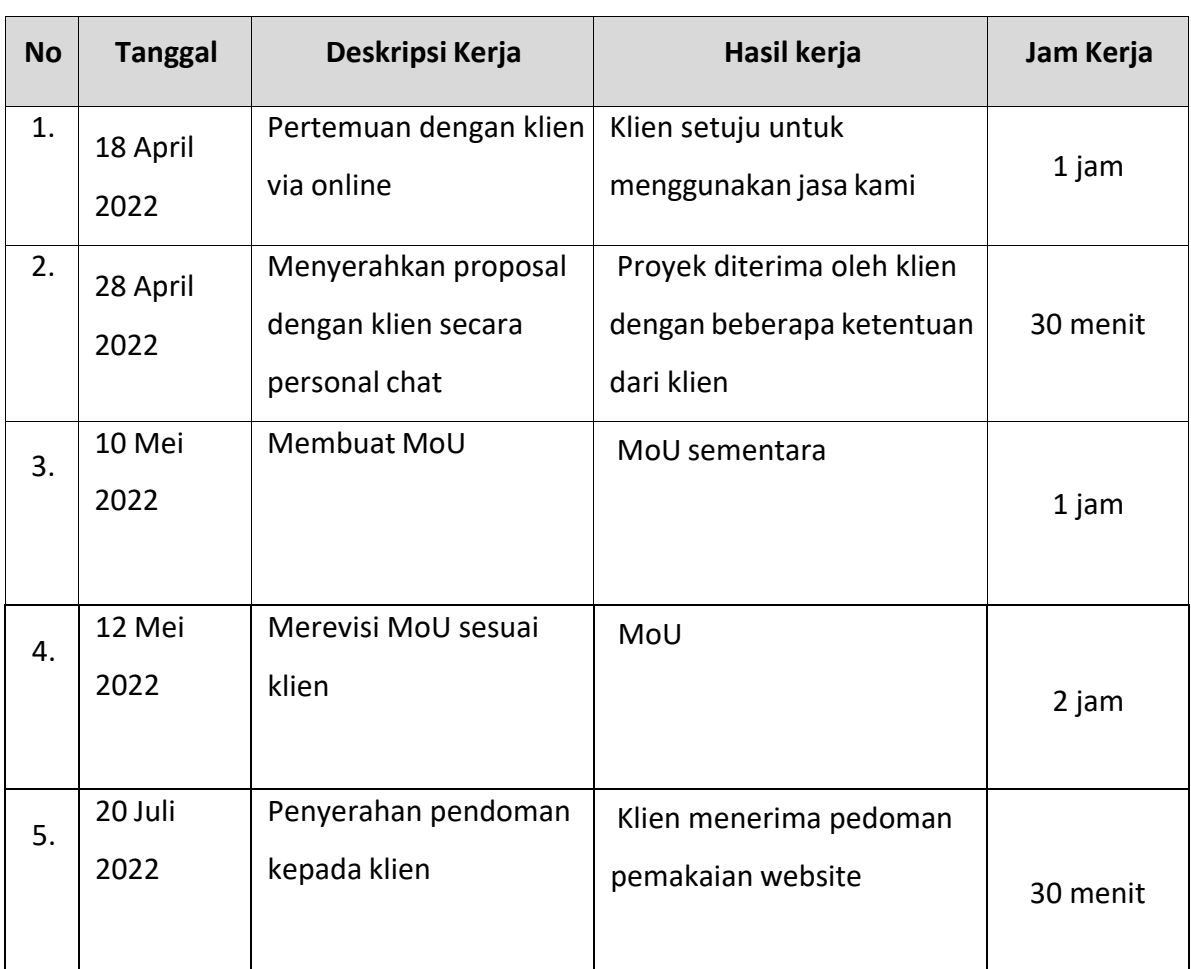

## *Tabel 4. 12 Detail Realisasi Jadwal Digital Marketing*

## **4.2 Realisasi Jadwal Pelaksanaan**

Realisasi jadwal pelaksanaan manajemen tugas proyek pembuatan web profile

coffee shop rumah naung dapat dilhat pada tabel di bawah ini.

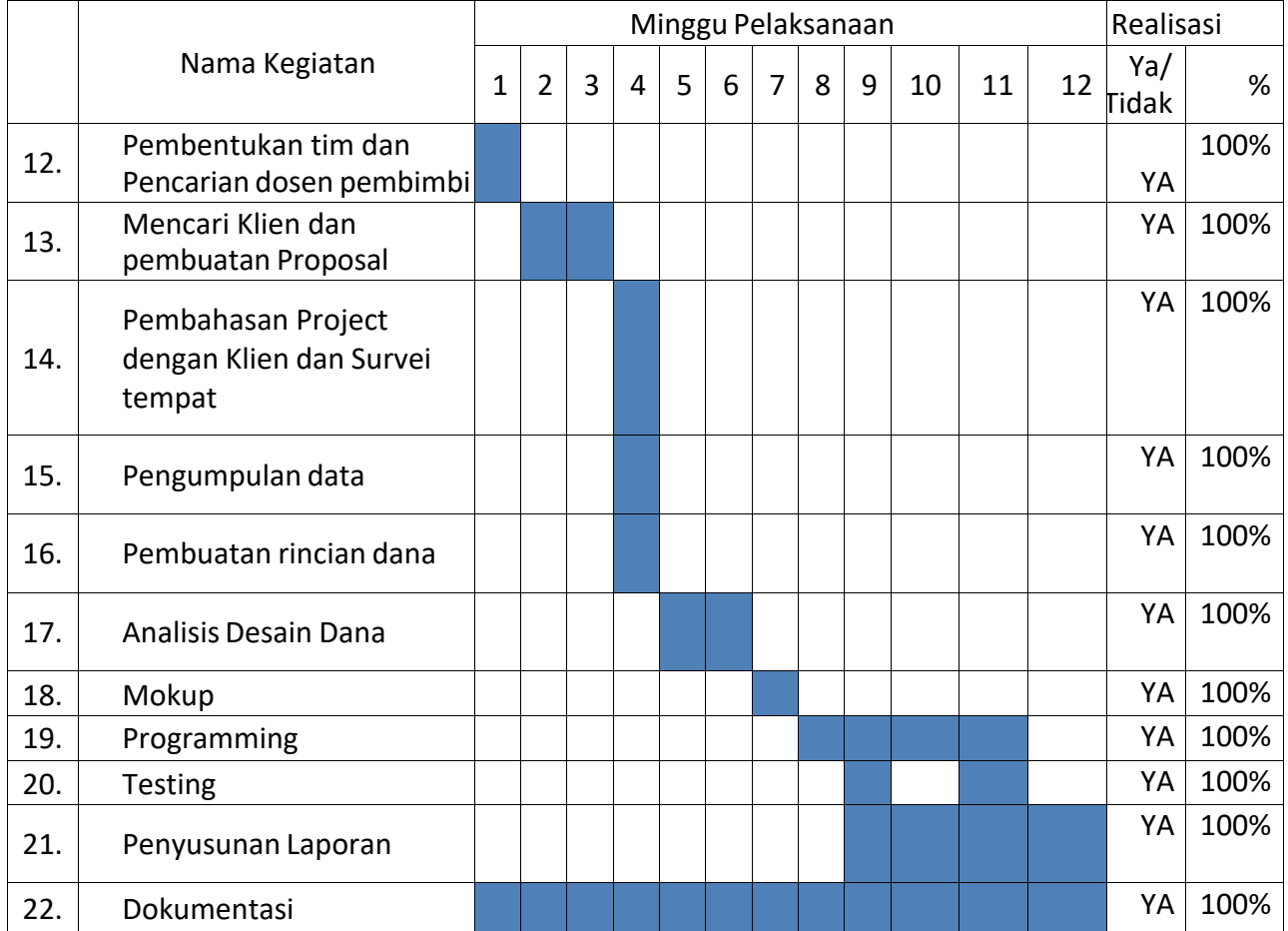

### *Tabel 4. 13 Realisasi Jadwal Pelaksanaan*

#### **BAB V**

#### **PENUTUP**

#### **A. Kesimpulan**

Kesimpulan yang dapat diambil dari manajemen tugas proyek pembuatan Website Profile *Coffeeshop* Rumah Naung :

1. Pencapaian dan Keberhasilan suatu proyek sangat ditentukan oleh perencanaan yang matang serta kerja sama dan manajemen yang baik dari semua pihak anggota.

2. Website Profile *Coffeeshop* Rumah Naung telah berhasil dikembangkan dan dapat mempermudah customer dalam mencari informasi mengenai *Coffeshop* Rumah Naung.

#### **B. Saran**

Sistem Website diharapkan bisa dikembangkan lebih lanjut dengan fungsionalitas yang semakin baik dan dan jasa yang di tawarkan semakin banyak sehingga proses pelayanan jauh lebih baik. Sistem dapat bekerja dengan lebih baik jika dilakukan pemeliharaan dan pengecekan terhadap *software* dan *hardware se*cara berkala.

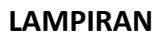

A. Proposal

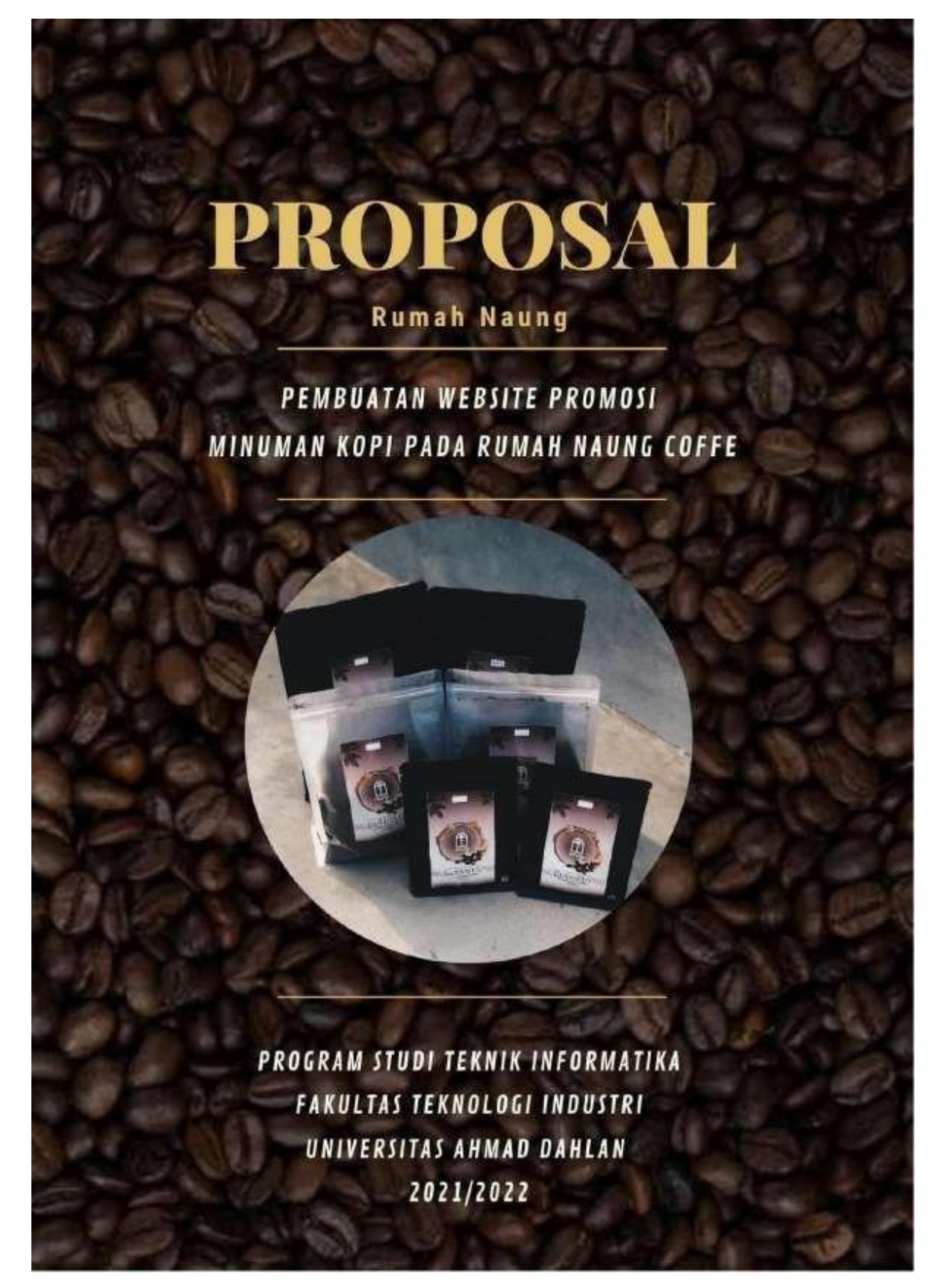

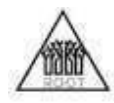

#### A. Pembuatan Website

Sebuah website tidak hanya berfungsi sebagai media promosi untuk mengenalkan usaha atau layanan sebuah perusahaan atau instansi, tetapi lebih luas mencakup kredibilias instansi, perkembangan kinerja, jaringan Kerjasama hingga publikasi kegiatan serta menjalin hubungan relasi bermasyarakat dengan siapapun, dimanapun, dan kapanpun. Dengan dukungan layanan 24 jam sehari dan 7 hari seminggu, internet merupakan media public relation, marketing, dan network partnership yang tepat untuk meningkatkan image perusahaan, instansi, maupun perorangan kepada masyarakat.

Ada beberapa tujuan yang dapat diperoleh dari sebuah pembuatan website adalah sebagai berikut:

1. Publikasi keberadaan ke seluruh dunia.

2. Publikasi layanan dan promosi.

3. Meningkatkan pelayanan yang lebih professional.

#### B. Website yang di tawarkan

"Pembuatan Website Promosi Minuman Kopi Pada Rumah Naung"

- 1) Fitur
	- a. Home
	- b. Menu
	- c. About
- 2) Platform Aplikasi
	- a. Website

3) Spesifikasi Sistem Aplikasi

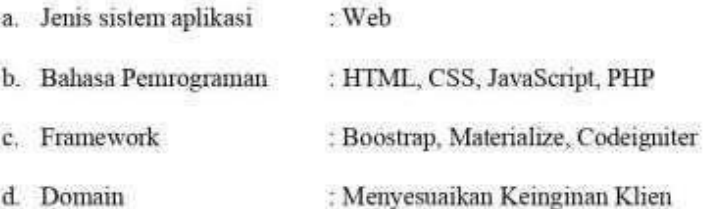

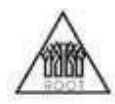

- 4) Fasilitas yang didapatkan
	- a. Pengguna dapat melakukan reservasi online via WA
	- b. Pengguna dapat mengetahui promo apa saja yang sedang berlangsung
	- c. Pengguna dapat mengetahui menu dan daftar harga
	- d. Pengguna dapat memberikan feedback terhadap pelayanan yang didapatkan

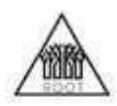

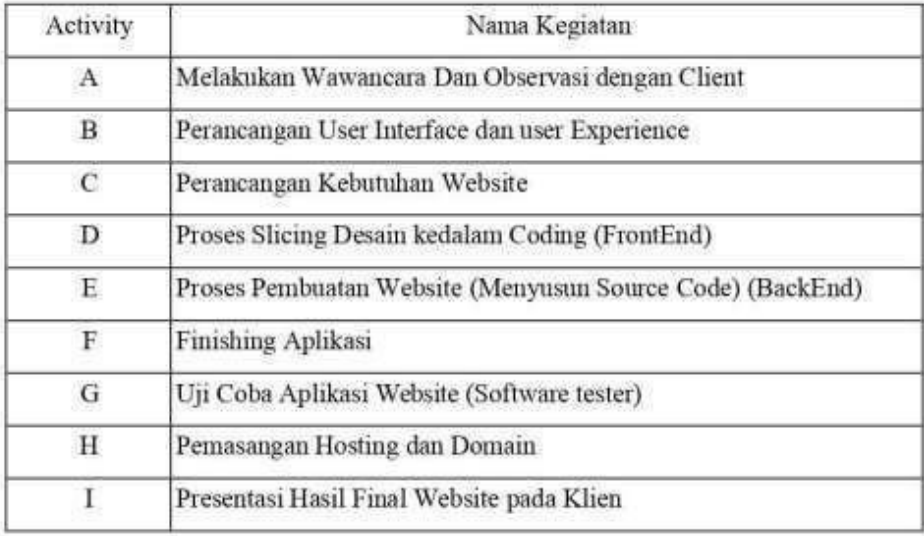

# C. Work Breakdown Structure (WBS)

#### Melakukan Wawancara Dan Observasi dengan Client a)

Pada proses ini kami akan memberikan beberapa pertanyaan terkait pandangan terhadap website. dan juga melakukan observasi untuk mendapatkan data seperti fitur apa saja yang di inginkan oleh pihak client.

#### Perancangan User Interface dan user Experience b)

Pada proses ini hasil dari wawancara dan observasi akan disimpulkan menjadi sebuah data. Dimana data tersebut akan dikelola oleh User Experience untuk dijadikan panduan dalam membentuk User Interface yang nyaman untuk digunakan oleh user.

#### c) Perancangan Kebutuhan Website

Proses ini digunakan untuk merancang website apa saja yang dibutuhkan oleh user agar dapat di implementasikan dengan jelas dan tidak ada kesalahan dalam website tersebut.

![](_page_69_Picture_0.jpeg)

#### d) Proses Slicing Desain kedalam Coding (FrontEnd)

Pada proses ini FrontEnd akan melakukan sebuah Implementasi Design yang mana Design Yang diterima dari UI/UX akan di implementasikan menggunakan Bahasa pemrograman yang telah di sepakati oleh client, dan akan dibuat secara responsive untuk berbagai tampilan seperti : tampilan browser Laptop, Mobile, Dll.

#### $e)$ Proses Pembuatan Website (Menyusun Source Code) (BackEnd)

Pada proses BackEnd disini akan mengimplementasikan alur dari rancangan system dan juga rancangan dari website yang akan digunakan. Dimana pada proses backend lebih mementingkan dalam menjaga validasi supaya fungsi aplikasi lebih terjamin.

#### f) **Finishing Aplikasi**

Pada proses finishing aplikasi digunakan untuk menyatukan Source Code dari FrontEnd dan BackEnd supaya aplikasi tersebut dapat berjalan dengan baik. Serta dalam finising ini semua source code harus benar-benar dicek Kembali supaya tidak ada revisi jika dicek oleh software tester nantinya.

#### $g)$ Uji Coba Aplikasi Website (Software tester)

Pada proses Uji coba aplikasi yang dilakukan oleh software tester disini aplikasi tersebut akan melalui banyak tahap untuk diuji, seperti di uji system aplikasi tersebut dan juga apakah aplikasi tersebut aman serta layak untuk digunakan oleh user. Pada software tester ini dilakukan dengan metode pengujian yang berbeda-beda, tetapi disini kami menggunakan metode pengujian Black Box testing.

#### h) Pemasangan Hosting dan Domain

Pada pemasangan hosting dan domain akan di kerjakan oleh BackEnd yang mana, jika sistem sudah sempurna maka sistem akan dialihkan kedalam jaringan public supaya user dapat menggunakannya jika user terkoneksi kedalam jaringan internet. Dan domain juga ditentukan oleh client ingin menggunakan domain seperti apa nantinya.

![](_page_70_Picture_0.jpeg)

#### i) Presentasi Hasil Final Website pada Klien

Hasil dari semua proses yang telah dijalankan akan dipresentasikan kepada pihak client supaya client dapat mengetahui bagaimana proses yang telah dilalui dan bagaimana cara menggunakan aplikasi tersebut. Supaya tidak ada kesalahan terkait penggunakan aplikasi yang sudah dibuat.

![](_page_71_Picture_0.jpeg)

# D. Jadwal

![](_page_71_Picture_16.jpeg)

# E. Rancangan Anggaran Dana

1. Rancangan biaya pembuatan website

![](_page_71_Picture_17.jpeg)
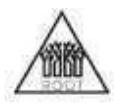

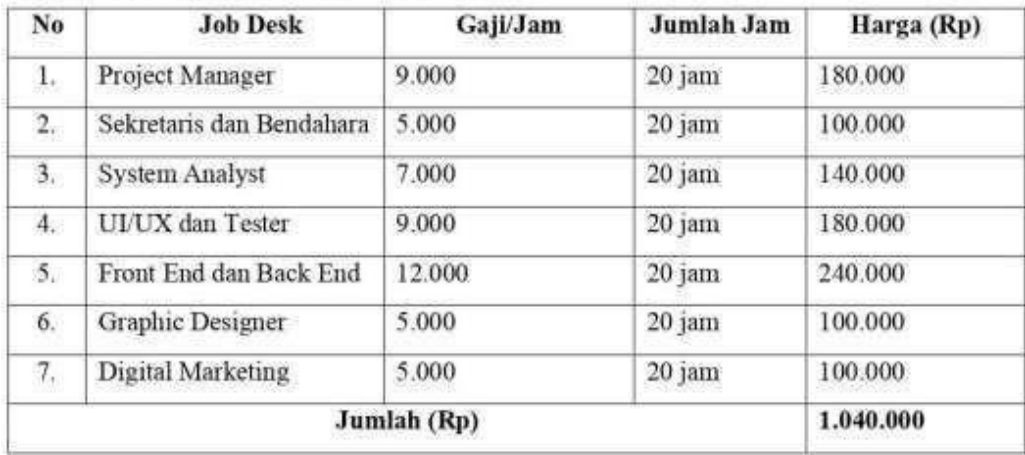

## 2. Rancangan biaya Honorium jasa anggota

3. Rekapitulasi rancangan biaya

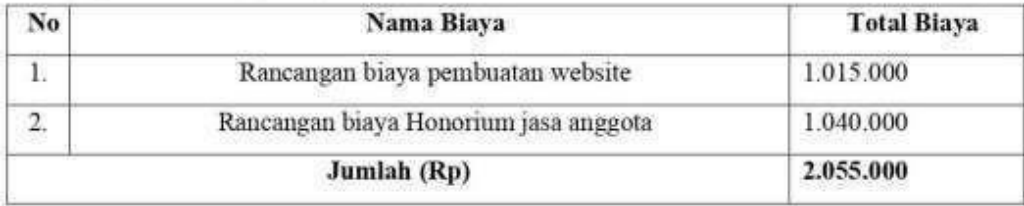

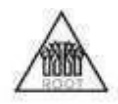

## F. Tim Pengembang

- a. Anzala Ahmad Sauqi (Project Manajer)
- b. Abiyyi Rizky Feranto Erawan (Front End & Back End)
- c. Aidiehl Fitra Rozie (Design UI/UX & Tester)
- d. Aulia Husnul Khotimah (Sekretaris & Bendahara)
- e. Thry Arya Septhiandy (Digital Marketing)
- f. Asep Lakoni (Graphic Designer)
- g. Zulhaji Guswantoro (System Analyst)

## **G. Foto Anggota**

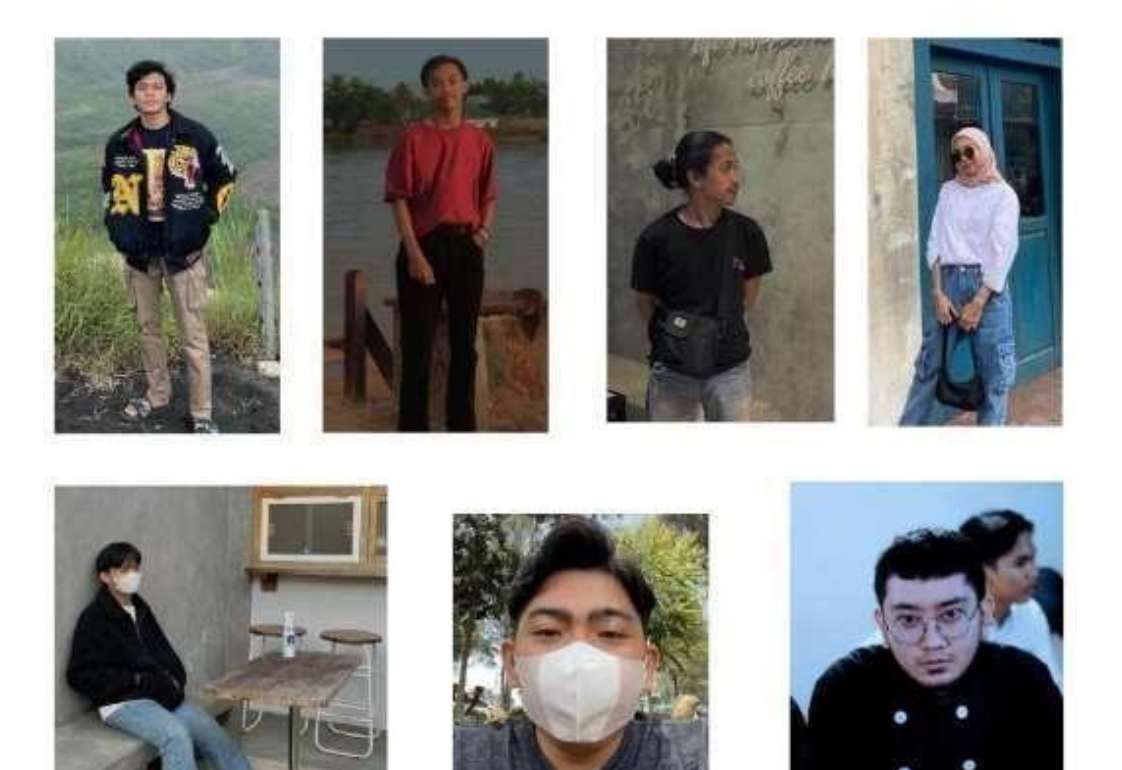

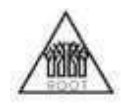

## **H. Contact Person**

Informasi lebih lanjut silahkan hubungi:

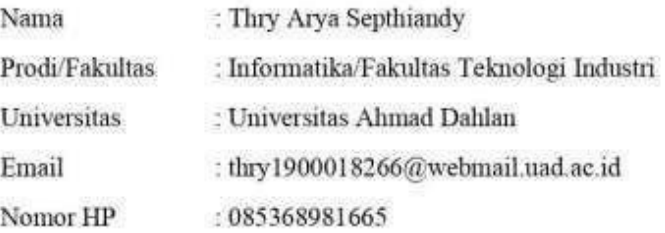

## I. Penutup

Demikian proposal proyek ini kami buat berdasarkan kebutuhan yang sesuai dengan kondisi di lapangan. Semoga dengan adanya proposal ini membuat kerjasama dalam membangun proyek ini terwujud dengan baik. Mampu melaksanakan serta merealisasikan proyek Pembuatan web profil Minuman Kopi Pada Rumah Naung dengan semaksimal mungkin. Besar harapan kami kiranya proposal kami ini dapat disetujui oleh pihak perusahaan, atas segala perhatiannya kami ucapkan terimakasih.

B. MoU

#### **SURAT PERJANJIAN KERJA**

#### PEMBUATAN APLIKASI BERBASIS WEB PROJECT

#### **WEB PROFILE RUMAH NAUNG**

#### UNIVERSITAS AHMAD DAHLAN YOGYAKARTA

Pada hari Sabtu, 14 Mei 2022 para pihak yang bertanda tangan di bawah ini :

I. Nama : Anzala Ahmad Sauqi

> **NIM** : 1900018256

Jabatan : Ketua Project

Dalam hal ini bertindak untuk dan atas nama Anzala Ahmad Sauqi sebagai project manager Root Team, selanjutnya disebut PIHAK PERTAMA.

- II. Nama : Rhenaldi Ramadhan
	- : Owner Jabatan

Email : rumahnaung@gmail.com

No. HP : 081273902653

Dalam hal ini bertindak untuk dan atas nama Rhenaldi Ramadhan sebagai owner Rumah Naung, selanjutnya di sebut PIHAK KEDUA.

PIHAK PERTAMA dan PIHAK KEDUA secara bersama-sama disebut sebagai PARA PIHAK sepakat untuk menandatangani dan melaksanakan Perjanjian Kerjasama pembuatan Project Web Profile pada Rumah Naung dengan ketentuam dan syarat-syarat sebagai berikut:

#### Pasal 1

#### **TUGAS DAN PEKERJAAN**

PIHAK KEDUA dalam kedudukannya sebagaimana tersebut di atas memberikan tugas kepada PIHAK PERTAMA serta PIHAK PERTAMA menerima dan menyanggupi untuk melaksanakan pekerjaan pembuatan web profile pada Rumah Naung

#### PASAL<sub>2</sub>

### HASIL PEKERJAAN DAN HAK CIPTA

1. PIHAK PERTAMA wajib melaksanakan dan menyelesaikan pekerjaan sebagaimana dimaksud dalam pasal 1 dengan rincian pekerjaan sebagai berikut:

- a. Membuat profile dari Rumah Naung mulai dari sejarah terbentuk nya Rumah Naung.
- b. Membantu memberikan informasi dari Rumah Naung.
- 2. Hasil yang diserahkan adalah sebagai berikut:
	- a. Web Profile yang meliputi fitur home, gallery, dan about dari Rumah Naung.

## PASAL<sub>3</sub>

## **JANGKA WAKTU**

- 1. PIHAK PERTAMA berkewajiban untuk melaksanakan dan menyerahkan kepada PIHAK KEDUA hasil pekerjaan tersebut dalam kurun waktu 6 bulan kalender terhitung sejak sehari setelah ditanda tanganinya surat perjanjian kerja sama ini, yaitu pada tanggal 25 Juli - 25 Agustus 2022.
- 2. Perjanjian ini dapat diperpanjang oleh kedua belah pihak dengan pemberitahuan tertulis (tiga) bulan sebelum perjanjian berakhir dengan ketentuan dan persyaratan yang dibicarakan dan disepakati bersama oleh kedua belah pihak.

## PASAL 4

### NILAI/HARGA JASA PEKERJAAN DAN BIAYA-BIAYA

- 1. Jumlah nilai/harga jasa pekerjaan pembuatan Web Profile pada Rumah Naung serta biaya operasionalnya adalah sebesar Rp.- ().
- 2. Jika terjadi perubahan konsep aplikasi di luar batas perancangan yang telah disepakati sebelumnya, maka biaya dapat berubah sesuai dengan tingkat analisis maupun teknis perubahan tersebut.

### PASAL<sub>5</sub>

## **CARA PEMBAYARAN**

- 1. Untuk pembayaran nilai/harga jasa pekerjaan dilakukan dengan tahapan sebagai berikut:
	- a. Pembayaran sebesar juta dari nilai proyek pada saat serah terima penyelesaian pekerjaan tahap akhir dengan item serah terima sebagai berikut:
		- i. Web Profile yang sudah terhosting yang disediakan, serta berfungsi dengan baik tanpa ada masalah.
		- ii. Dokumen User manual.

2. Pembayaran oleh PIHAK KEDUA dilakukan dengan cara transfer ke: Rekening Bank BNI an Thry Arya Septhiandy No. Rekening: 0829820466.

#### PASAL<sub>6</sub>

## **JAMINAN**

- 1. Bilamana hasil pekerjaan pembuatan Web Profile yang diserahkan kepada PIHAK KEDUA ternyata tidak sesuai dengan ketentuan Pasal 2 di atas, maka PIHAK KEDUA berhak untuk tidak menerima Web Profile yang dimaksud. Selanjutnya PIHAK PERTAMA berkewajiban mengganti kembali Web Profile tersebut sesuai dengan ketentuan dalam perjanjian ini, selambat-lambatnya 2 (dua) minggu terhitung dari tanggal berita acara penolakan yang ditanda tangani oleh kedua belah pihak.
- 2. Jika terjadi error atau tidak berfungsinya Web Profile di luar jangka waktu maintenance yang diberikan (terhitung dari pemberitahuan PIHAK KEDUA kepada PIHAK PERTAMA), maka akan dikenakan biaya sesuai dengan tingkat permasalahan yang diinformasikan.
- 3. PIHAK PERTAMA tidak berkewajiban melakukan maintenance jika permasalahan aplikasi disebabkan oleh human error, virus pada perangkat yang digunakan, dan tidak terpenuhinya spesifikasi minimal perangkat yang digunakan.

## PASAL<sub>7</sub>

#### PERISTIWA CEDERA JANJI

PIHAK PERTAMA dianggap sah telah terbukti lalai dan dinyatakan telah cidera janji dengan lewatnya waktu yang ditetapkan bagi PIHAK PERTAMA untuk melaksanakan kewajibannya berdasarkan perjanjian ini, sehingga tidak diperlukan suatu pernyataan atau bukti apapun juga. dan dengan adanya cidera janji tersebut maka dapat menimbulkan hak bagi PIHAK KEDUA untuk mengakhiri Perjanjian Kerja secara sepihak.

#### PASAL<sub>8</sub>

### **KEADAAN MEMAKSA**

1. Keadaan memaksa adalah keadaan atau kejadian di luar kekuasaan PIHAK KEDUA dan PIHAK PERTAMA yang mengakibatkan terhentinya atau tertundanya pelaksanaan perjanjian, yaitu bencana alam (banjir, gempa bumi, angin, topan, petir) serta huru-hara, kebakaran dan hal-hal lain di luar kekuasaan kedua belah pihak yang oleh pejabat berwenang dinyatakan sebagai keadaan memaksa.

- 2. PIHAK PERTAMA dapat meminta pertimbangan dari PIHAK KEDUA secara tertulis selambat-lambatnya dalam waktu 1 (satu) minggu sejak terjadinya keadaan memaksa dan dilampirkan bukti-bukti yang sah untuk menyelesaikan pekerjaan akibat keadaan memaksa berdasarkan penyelidikan yang seksama.
- 3. Atas pemberitahuan PIHAK PERTAMA tersebut pada ayat 2, PIHAK KEDUA dapat mempertimbangkan akan menyetujui atau menolak secara tertulis keadaan memaksa tersebut dalam jangka waktu maksimal 1 (satu) minggu sejak adanya pemberitahuan tersebut.
- 4. Jika dalam jangka waktu 1 (satu) minggu, PIHAK KEDUA tidak memberikan jawaban maka PIHAK KEDUA dianggap menyetujui "keadaan memaksa" tersebut.
- 5. Bilamana "Keadaan Memaksa" ditolak oleh PIHAK KEDUA maka berlaku ketentuanketentuan dalam Perjanjian ini.

#### PASAL<sub>9</sub>

#### **PERSELISIHAN**

1. Apabila terjadi perselisihan antara PIHAK PERTAMA dan PIHAK KEDUA maka akan diselesaikan secara musyawarah untuk mencapai mufakat.

#### PASAL 11

#### **PENUTUP**

- 1. Surat Perjanjian ini dinyatakan sah dan mengikat kedua belah pihak dan mulai berlaku setelah ditandatangani oleh kedua belah pihak
- 2. Surat Perjanjian ini dibuat 2 (Dua) rangkap masing-masing bermaterai cukup dan mempunyai kekuatan hukum yang sama

## PIHAK PERTAMA

٠ä Х

Anzala Ahmad Saugi Project Manager

Yogyakarta, 14 Mei 2022

## PIHAK KEDUA

гŴ Χ Rhenaldi Ramadhan

Owner

## C. Logbook

#### LOG BOOK MANAJEMEN PROYEK TEKNOLOGI INFORMASIMAHASISWA PROGRAM STUDI S1 INFORMATIKA UNIVERSITAS AHMAD DAHLAN T.A 2021/2022

(WAJIB DIISI DAN MASUK DALAM PENILAIAN)

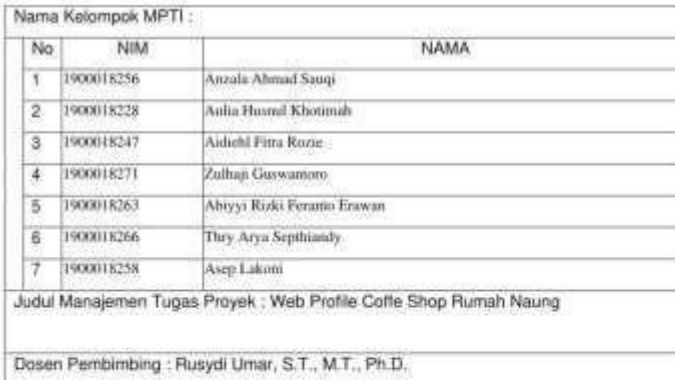

- 
- Petuniak Pengisian Log Book<br>1. Log book dituat per minggu<br>2. Log book ditulisiangan<br>3. Sefapkegalandipangkeeh Mitraatau Clienti dosenpembimbing MPTI<br>4. Log book per minggu di paraf oleh dosen pengampuketas MPTI<br>5.
- 
- 

Logbook Minggu 4 sd 7 (sebelum UTS)

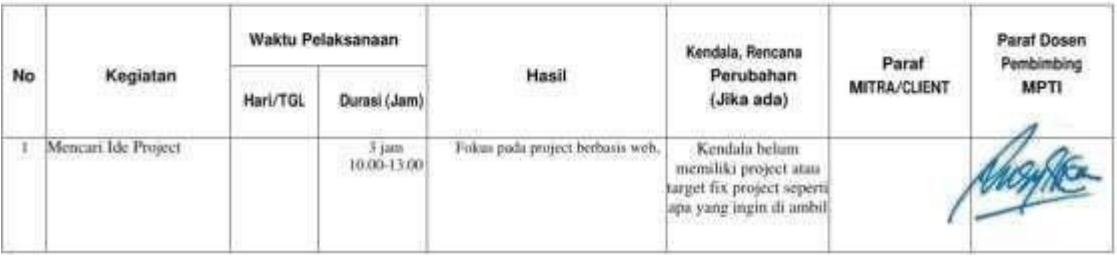

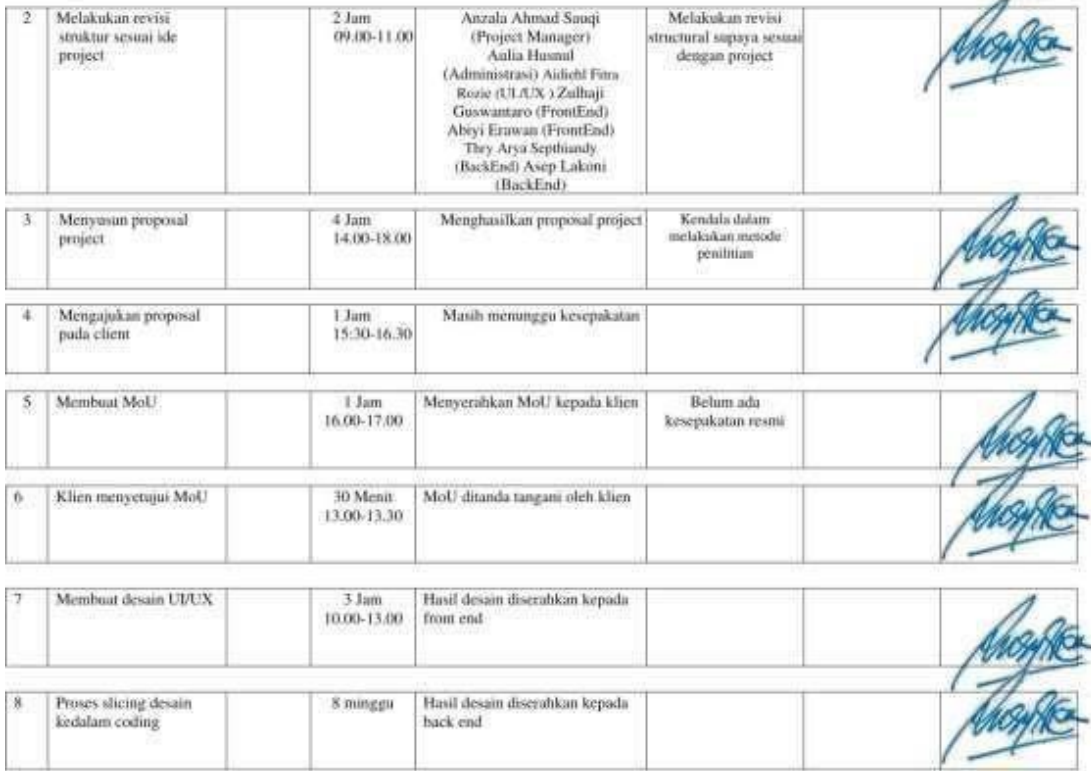

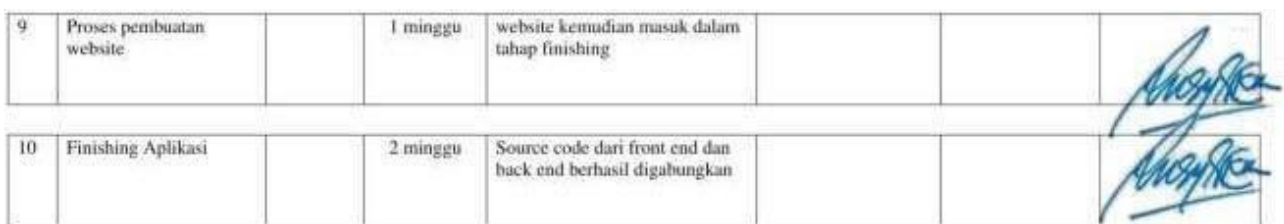

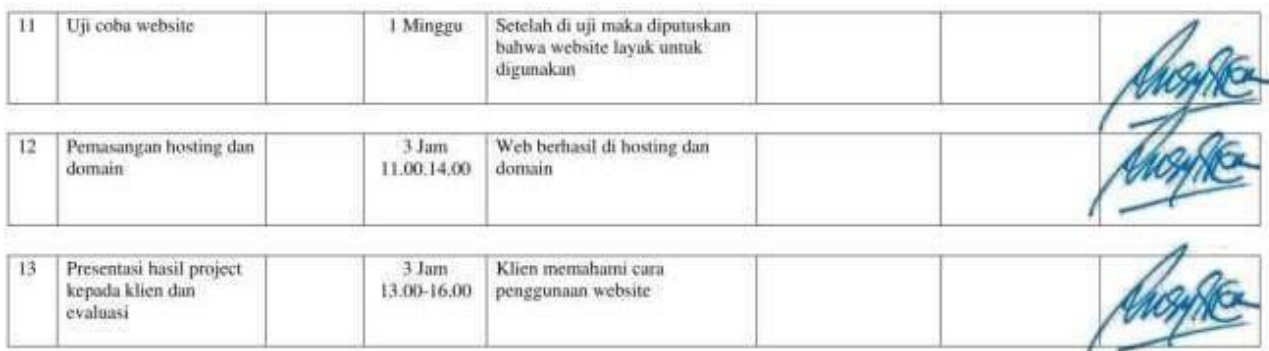

Catatan Pembimbing Lapangan/Dosen Pembimbing MPTI/Dosen Pengampu Kelas MPTI :

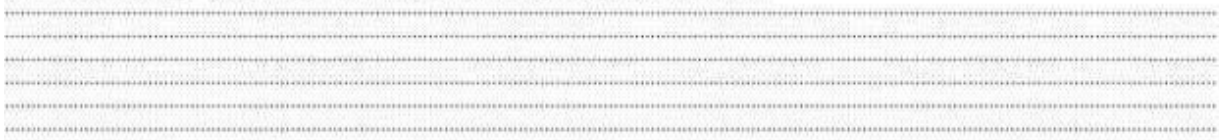

Dosen PengampuKelas MPTI

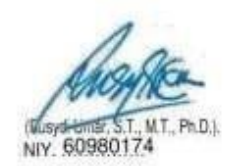

Yogyakarta, 27 April 2022

Ketua MPTI

(Anzala Ahmad Sauqi)

## D. Dokumentasi

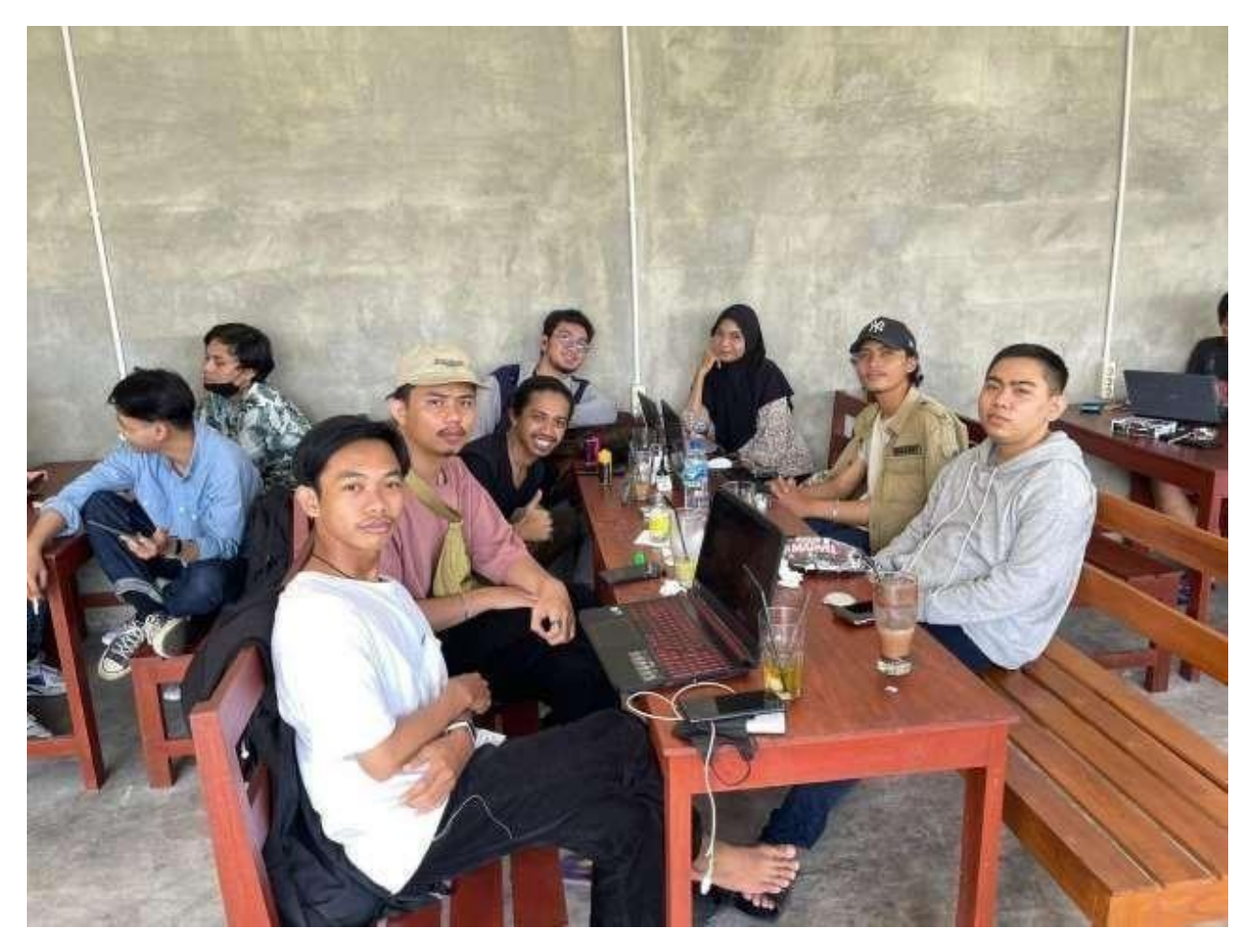

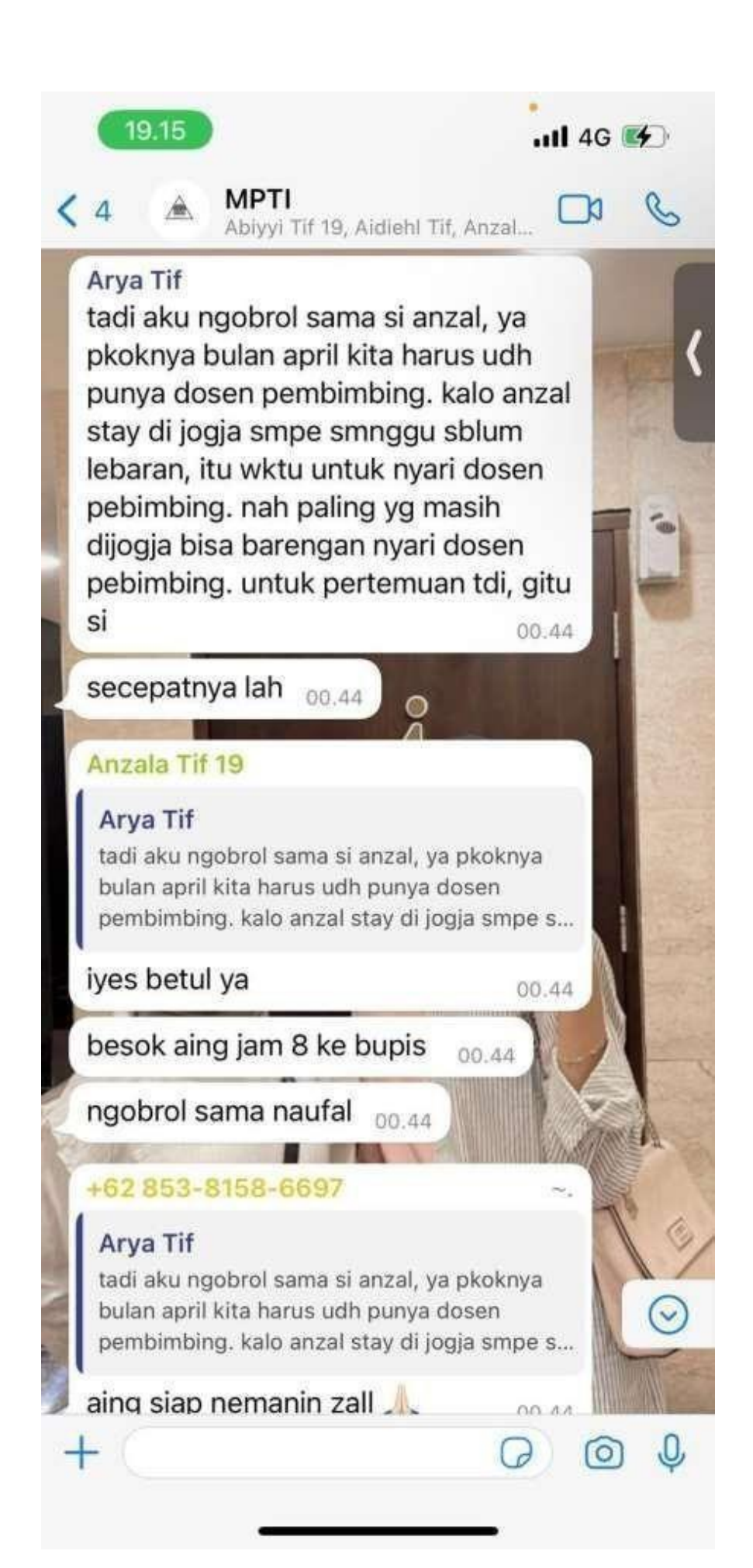

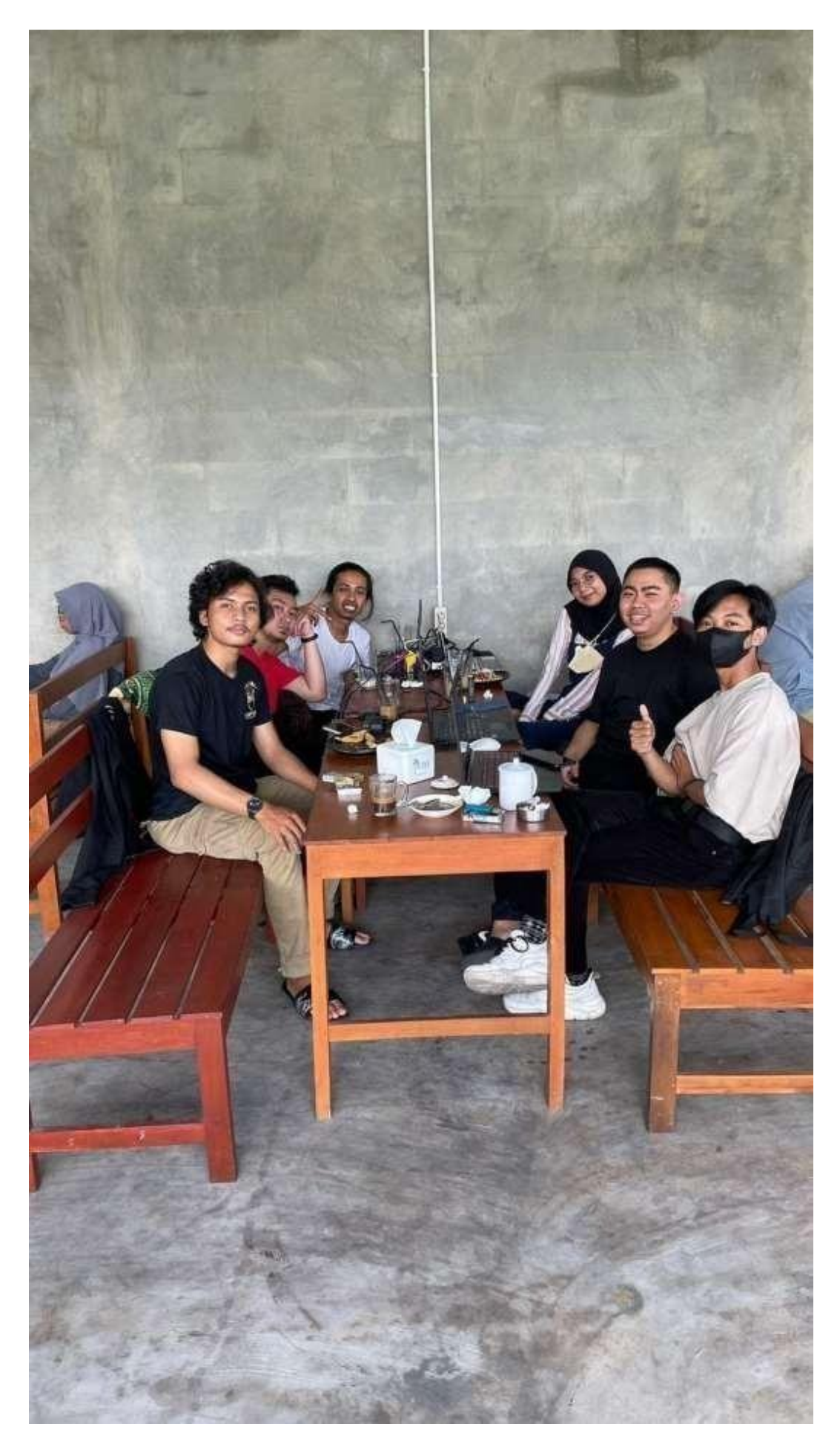

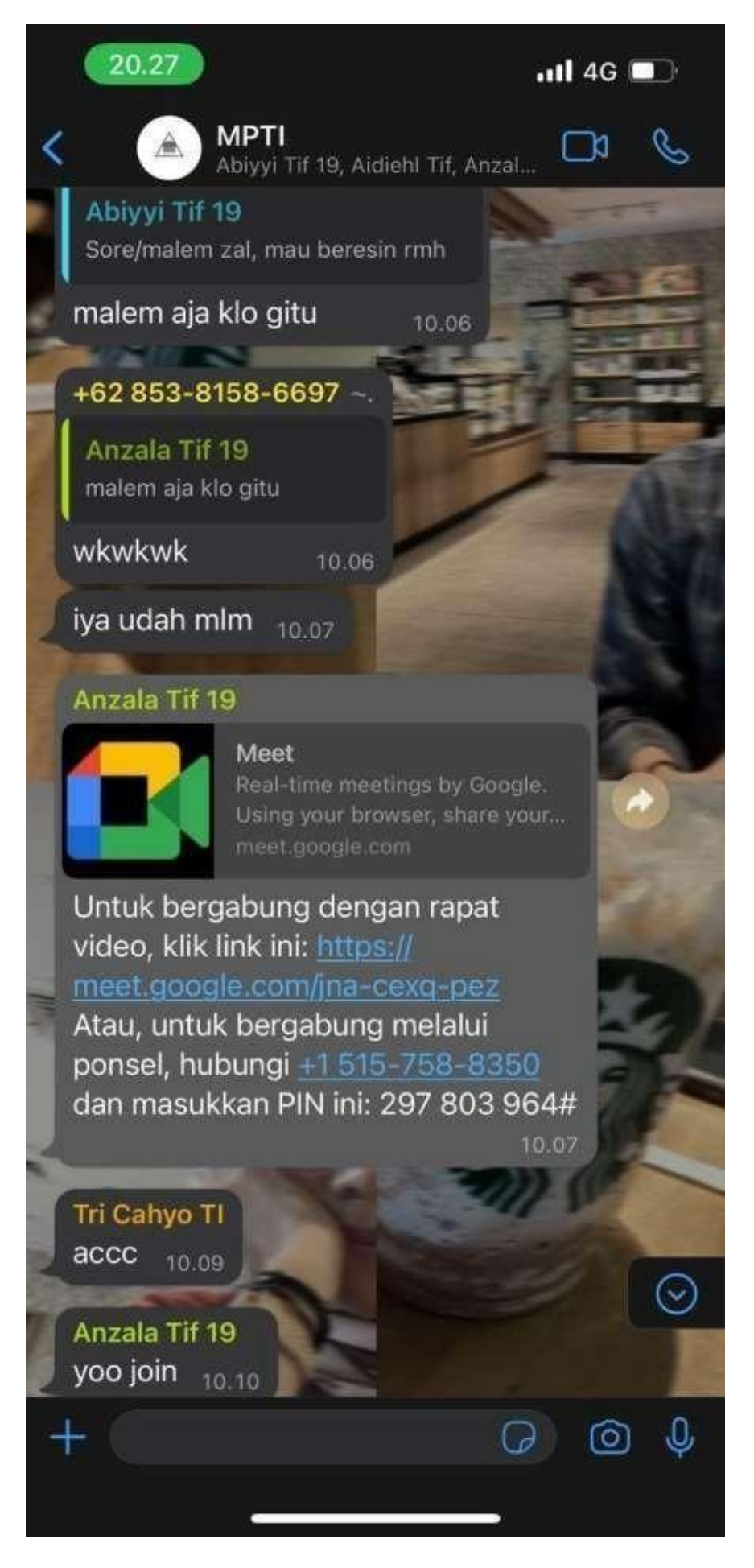

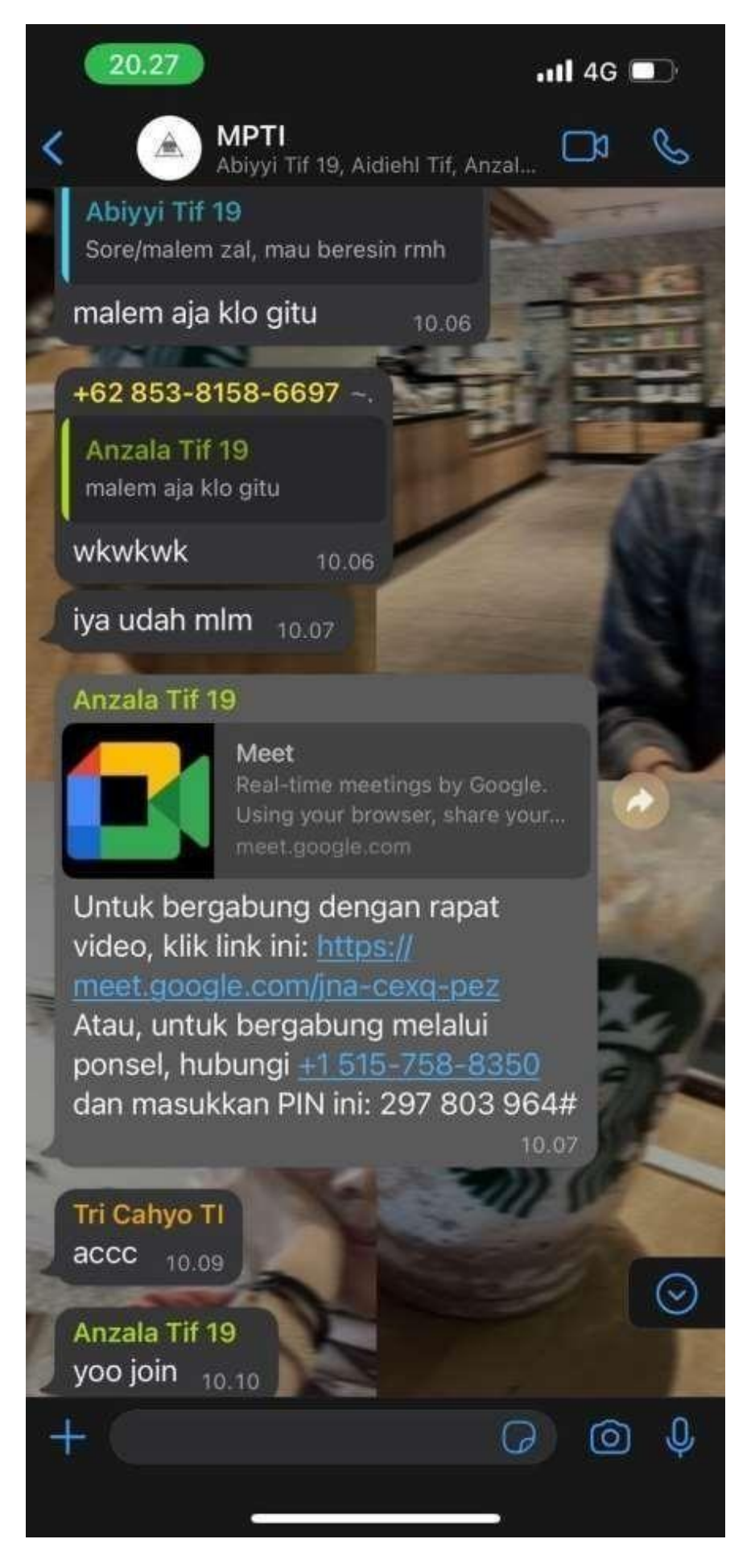

### E. Source code

### 1. Dashboard

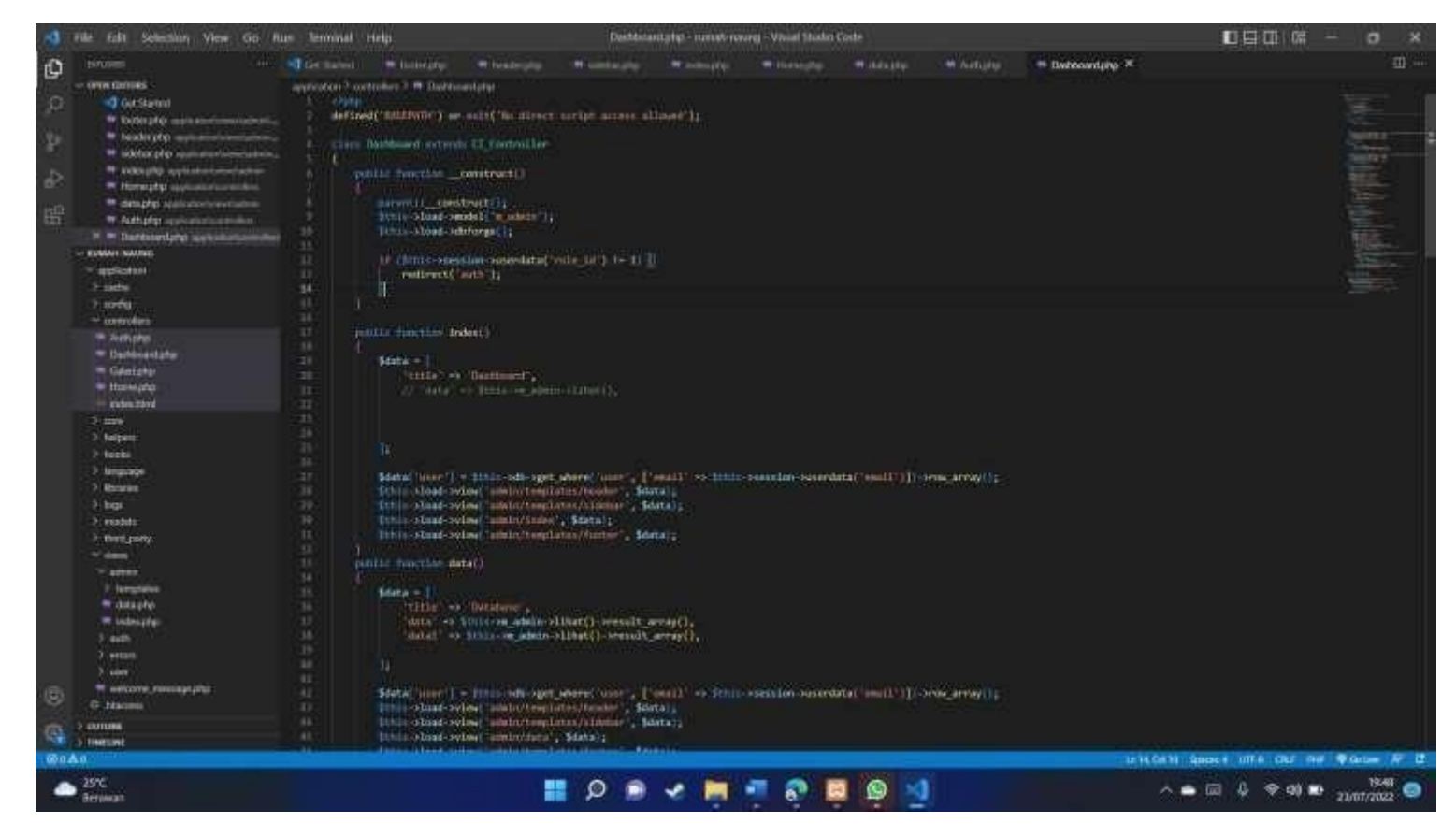

## 2. Auth.php

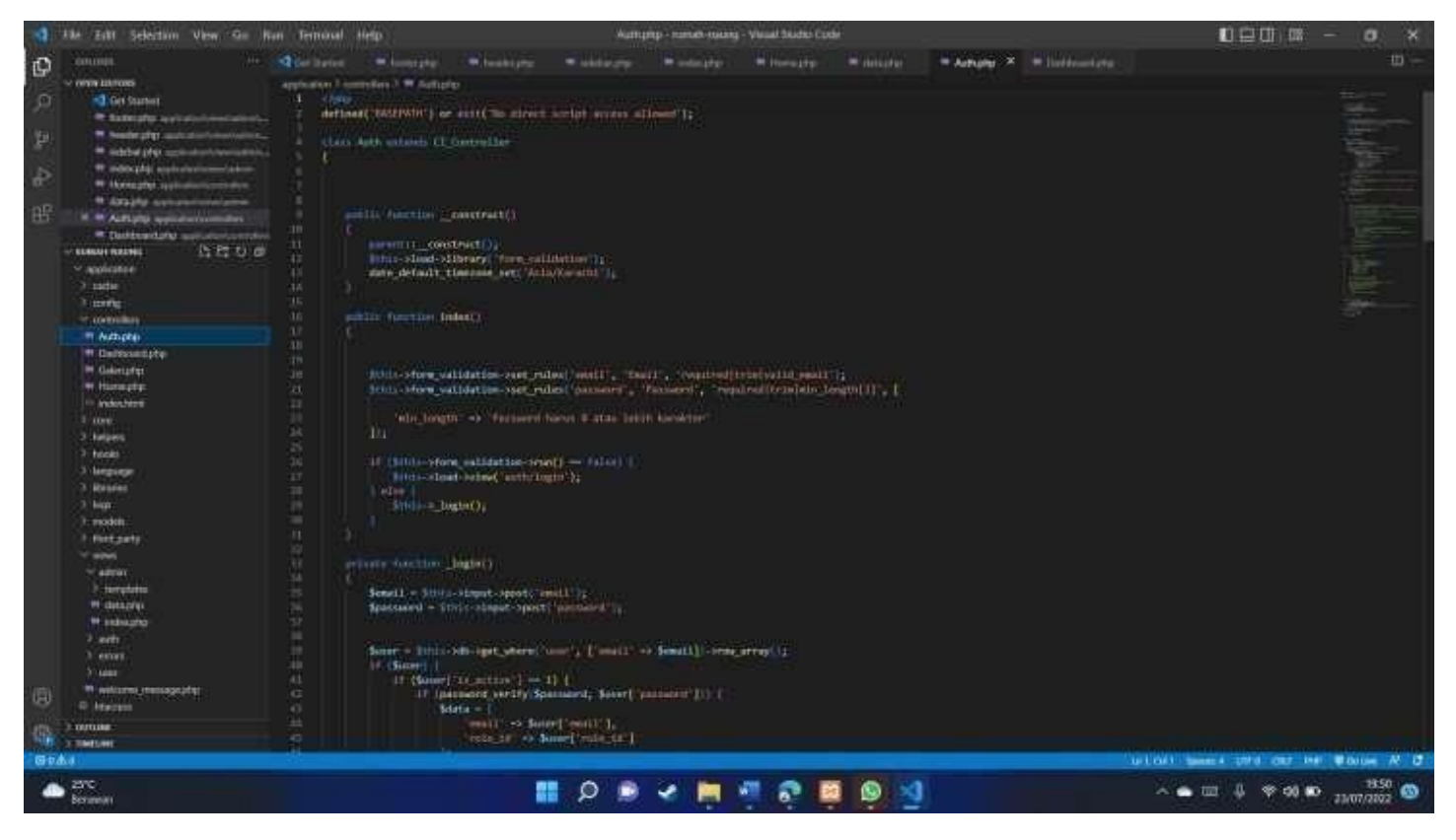

## 3. Gallery.php

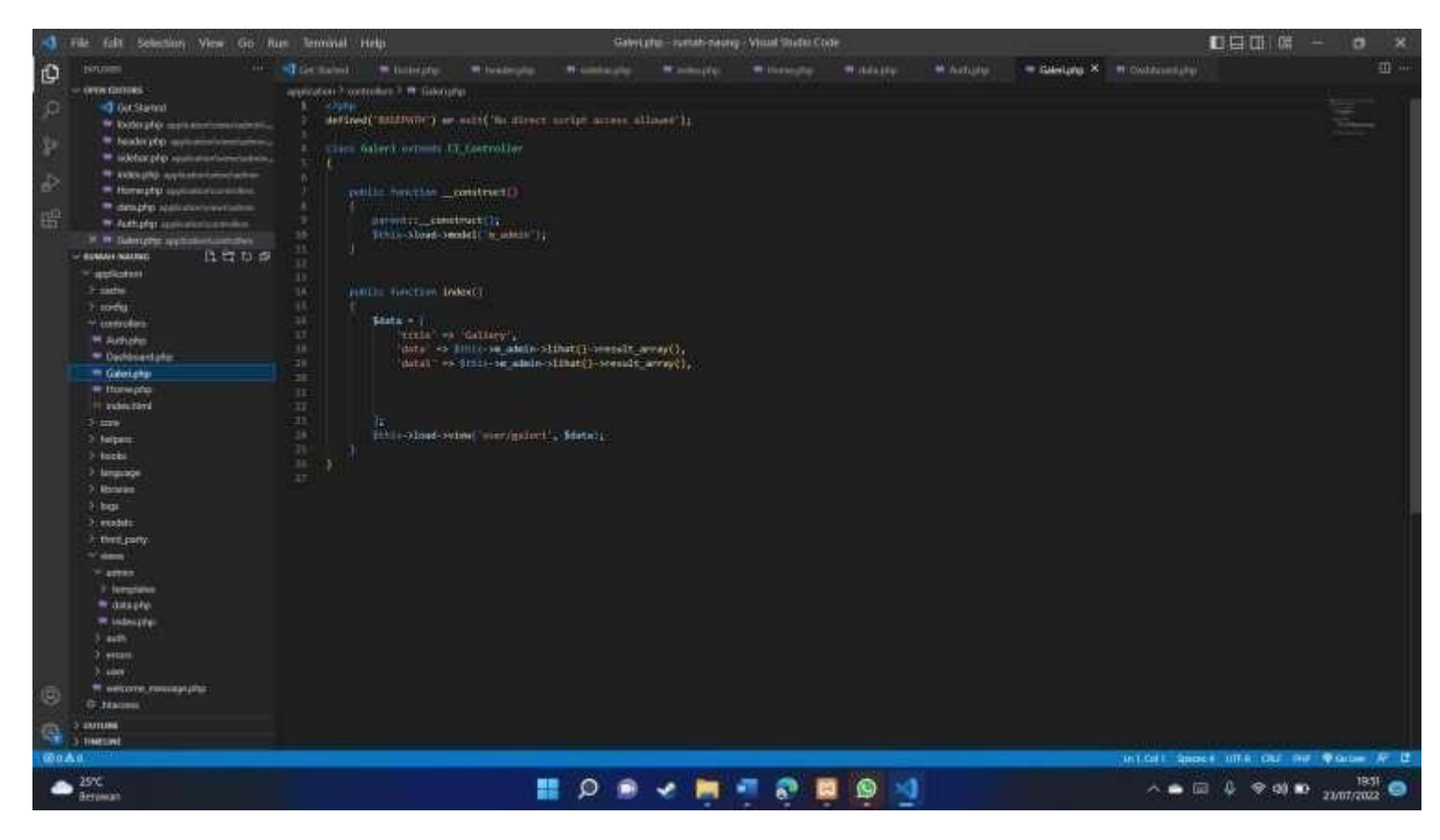

## 4. Views\_data.php

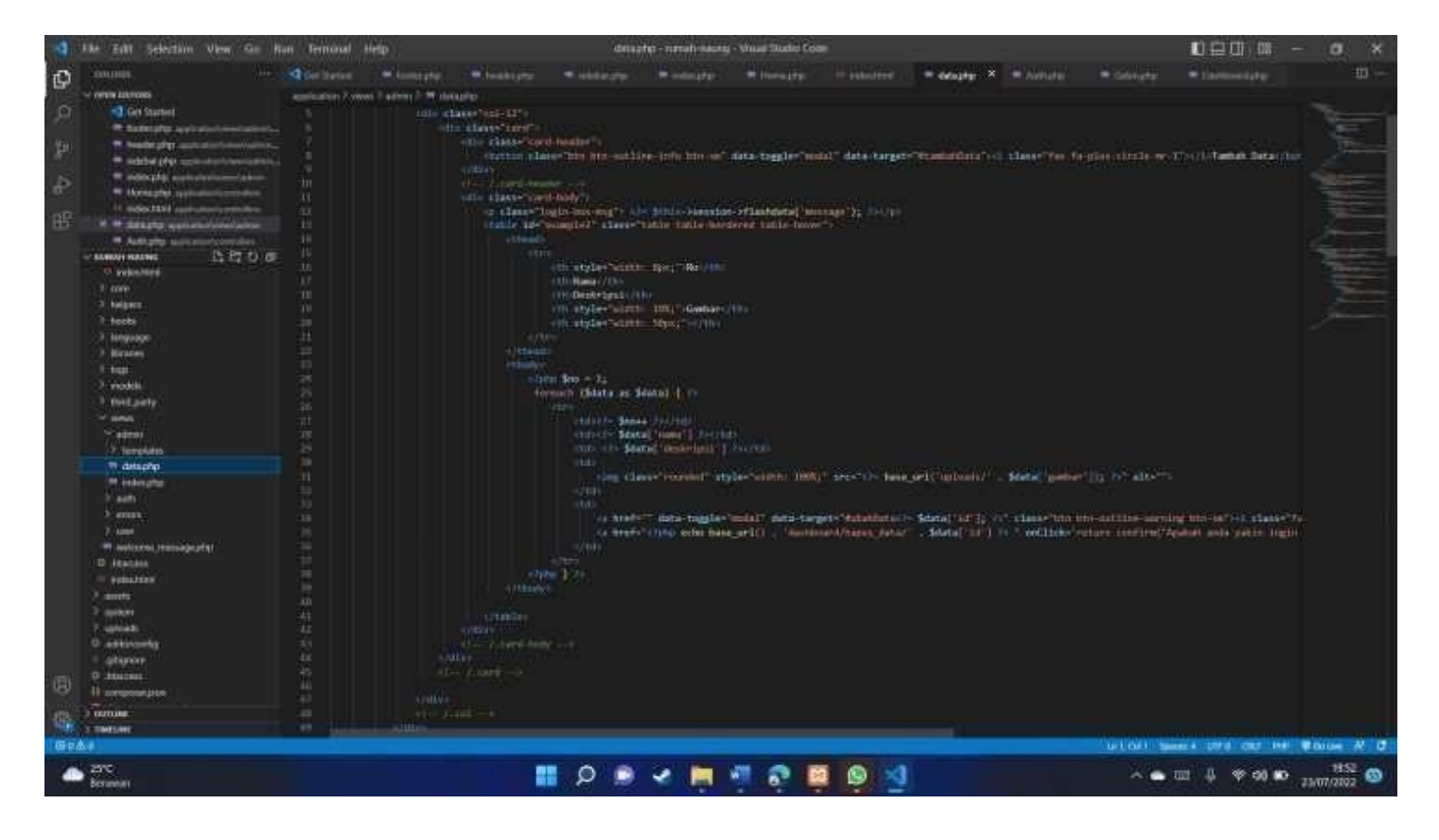

## 5. Index.php Halaman Pengunjung

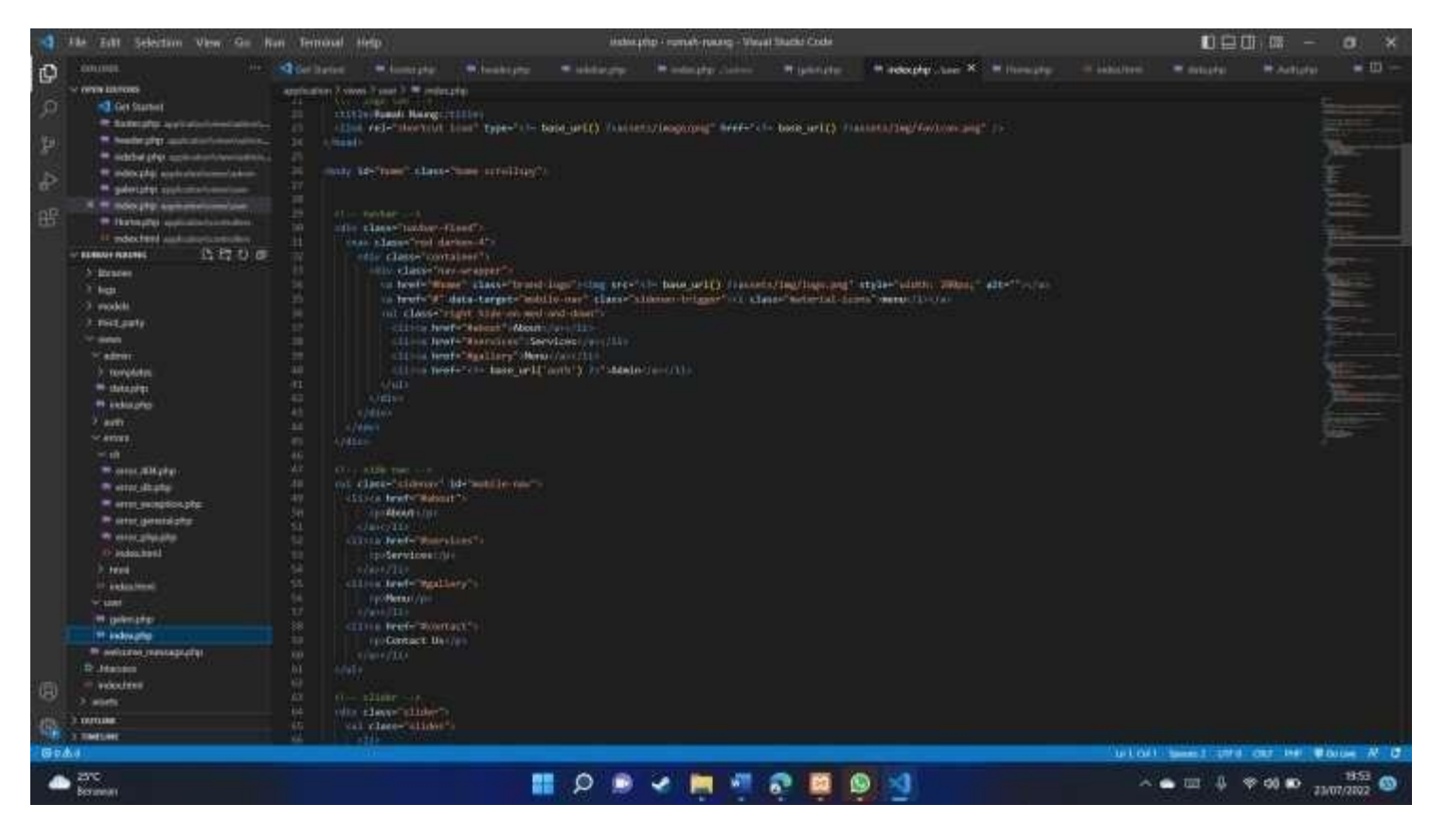

## 6. Contact us dan footer

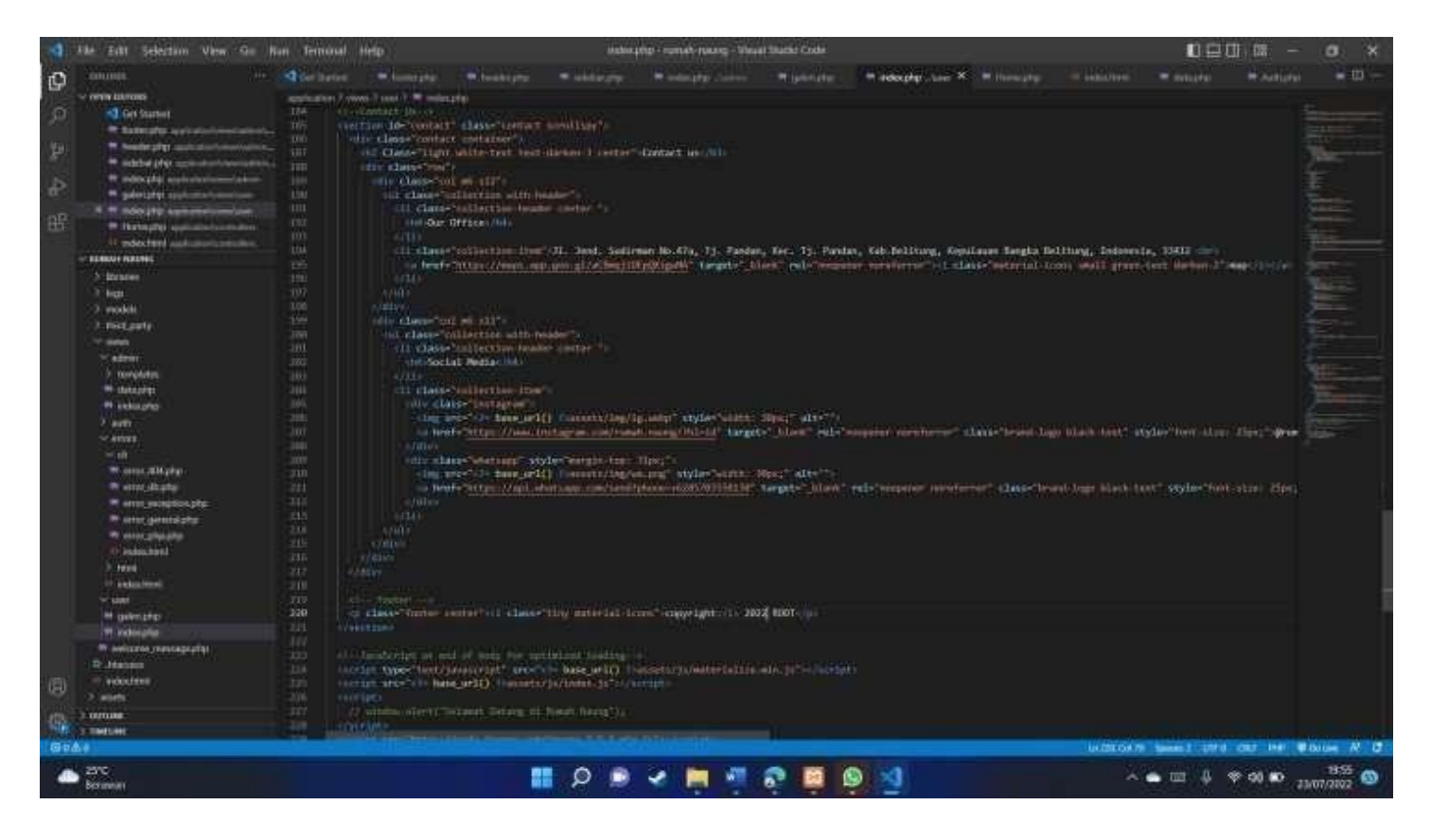

Hari/Tanggal : Senin, 04 April 2022

Jam : 20.00 WIB

Tempat : Google Meet

## **Hasil Rapat**

- 1. Rapat dibuka oleh project manajer jam 20.00 melalui google meet, dilanjut ke pembahasan utama.
- 2. Pembagian jobdesk pada masing-masing anggota,
	- *Project manager*

Nama : Anzala Ahmad Sauqi

• Sekretaris & Bendahara

Nama : Aulia Husnul Khotimah

• Tester & *UI/UX Designer*

Nama : Aidiehl Fitra Rozie

• Programmer (*Front End*)

Nama : Abiyyi Rizky Feranto E

• *Graphic Designer*

Nama : Asep Lakoni

• *System analyst*

Nama : Zulhaji Guswantoro

• *Digital marketing*

Nama : Thry Arya Septhiandy

3. Rapat ditutup dengan diskusi terkait masing-masing jobdesk yang sudah di tentukan pada jam 21.06.

Hari/Tanggal : Senin, 28 April 2022

Jam : 15.00 WIB

Tempat : Google Meet

- 1. Rapat dibuka oleh project manajer jam 15.00 melalui google meet, dilanjut ke pembahasan utama.
- 2. Membahas proposal proyek yang akan diajukan kepada klien agar semuanya siap.
- 3. Menghitung perkiraan dana, alat dan bahan yang dibutuhkan.

Hari/Tanggal : Senin, 30 April 2022

Jam : 16.00 WIB

Tempat : Google Meet

- 1. Rapat dibuka oleh project manajer jam 16.00 melalui google meet, dilanjut ke pembahasan utama.
- 2. Membahas proposal proyek dan menyelesaikan proposal dan sambil diskusi tim.

Hari/Tanggal : Senin, 5 Juli 2022

Jam : 12.00 WIB

Tempat : Kobessah Kopi

- 1. Rapat dibuka oleh project manajer jam 12.00, dilanjut ke pembahasan utama.
- 2. Pembahasan mengenai laporan akhir.
- 3. Masing-masing anggota menyampaikan hasil progress kerjanya yang belum selesai dilanjutkan dengan kegiatan menyelesaikan tugas yang belum selesai.

Hari/Tanggal : Senin, 20 Mei 2022

Jam : 15.00 WIB

Tempat : Kobessah Kopi

- 1. Rapat dibuka oleh project manajer jam 15.00, dilanjut ke pembahasan utama.
- 2. Project manager membahas terkait dengan jobdesc masing-masing agar tidak terjadi miss komunikasi antar anggota.
- 3. Evaluasi jalannya proyek.
- 4. Melaksanakan pemantauan kinerja dari masing-masing anggota.

Hari/Tanggal : Senin, 2 Juni 2022

Jam : 12.00 WIB

Tempat : Kobessah Kopi

- 1. Rapat dibuka oleh project manajer jam 12.00, dilanjut ke pembahasan utama.
- 2. Pembahasan mengenai progress kerja masing-masing anggota dan menyelesaikan progress saat itu.
- 3. Masing-masing anggota menyampaikan hasil progress kerjanya.

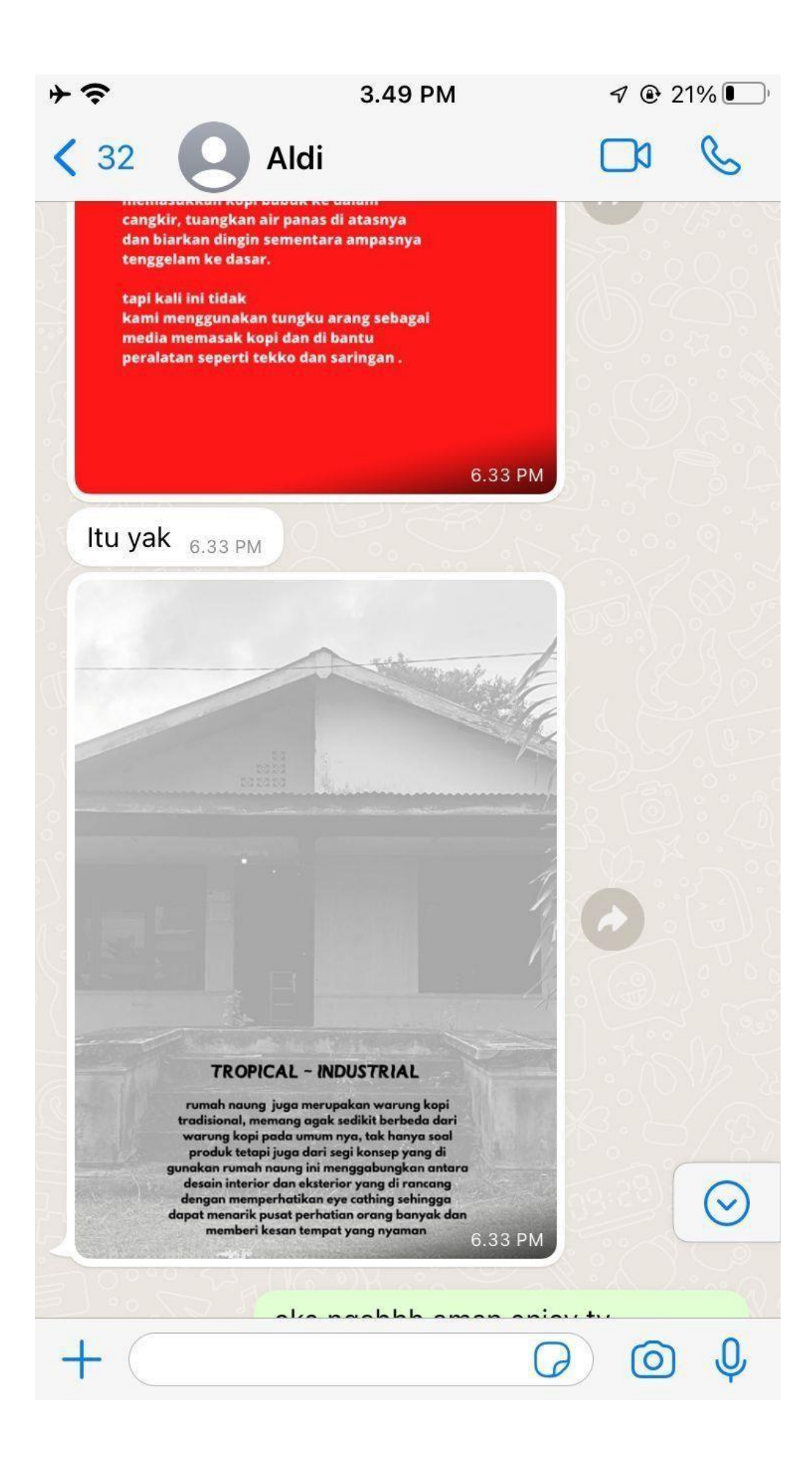

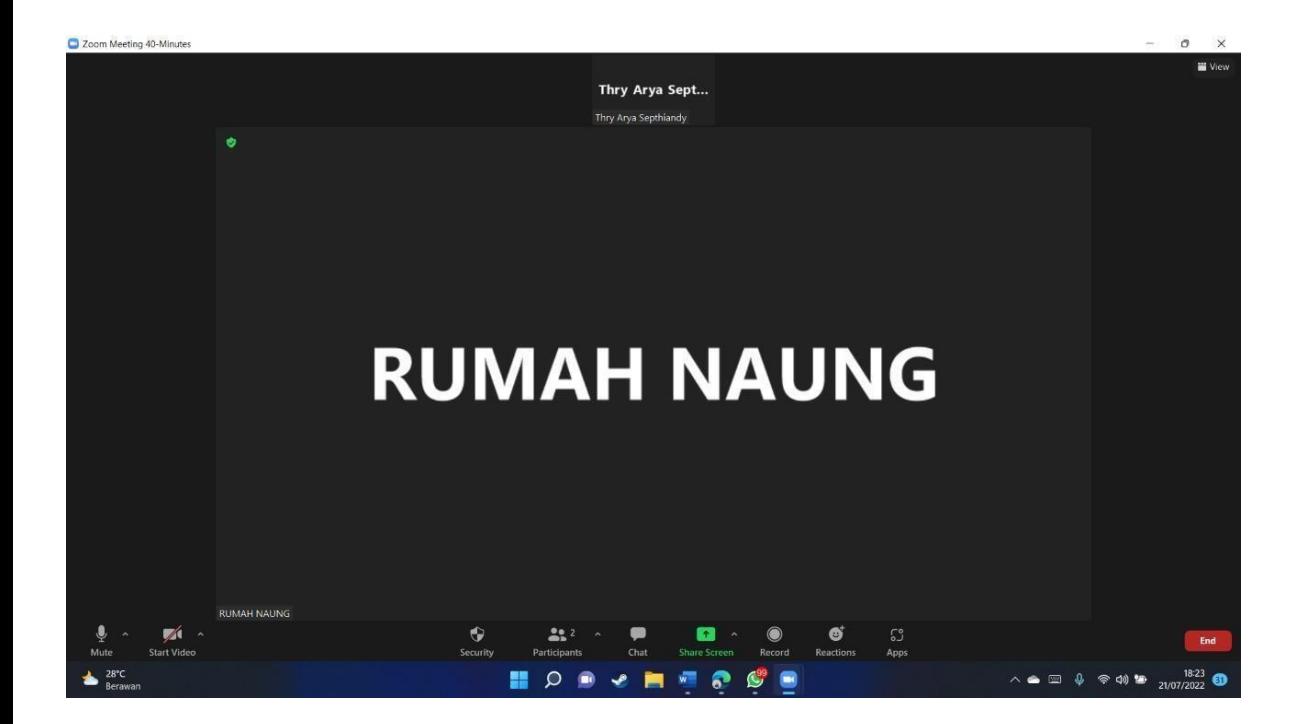

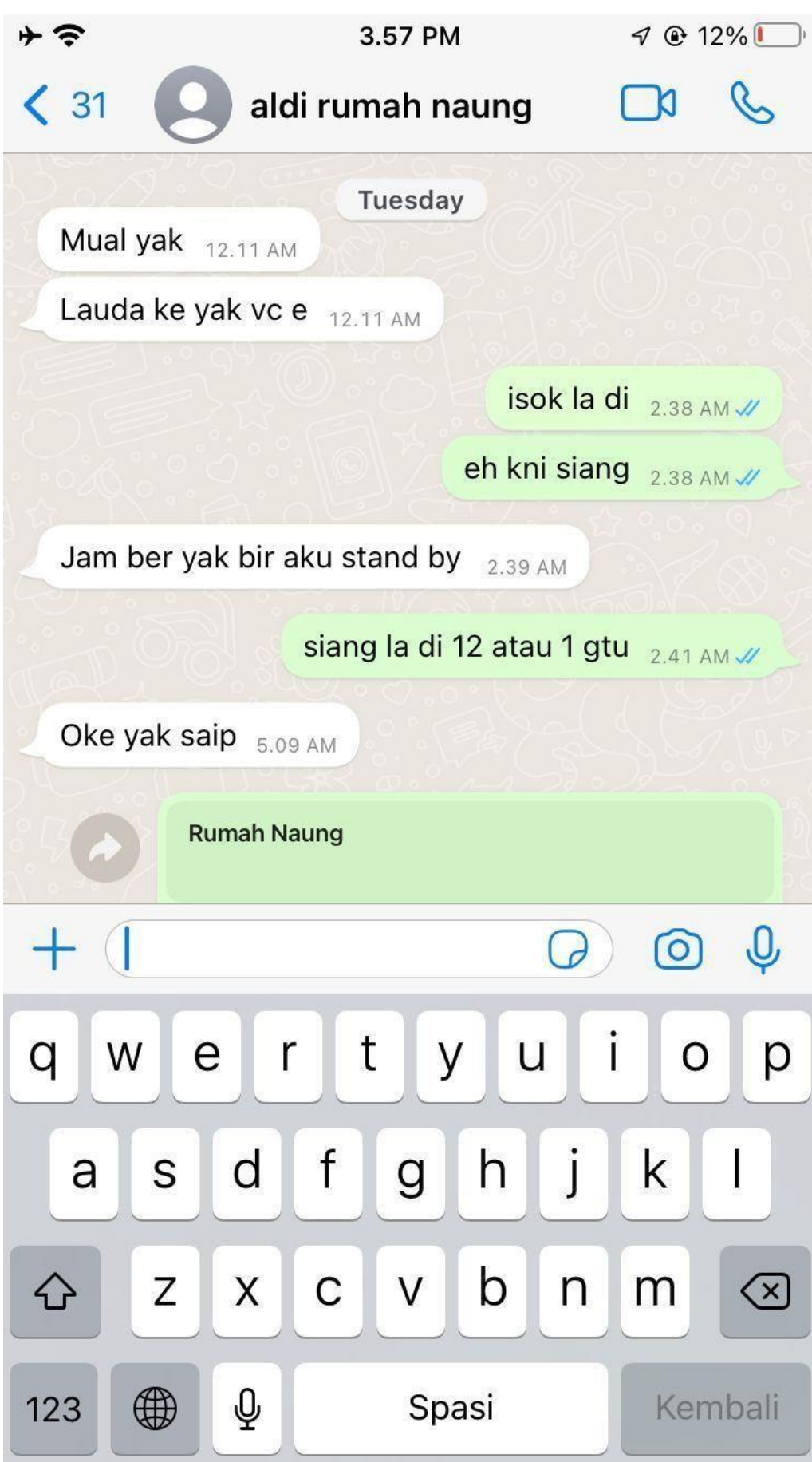

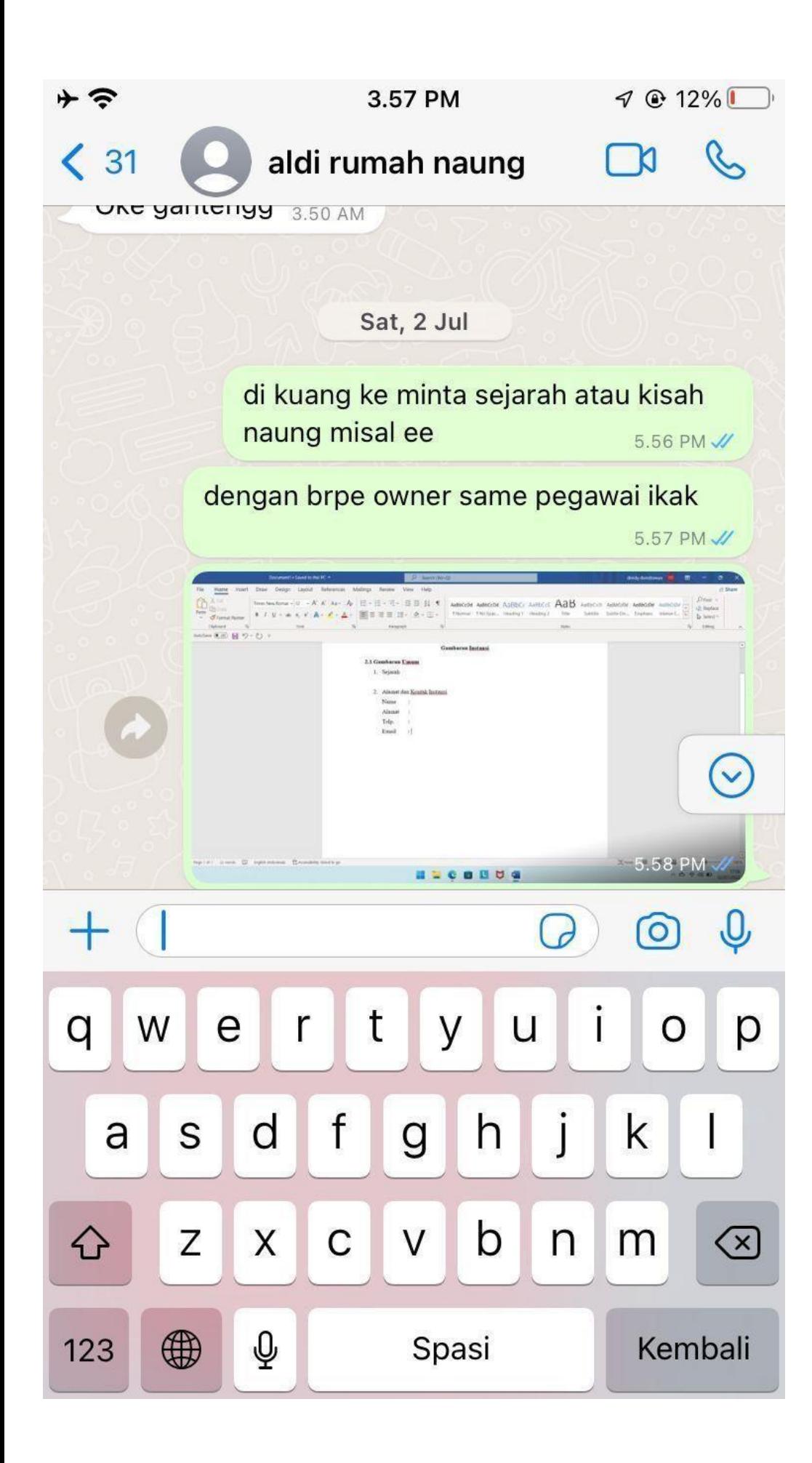

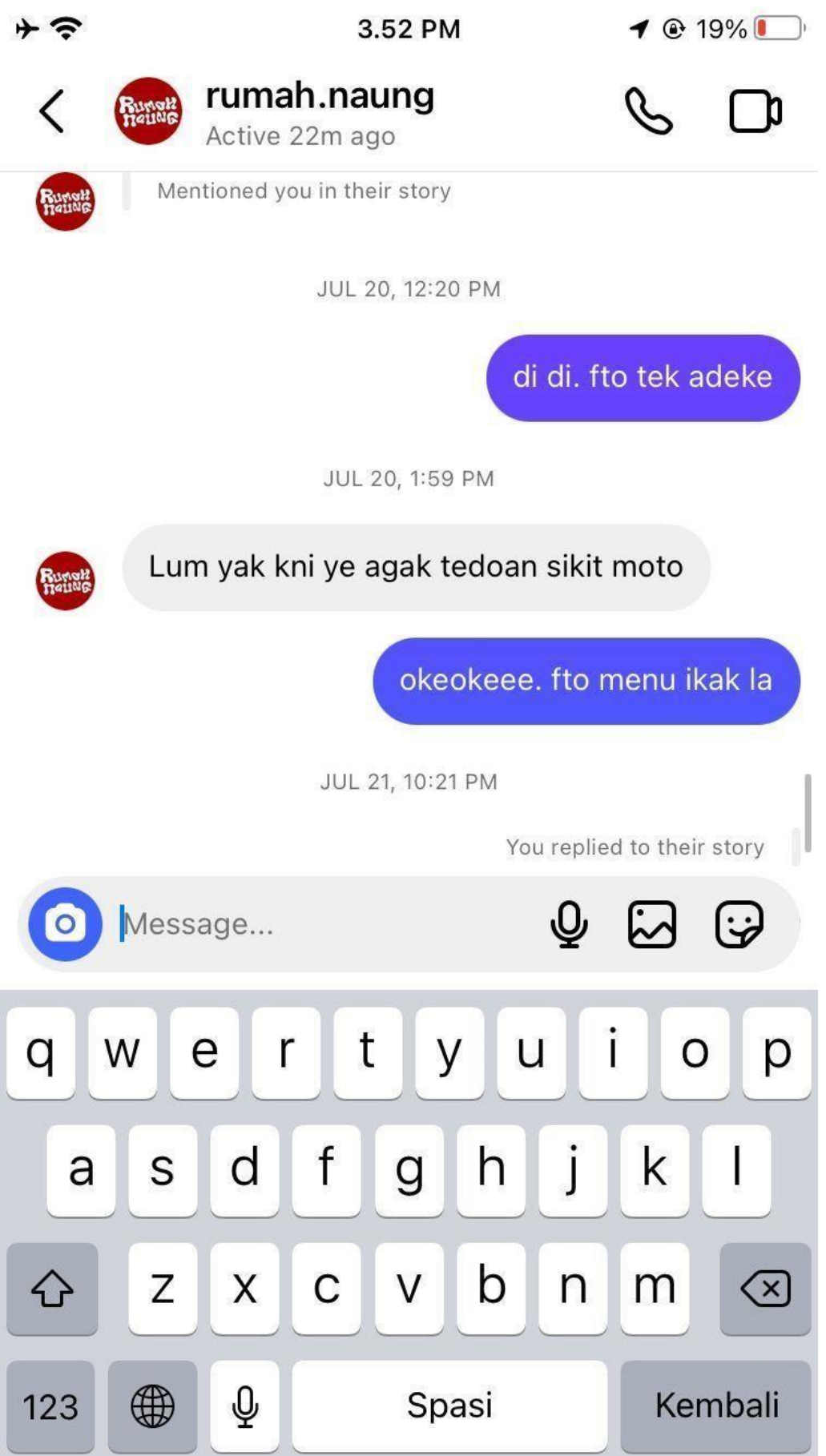

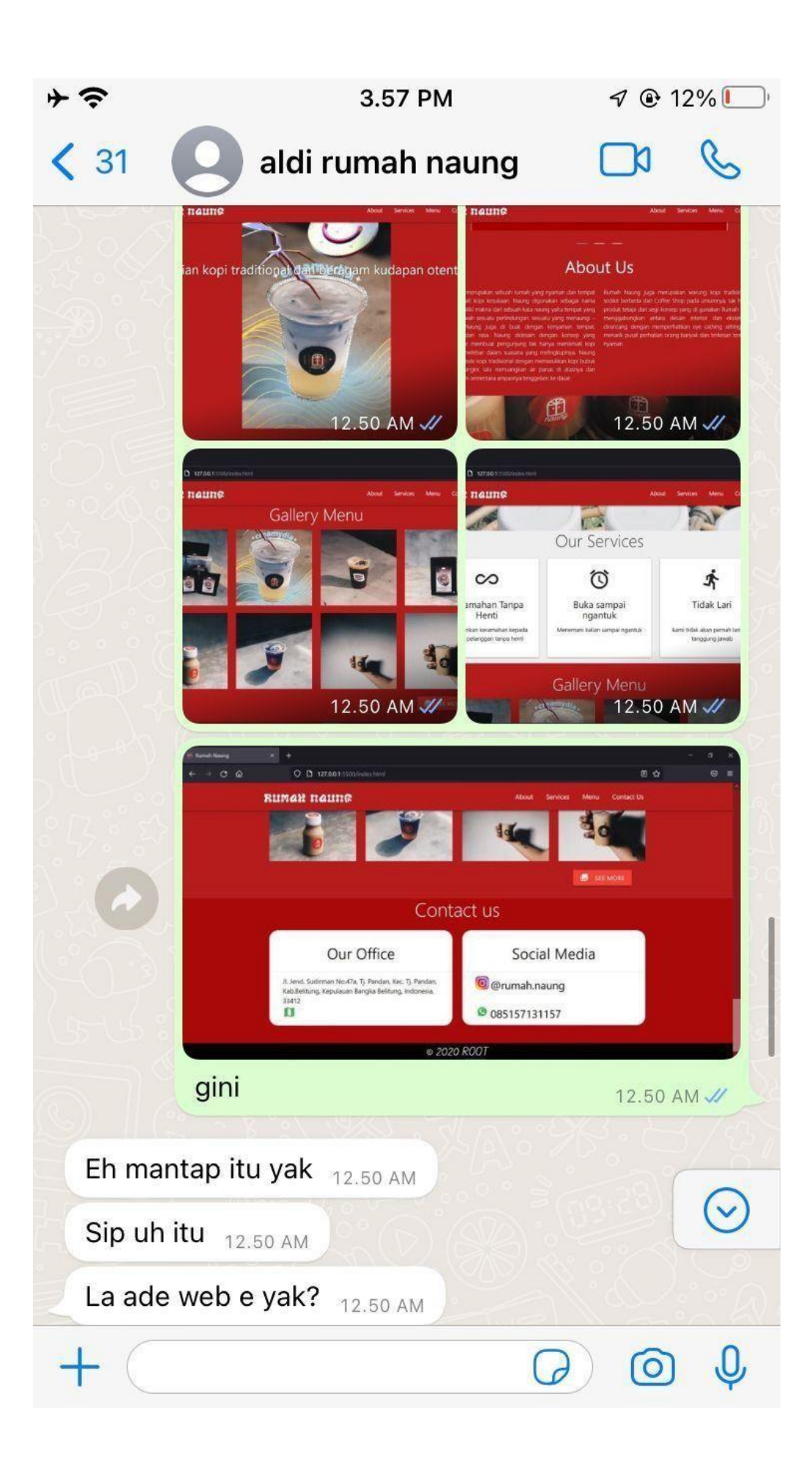

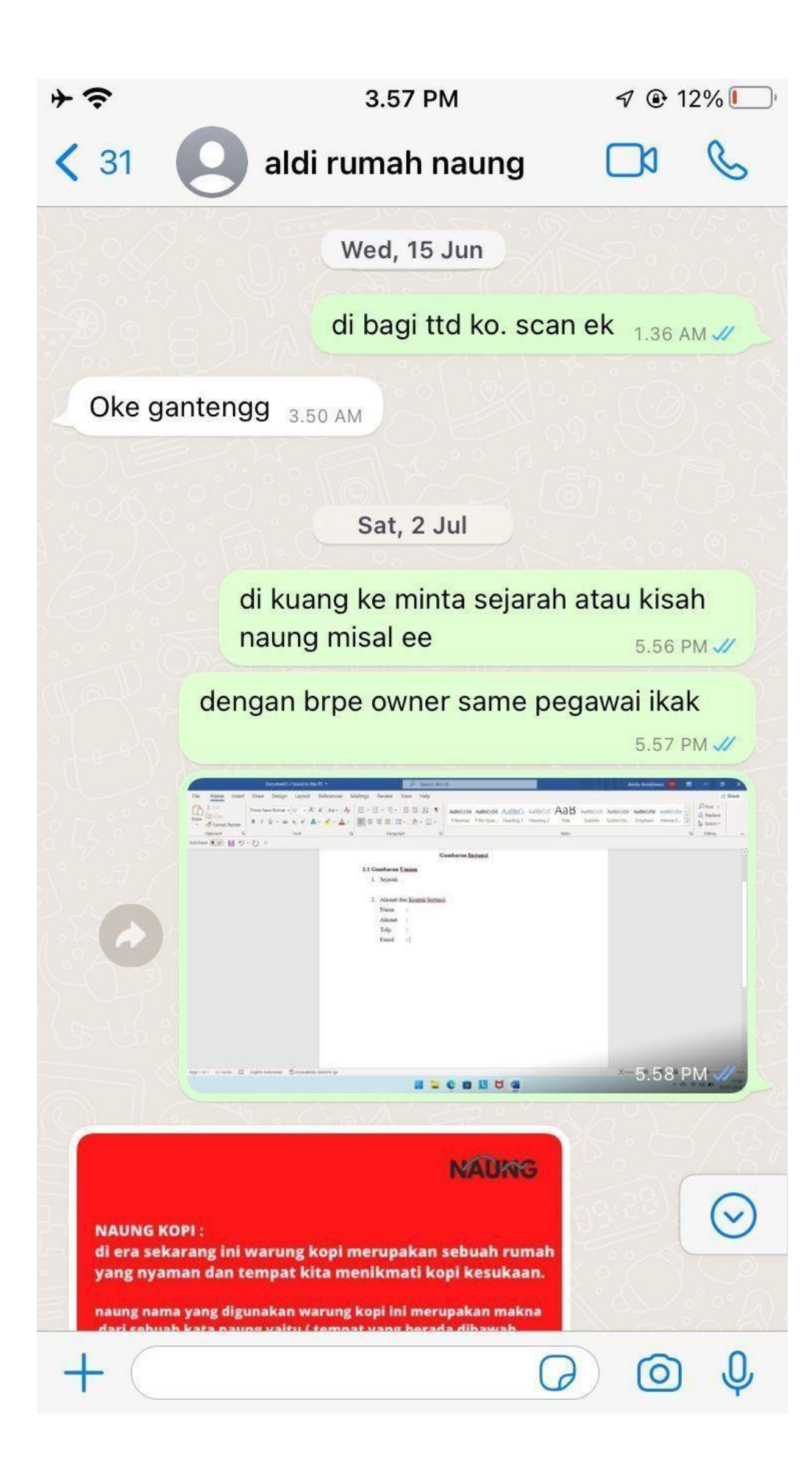

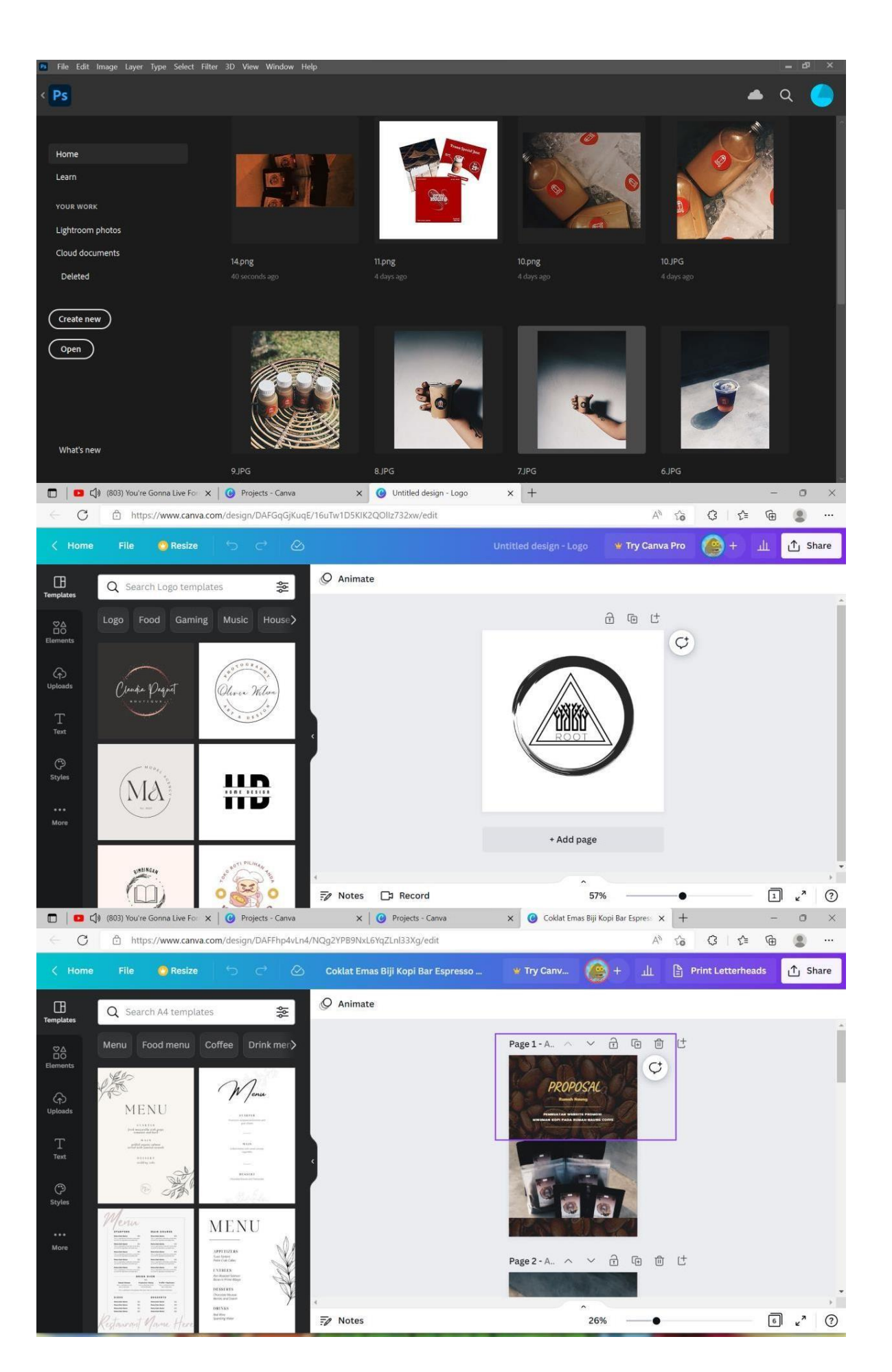

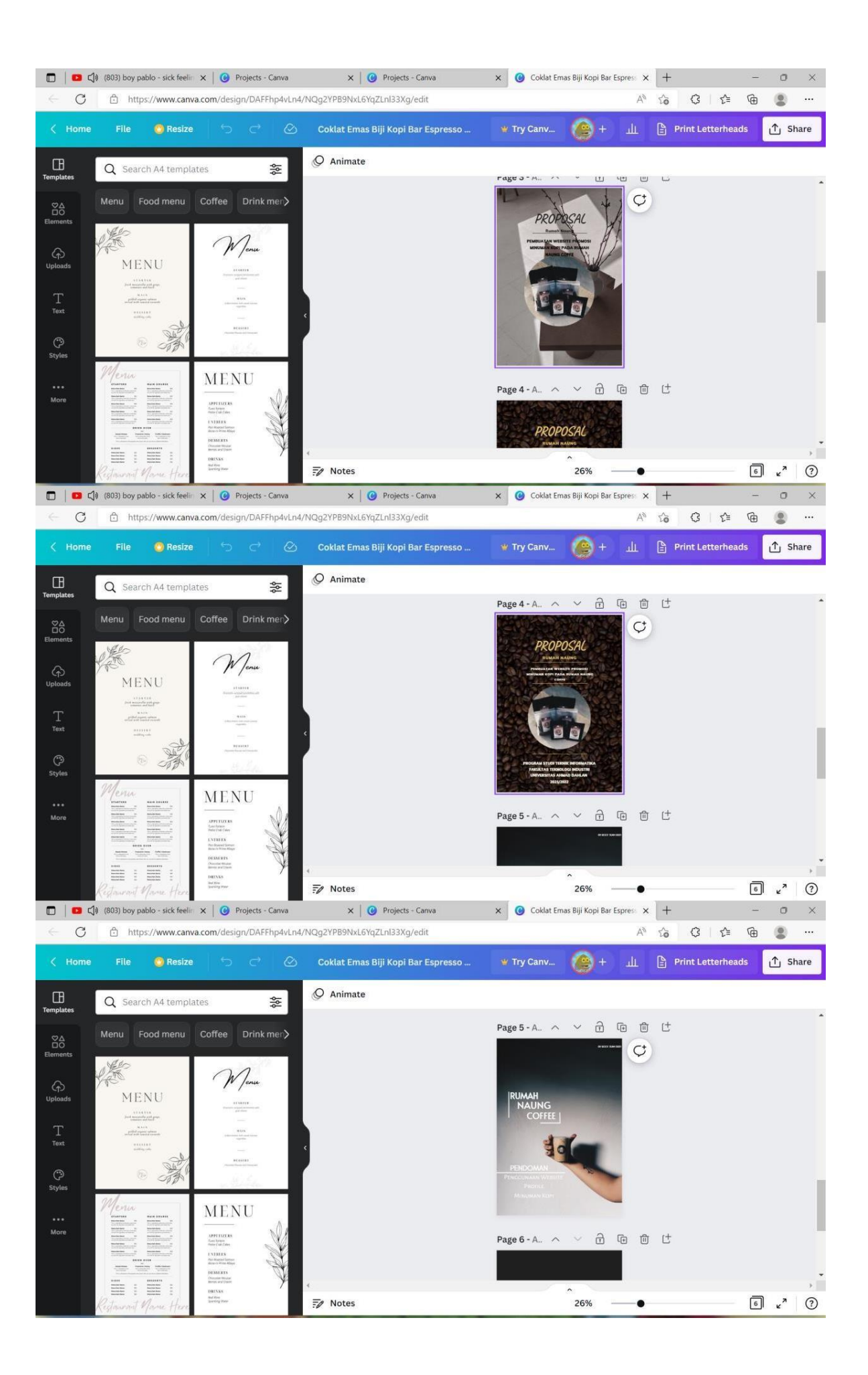

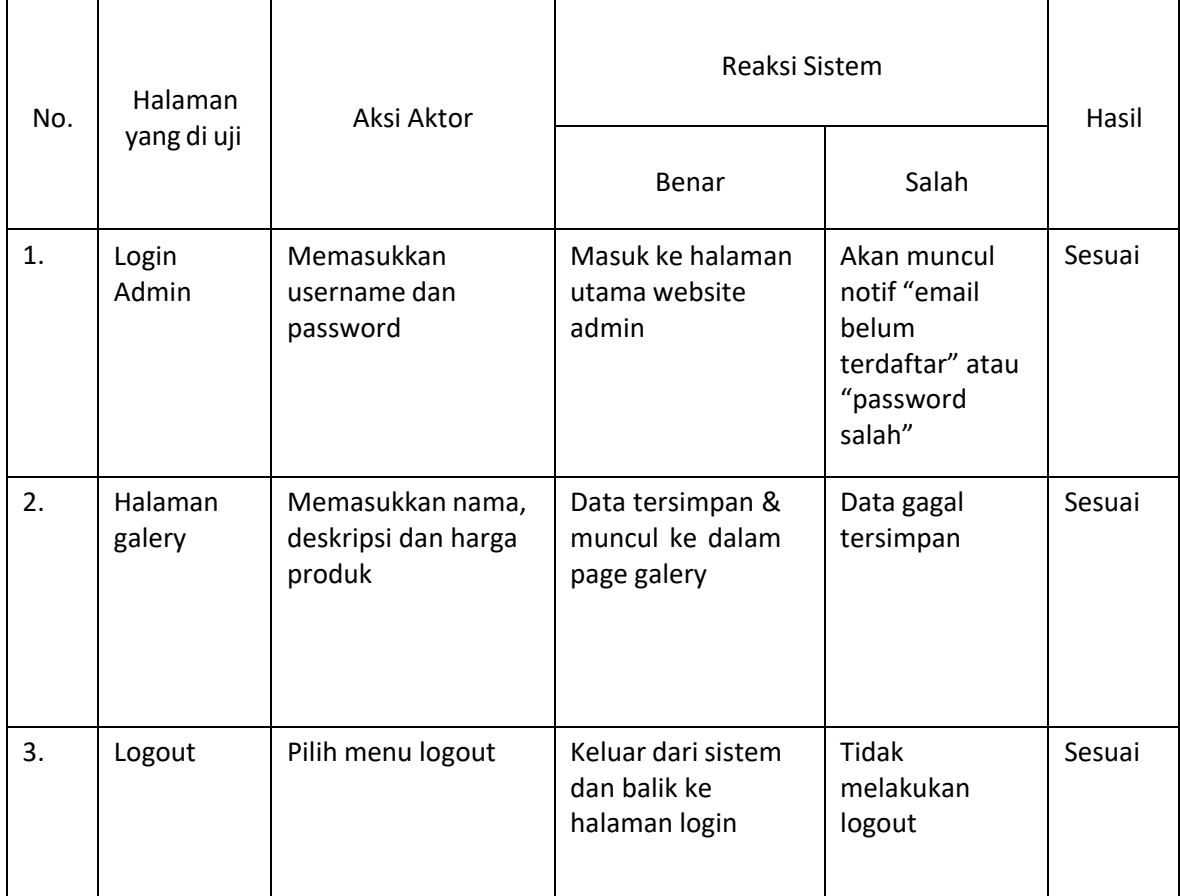

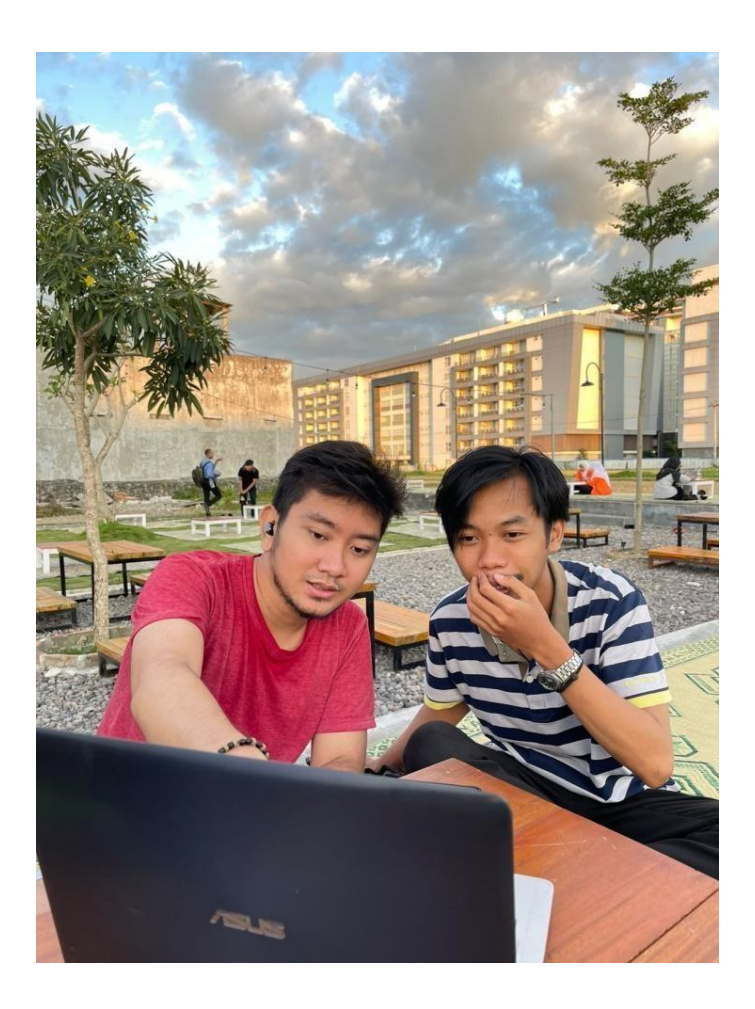

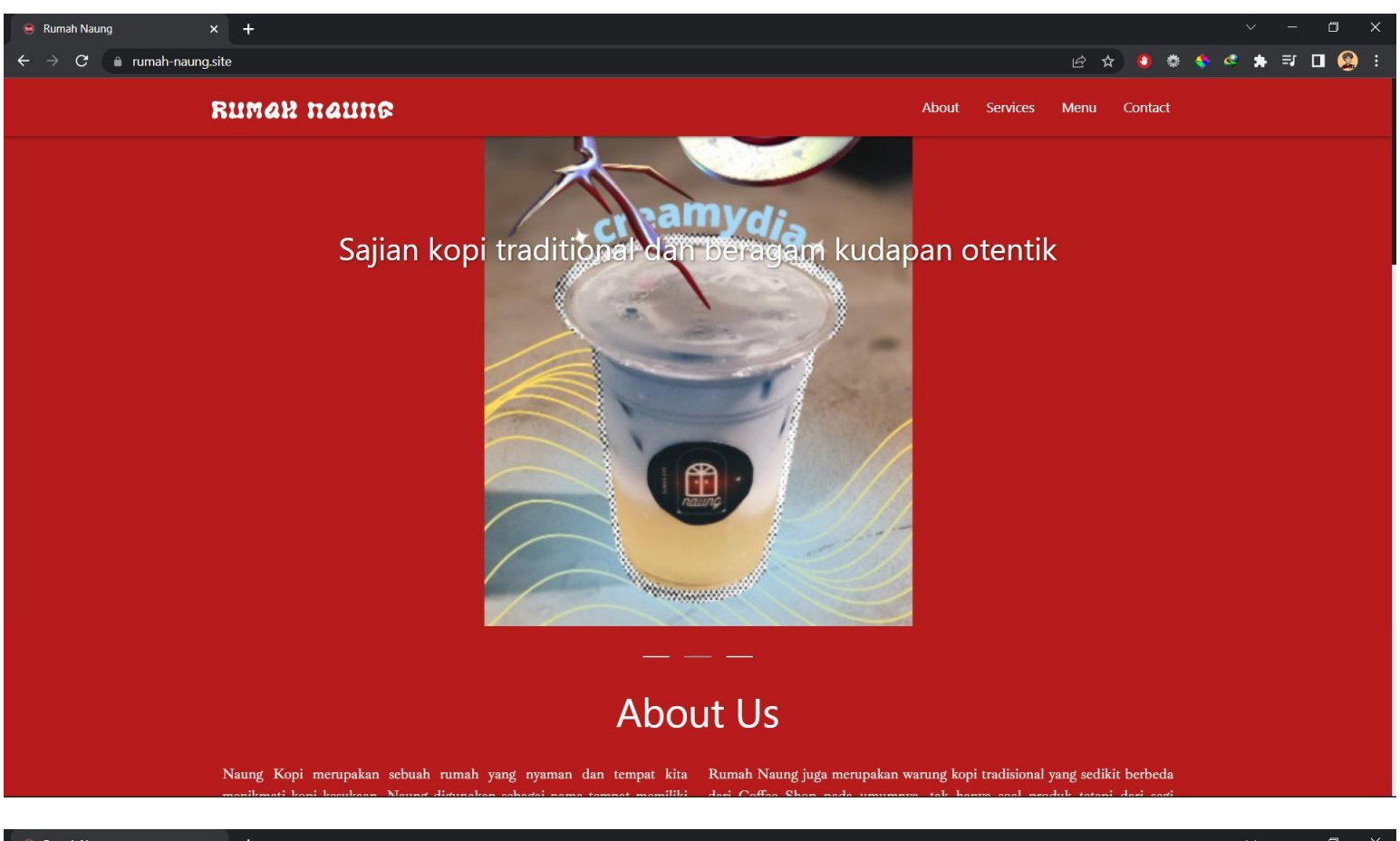

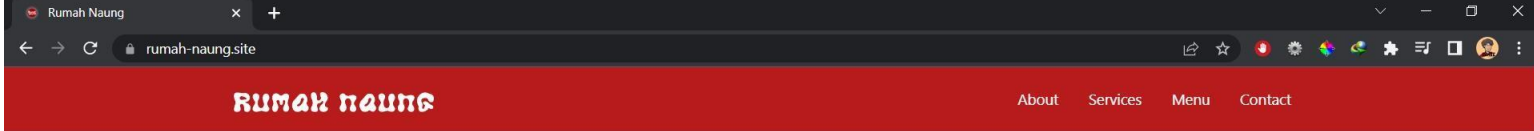

## **About Us**

Naung Kopi merupakan sebuah rumah yang nyaman dan tempat kita Rumah Naungjuga merupakan warung kopi tradisionalyang sedikit berbeda perlindungan, sesuatu yang menaungi - pelindung. Naung juga di buat interior dan eksterior yang dirancang dengan memperhatikan eye cathing .<br>dengan kenyaman tempat, pelayanan, dan rasa. Naung didesain dengan sehingga dapat menarik pusat perhatian orang banyak dan terkesan tempat konsep yang menarik agar membuat pengunjung tak hanya menikmati kopi yang nyaman tetapi juga melebar dalam suasana yang melingkupinya. Naung memiliki metode kopi tradisional dengan memasukkan kopi bubuk ke dalam cangkir, lalu menuangkan air panas di atasnya dan biarkan dingin sementara ampasnya tenggelam ke dasar.

menikmati kopi merupakan sebuah ruman yang nyaman dan tempat kuasan ruman ruang juga merupakan warung kopi nadisional yang sedukt berbeda<br>menikmati kopi kesukaan. Naung digunakan sebagai nama tempat memiliki dari Coffee Sh

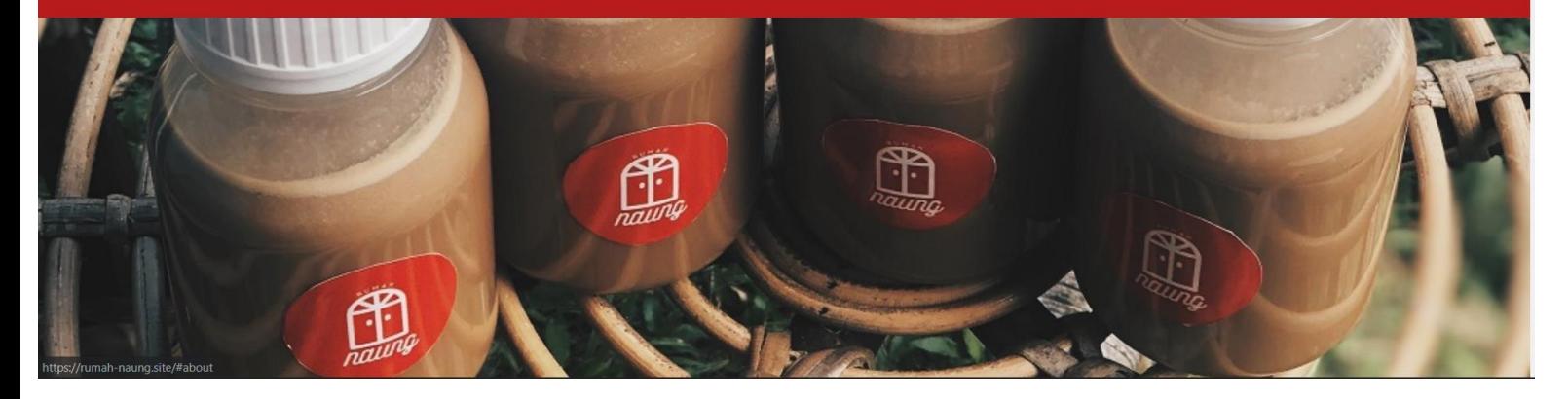